# **Introduction to Sponsored Research at Boston University**

# **PRE AWARD, DAY 1**

November 27, 2018

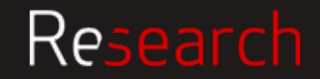

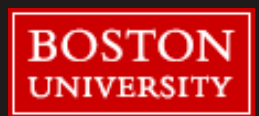

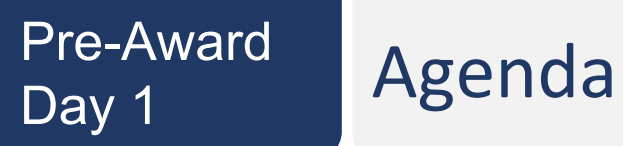

- Introduction to Research Support
- Sponsor Requirements: How to Review an RFA
- BU Requirements: Proposal Development
- Lunch (Q&A)
- Just in Time (JIT) requests
- Account setup
- Ongoing award management: Subawards, IPAR actions, Progress reports

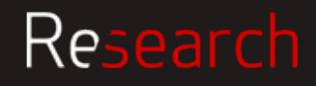

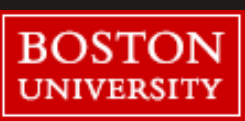

# Support

### Research **Grant Flow and Roles**

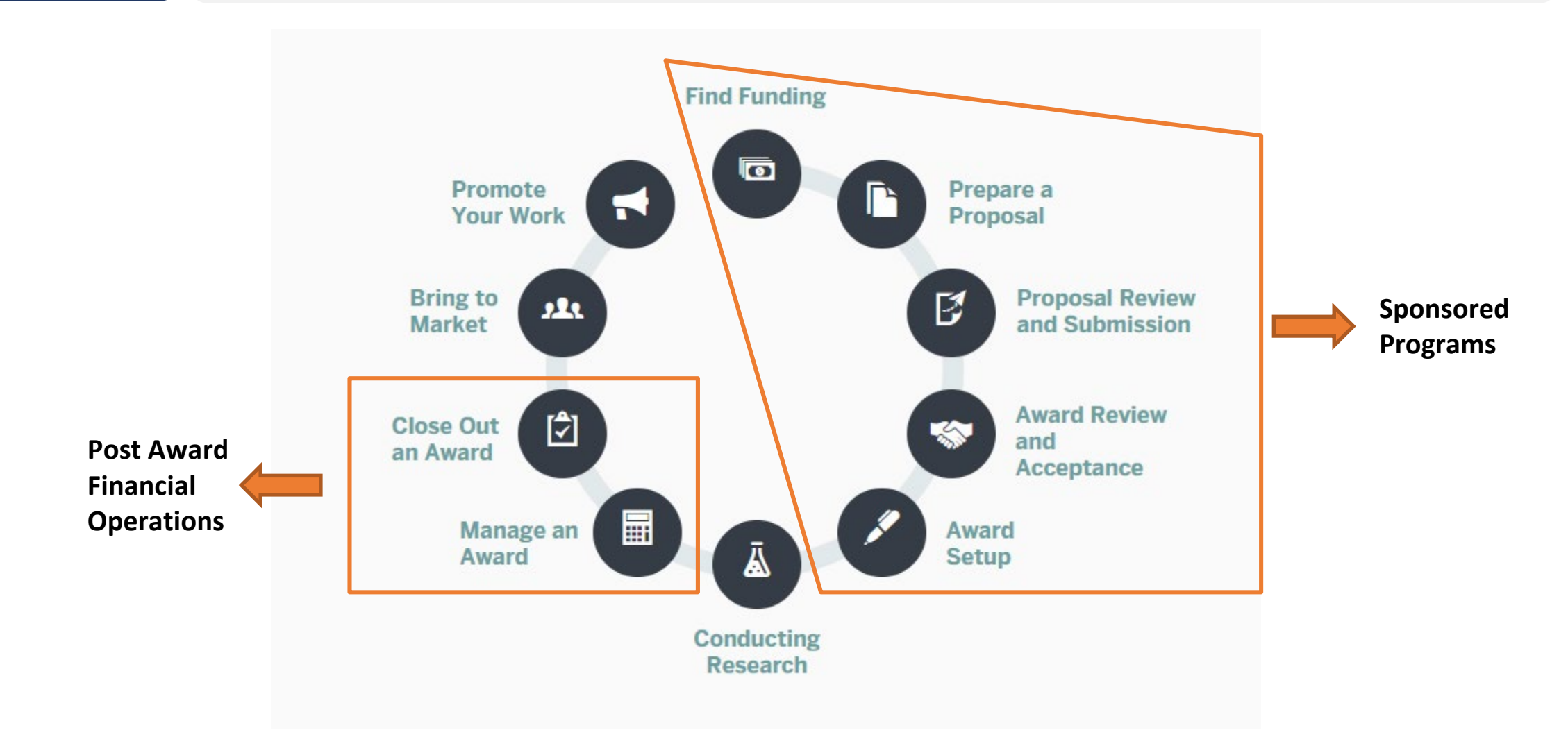

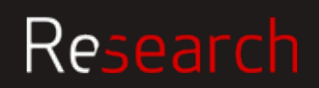

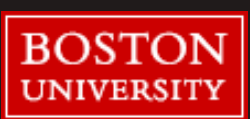

## Research Project Lifecycle Roles & Responsibilities

**Roston University Poles Pesnonsibilitie** 

The matrix provides detailed expectations for each role (PI, DA, SP, and PAFO) at each stage of the Research lifecycle.

Refer to the link on the website: http://www.bu.edu/researc [hsupport/files/2018/10/RR-](http://www.bu.edu/researchsupport/files/2018/10/RR-Matrix_Award-lifecycle-10.16.18.pdf)Matrix Award-lifecycle-10.16.18.pdf

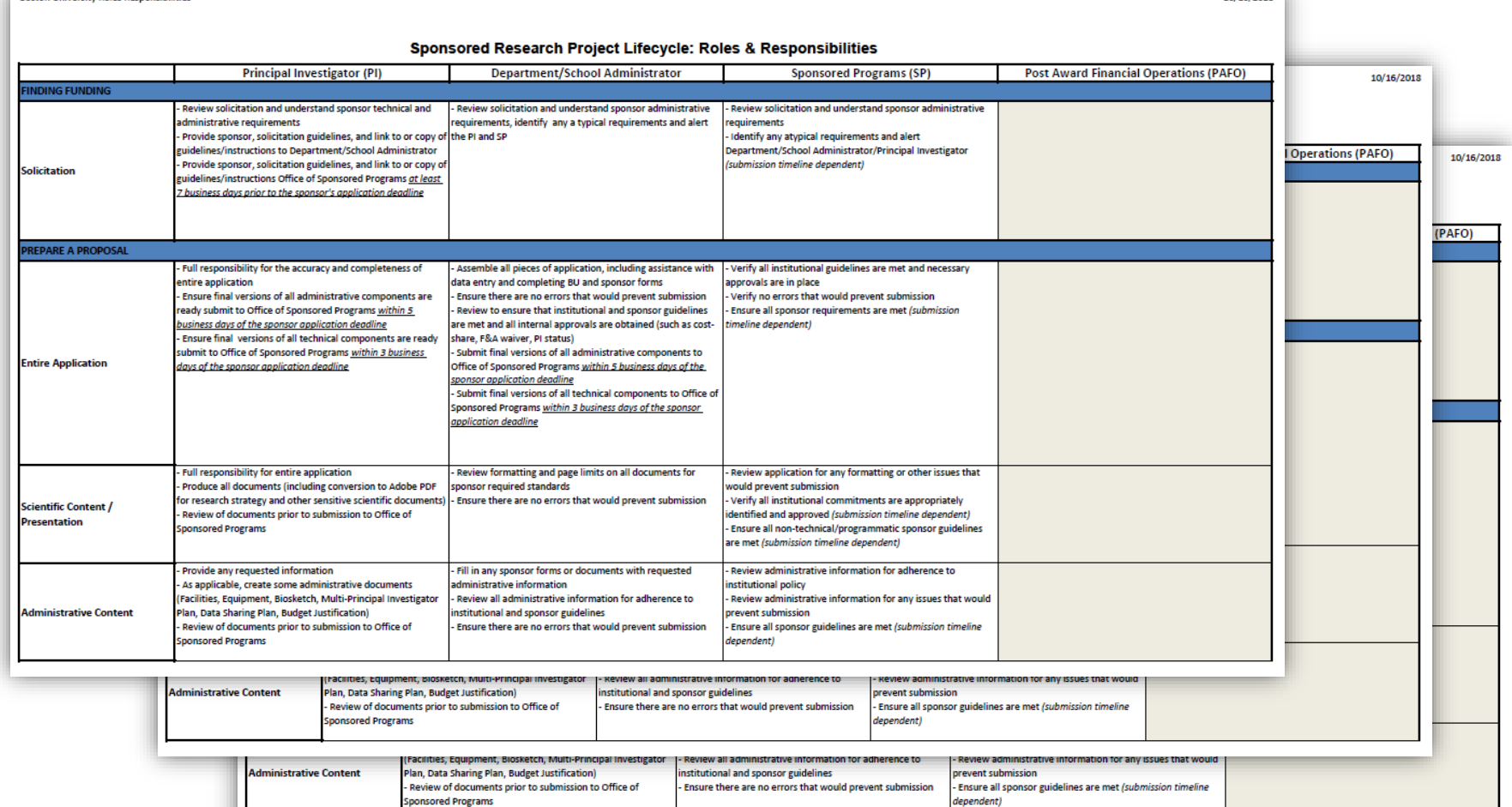

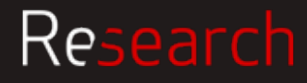

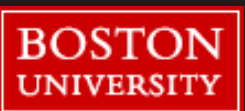

10/16/2018

# **Support**

A

B

C

F

H

### Research Research Support Website

**Project Lifecycle:** Covers all stages of the process from Finding Funding to Close Out

- **Forms & Policies:** Find worksheets, policies, and procedures regarding effort, subawards, F&A, cost share, capital equipment, service center rates, etc.
- **Training & How To:** Find FAQs, financial report "how tos," and informational videos on related topics
- **Tools & Services:** Find out about Service Centers, F&A cost and analysis, Property Management (i.e. Capital Equipment), and more D
- **News & Calendar:** Upcoming events and training opportunities E
	- **Contact:** Find useful contacts including the Department and Research Administrator Directory
- **Search:** Use the search bar or magnifying glass in the top-right corner to find relevant information or forms G
	- **Recommendations:** These tabs at the bottom include quick links to popular content by role

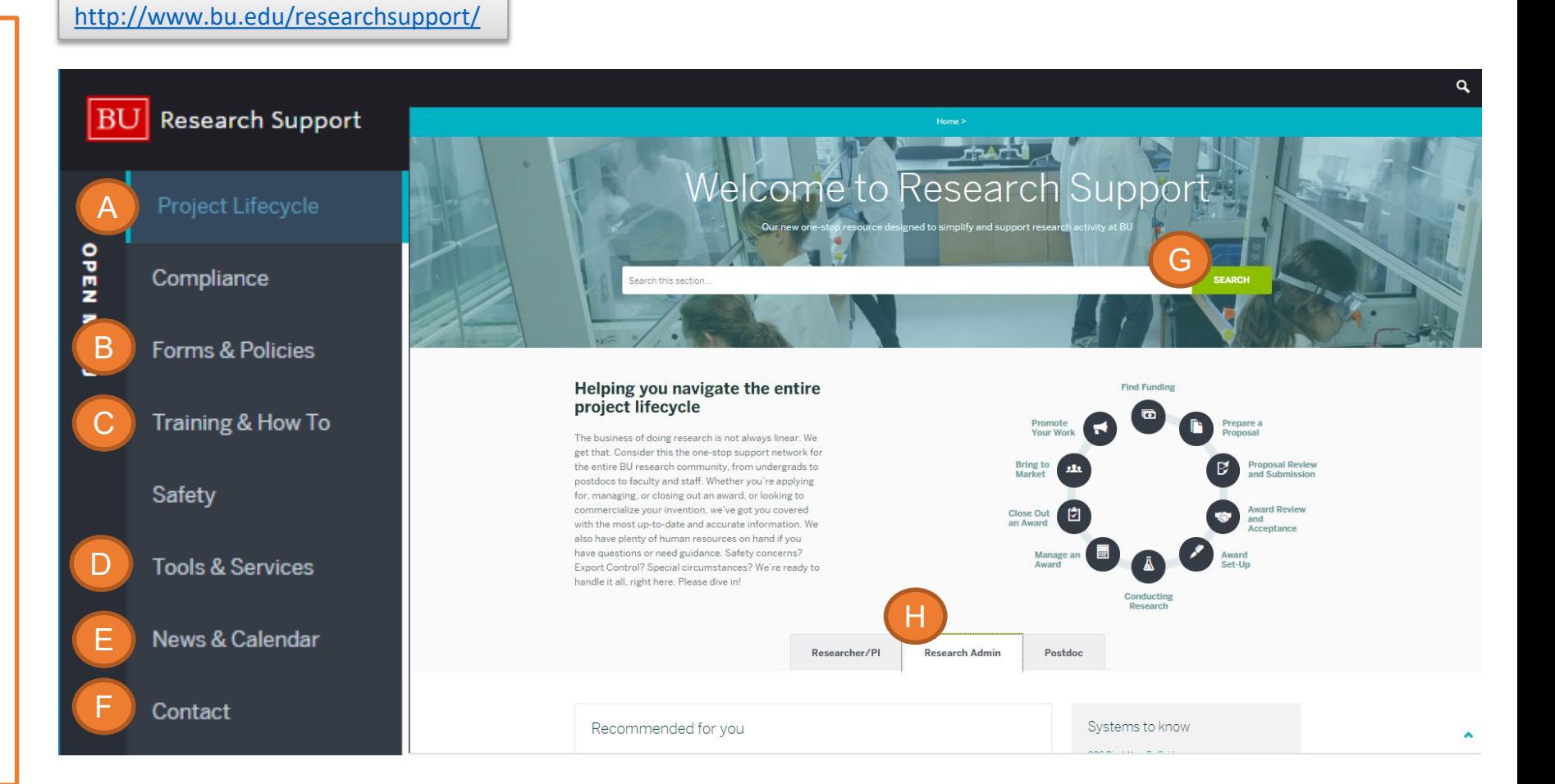

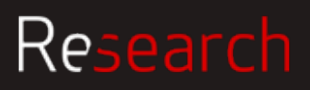

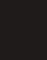

**BOST UNIVERSIT** 

# **How to Review an RFA for Administrators**

Renna Lilly

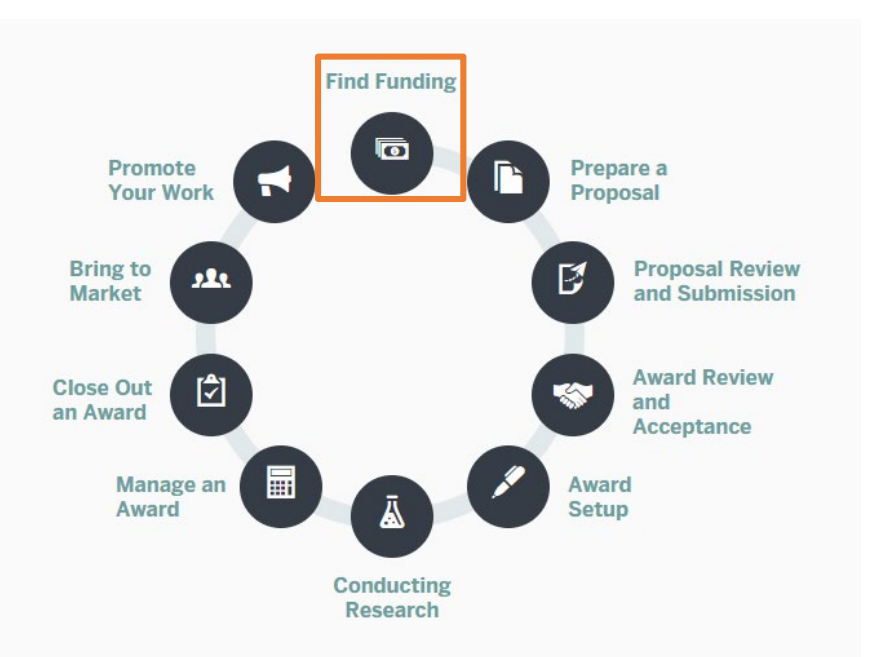

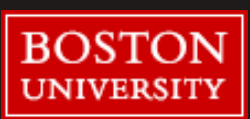

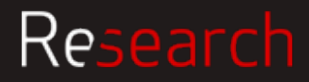

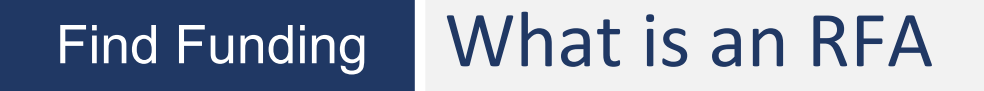

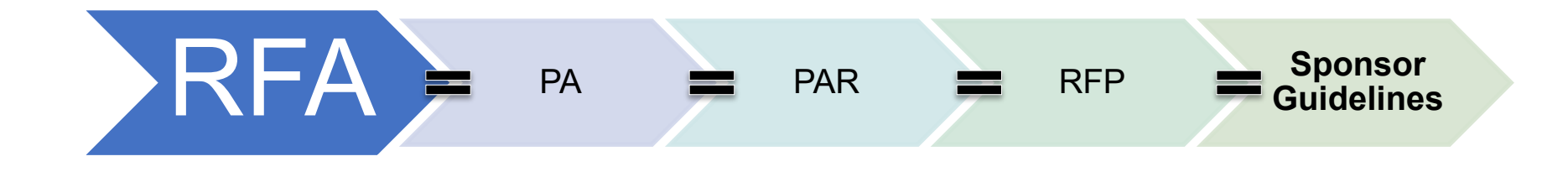

#### **RFA**, Request for Application

- **PA**, Program Announcement
- **PAR**, Program Announcement (with special **r**eceipt, **r**eferral and/or **r**eview considerations)
- **RFP**, Request for Proposal

\*Officially, there is a difference in the terminology, but this is what we'll use for the sake of this presentation

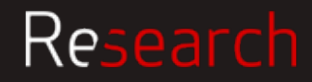

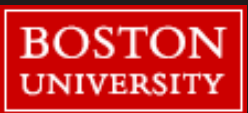

### Find Funding Sponsor Guidelines

Reviewing and Understanding the KEY Administrative Requirements is the FIRST step in Proposal Preparation

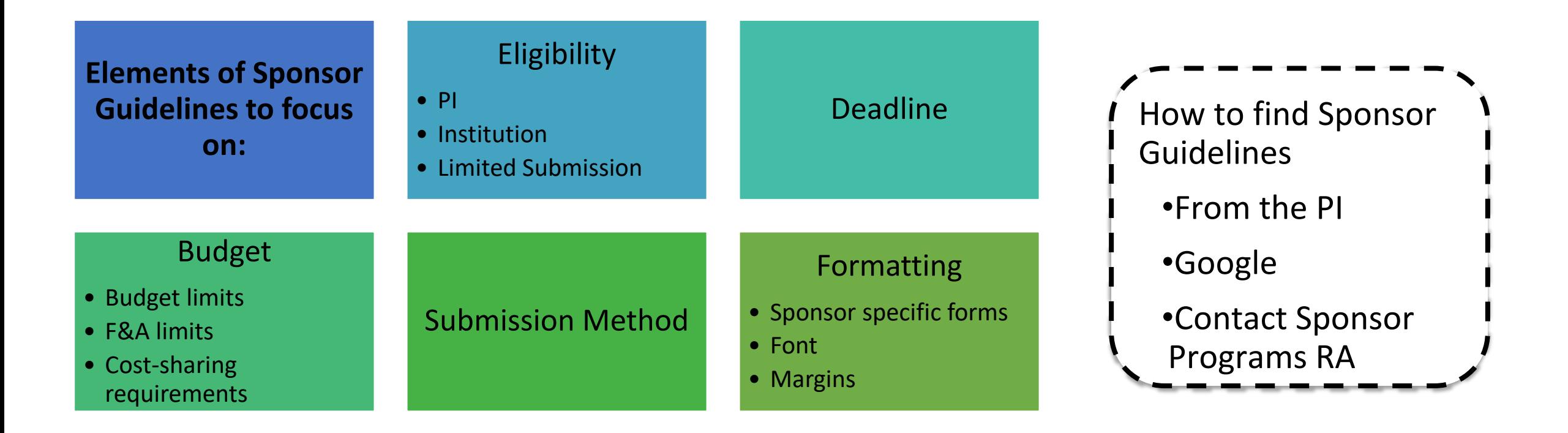

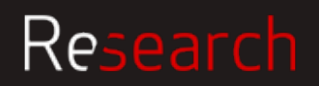

### Find Funding | Federal Example: NIH R21 PA-18-489

<https://grants.nih.gov/grants/guide/pa-files/PA-18-489.html>

### Eligibility: PI

Page 8 of PA-18-489

#### Eligible Individuals (Program Director/Principal Investigator)

Any individual(s) with the skills, knowledge, and resources necessary to carry out the proposed research as the Program Director(s)/Principal Investigator(s) (PD(s)/PI(s)) is invited to work with his/her organization to develop an application for support. Individuals from underrepresented racial and ethnic groups as well as individuals with disabilities are always encouraged to apply for NIH support.

For institutions/organizations proposing multiple PDs/PIs, visit the Multiple Program Director/Principal Investigator Policy and submission details in the Senior/Key Person Profile (Expanded) Component of the SF424 (R&R) Application Guide.

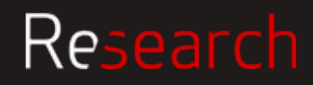

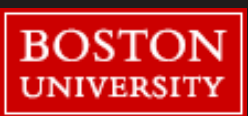

### Find Funding Federal Example: NIH R21 PA-18-489

### Eligibility: Institution Page 6 of PA-18-489

#### Section III. Eligibility Information

1. Eligible Applicants

#### **Eligible Organizations**

**Higher Education Institutions** 

o Public/State Controlled Institutions of Higher Education

o Private Institutions of Higher Education

The following types of Higher Education Institutions are always encouraged to apply for NIH support as Public or Private Institutions of Higher Education:

- o Hispanic-serving Institutions
- o Historically Black Colleges and Universities (HBCUs)
- o Tribally Controlled Colleges and Universities (TCCUs)
- o Alaska Native and Native Hawaiian Serving Institutions
- o Asian American Native American Pacific Islander Serving Institutions (AANAPISIs)

Nonprofits Other Than Institutions of Higher Education

- Nonprofits with 501(c)(3) IRS Status (Other than Institutions of Higher Education)
- o Nonprofits without 501(c)(3) IRS Status (Other than Institutions of Higher Education)

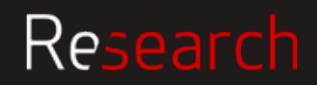

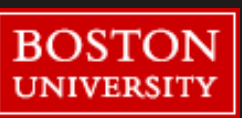

Find Funding Federal Example: NIH R21 PA-18-489

### Eligibility: Limited Submission | Page 8 of PA-18-489

#### 3. Additional Information on Eligibility

**Number of Applications** 

Applicant organizations may submit more than one application, provided that each application is scientifically distinct.

The NIH will not accept duplicate or highly overlapping applications under review at the same time. This means that the NIH will not accept:

○ A new (A0) application that is submitted before issuance of the summary statement from the review of an overlapping new (A0) or resubmission (A1) application.

o A resubmission (A1) application that is submitted before issuance of the summary statement from the review of the previous new (A0) application.

o An application that has substantial overlap with another application pending appeal of initial peer review (see NOT-OD-11-101).

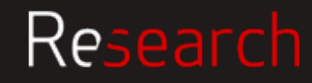

### Find Funding | Federal Example: NIH R21 PA-18-489

### Deadline

#### Page 2 and 3 of PA-18-489

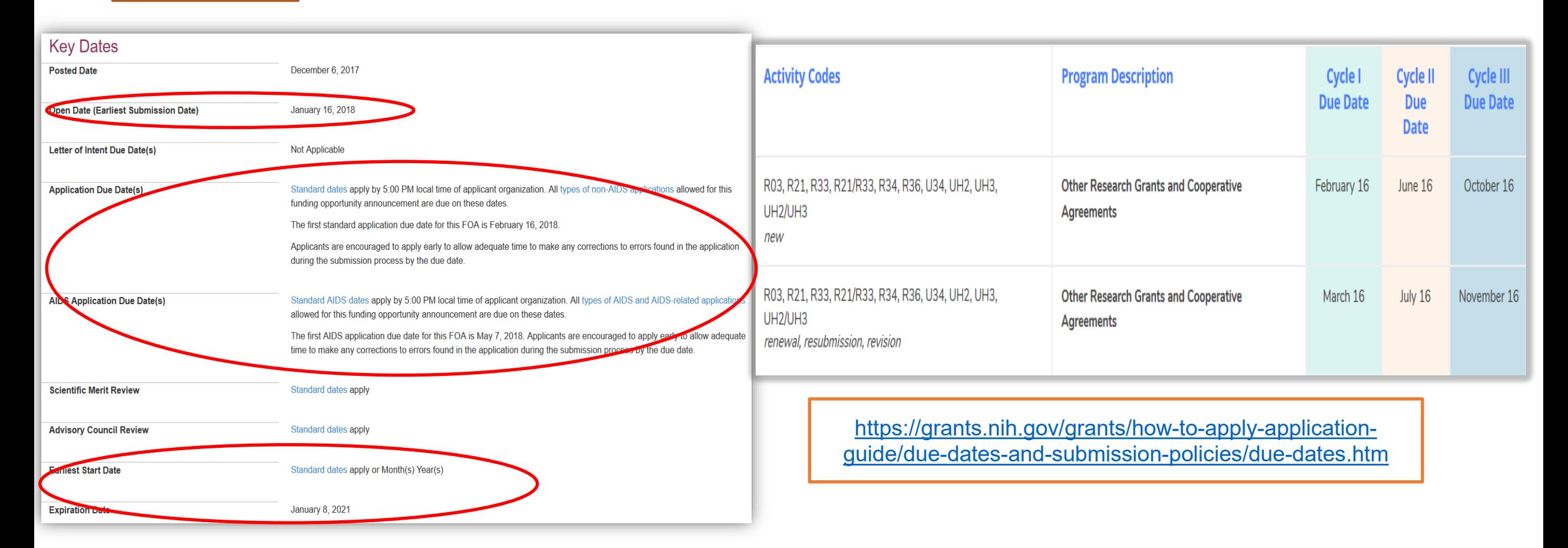

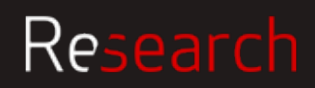

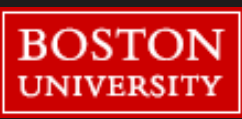

### Find Funding | Federal Example: NIH R21 PA-18-489

#### Budget and F&A limits | Page 6 and 8 of PA-18-489

#### Section II. Award Information **Funding Instrument** Grant: A support mechanism providing money, property, or both to an eligible entity to carry out an approved project or activity. **Application Types Allowed New** Resubmission **Revision** The OER Glossary and the SF424 (R&R) Application Guide provide details on these application types. **Clinical Trial?** Not Allowed: Only accepting applications that do not propose clinical trials Need help determining whether you are doing a clinical trial? The number of awards is contingent upon NIH appropriations and the submission of a sufficient number of meritorious **Funds Available and Anticipated Number of Awards** applications. The combined budget for direct costs for the two-year project period may not exceed \$275,000. No more than **Award Budget** \$200,000 may be requested in any single year. **Award Project Period** The total project period may not exceed 2 years. 2. Cost Sharing This FOA does not require cost sharing as defined in the NIH Grants Policy Statement.

### Research

### Find Funding Federal Example: NIH R21 PA-18-489

### Submission Method Page 4 of PA-18-489

**Required Application Instructions** 

It is critical that applicants follow the Research (R) Instructions in the SF424 (R&R) Application Guide, except where instructed to do otherwise (in this FOA or in a Notice from the NIH Guide for Grants and Contracts). Conformance to all requirements (both in the Application Guide and the FOA) is required and strictly enforced. Applicants must read and follow all application instructions in the Application Guide as well as any program-specific instructions noted in Section IV. When the program-specific instructions deviate from those in the Application Guide, follow the program-specific instructions. Applications that do not comply with these instructions may be delayed or not accepted for review.

There are several options available to submit your application through Grants gov to NIH and Department of Health and Human Services partners. You must use one of these submission options to access the application forms for this opportunity.

Use the NIH ASSIST system to prepare, submit and track your application online.

**Apply Online Using ASSIST** 

2. Use an institutional system-to-system (S2S) solution to prepare and submit your application to Grants.gov and eRA Commons to track your application. Check with your institutional officials regarding availability.

3. Use Grants gov Workspace to prepare and submit your application and eRA Commons to track your application.

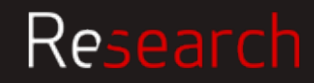

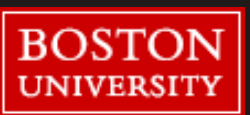

### Find Funding Federal Example: NIH R21 PA-18-489

### Formatting

#### Page 8 and 9 of PA-18-489

#### Section IV. Application and Submission Information

#### 1. Requesting an Application Package

Buttons to access the online ASSIST system or to download application forms are available in Part 1 of this FOA. See your administrative office for instructions if you plan to use an institutional system-to-system solution.

#### 2. Content and Form of Application Submission

It is critical that applicants follow the Research (R) Instructions in the SF424 (R&R) Application Guide, except where instructed in this funding opportunity announcement to do otherwise. Conformance to the requirements in the Application Guide is required and strictly enforced. Applications that are out of compliance with these instructions may be delayed or not accepted for review

For information on Application Submission and Receipt, visit Frequently Asked Questions - Application Guide, Electronic Submission of Grant Applications.

#### **Page Limitations**

All page limitations described in the SF424 Application Guide and the Table of Page Limits must be followed.

#### **Instructions for Application Submission**

The following section supplements the instructions found in the SF424 (R&R) Application Guide and should be used for preparing an application to this FOA.

SF424(R&R) Cover All instructions in the SF424 (R&R) Application Guide must be followed.

#### **SF424(R&R) Project/Performance Site Locations** All instructions in the SF424 (R&R) Application Guide must be followed.

**SF424(R&R) Other Project Information** All instructions in the SF424 (R&R) Application Guide must be followed.

**SF424(R&R) Senior/Key Person Profile** All instructions in the SF424 (R&R) Application Guide must be followed.

**R&R or Modular Budget** All instructions in the SF424 (R&R) Application Guide must be followed.

**R&R Subaward Budget** All instructions in the SF424 (R&R) Application Guide must be followed

#### [https://grants.nih.gov/grants/how-to-apply-application-guide/format-and-write/format-attachments.htm#filenames](https://grants.nih.gov/grants/how-to-apply-application-guide/format-and-write/format-attachments.htm)

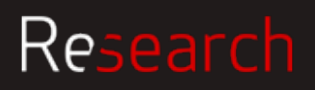

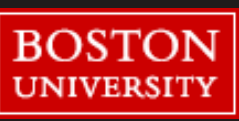

[https://professional.heart.org/professional/ResearchPrograms/ApplicationInformation/UCM\\_321935\\_Established-Investigator-Award.jsp](https://professional.heart.org/professional/ResearchPrograms/ApplicationInformation/UCM_321935_Established-Investigator-Award.jsp)

### Eligibility:  $PI$  Page 2 and 3

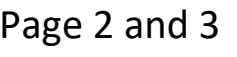

#### **Target Audience**

At the time of application must:

- Have M.D., Ph.D., D.O. or equivalent doctoral degree
- Be a faculty/staff member
- Have current national-level funding as a principal investigator (or co-PI) on an R01 grant or its equivalent. R01-equivalent awards include DP2, R01, R23, R29, R37 and RF1 activity codes; (e.g., VA Merit Award; NSF Grant; or PI of a project on a NIH Program Project Grant from NIH). NIH "K" series awards are not considered equivalent to R01.

To encourage submissions from clinical investigators, epidemiologists, and translational scientists, individuals with significant funding from national-level peer reviewed clinical and multicenter trials and/or other clinically-oriented grants will be considered (e.g., U01, UL1, and equivalent awards).

At the time of award activation must:

• Be at least four (4) years but no more than nine (9) years (i.e., eight years and 12 months) since the first faculty/staff appointment at the assistant professor level or equivalent (including, but not limited to, research assistant professor, research scientist, staff scientist, etc.)

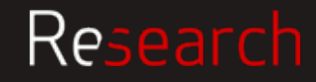

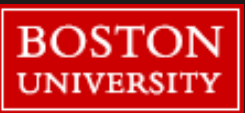

### Eligibility: PI Page 2 and 3

#### Citizenship

At the time of application, must have one of the following designations:

- U.S. citizen
- Permanent resident
- . Pending permanent resident. Applicants must have applied for permanent residency and have filed form I-485 with the U.S. Citizenship and Immigration Services and have received authorization to legally remain in the United States (having filed an Application for Employment Form I-765).
- H-1B Visa temporary worker in a specialty occupation
- J-1 Visa Note: You must have an H-1B or equivalent by the award activation date. If the H-1B or equivalent is not received by the award activation date, the award must be relinquished.
- O-1 Visa temporary worker with extraordinary abilities in the sciences
- TN Visa NAFTA professional
- E3 specialty occupation worker
- G-4 Visa family member of employee of international organizations and NATO

Awardee must meet American Heart Association citizenship criteria throughout the duration of the award.

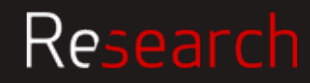

#### Eligibility: Institution  $\log_4 4$

#### **Location of Work**

American Heart Association research awards are limited to U.S.-based non-profit institutions, including medical, osteopathic and dental schools, veterinary schools, schools of public health, pharmacy schools, nursing schools, universities and colleges, public and voluntary hospitals and other non-profit institutions that can demonstrate the ability to conduct the proposed research. Applications will not be accepted for work with funding to be administered through any federal institution or work to be performed by a federal employee, except for Veterans Administration employees.

An investigator may be allowed to request approval to conduct work outside the United States temporarily.

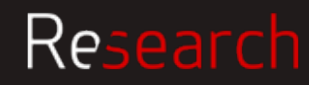

Eligibility: Limited Submission Page 5

### Sponsor Guidelines are silent on proposal number limits but includes this additional eligibility guideline:

#### **Restrictions**

- An individual may hold more than one AHA award concurrently, but may only hold one career development/recognition award (Career Development Award, Established Investigator Award, Merit Award).
- Strategically Focused Research Network personnel may hold individual AHA awards.
- Applications from current or past recipients of AHA advanced investigatorships (such as the Established Investigatorship or Established Investigator Grant) are not eligible. An awardee may hold the Established Investigator Award only once. This award is non-renewable..

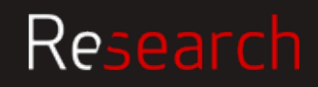

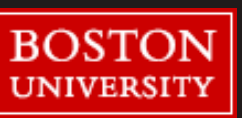

Deadline Page 1

Letter of Intent Deadline (required): Tuesday, October 23, 2018 **View the LOI Instructions** 

Application Deadline for **invited applicants only**: Tuesday, January 15, 2019 The application must be submitted by 5 p.m. Central Time in Grants@Heart on the deadline date. The application will be submitted to the designated grant officer, who will submit it to the American Heart Association (AHA).

Award Activation: April 1, 2019

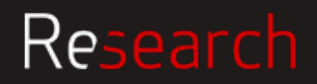

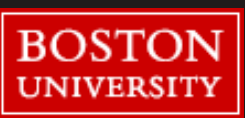

### Budget limits Page 4 and 5

#### **Budget**

Award: \$80,000 per year, including 10 percent indirect costs (Indirect costs are not to exceed \$7,273 per year)

Aside from the cap on indirect costs, there is no limit on budget categories. Funds may be used as the principal investigator deems necessary, in accordance with institutional and AHA policies.

Budget items may include:

- salary and fringe of the principal investigator, any collaborating investigators, and other participants with faculty appointments
- salaries of technical personnel essential to the conduct of the project
- supplies
- $\bullet$  equipment
- $\bullet$  travel
- volunteer subject costs
- publication costs

No minimum effort requirement. Special consultative services from individuals may be requested, provided the circumstances are fully described in the application. International travel is permitted without prior AHA approval.

**Award Duration: Five years; non-renewable** 

Total Award Amount: \$400,000

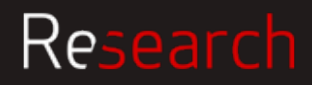

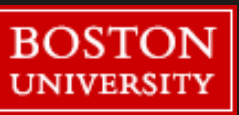

Submission Method Page 1

### **Step 1: LOI, see separate instructions Step 2: Full Proposal-if invited**

Letter of Intent Deadline (required): Tuesday, October 23, 2018 **View the LOI Instructions** 

#### 8. Submit to Grants Officer

The LOI Application must be submitted to your institution's Grants Officer. Allow your Grants Officer enough time to review and submit it to the AHA by the stated deadline.

Toggle between the Applicant and Third Party Personnel tabs below to view a complete list. Instructions are contained in the Application Instructions (PDF) for items below that are not hyperlinked. All required documents must be uploaded to **Grants@Heart** by the applicant before the application can be submitted to the Grants Officer. The Grants Officer is responsible for signoff and submitting the application to AHA.

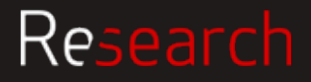

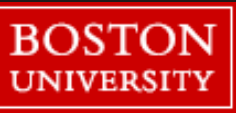

#### Formatting LOI | Page 1, Link to LOI instructions

Uploaded documents, including your LOI, must comply exactly with the AHA's format/type requirements and page limits. Failure to comply will result in the administrative withdrawal (disqualification) of the application.

- Only Portable Document Format (PDF) files will be accepted.
- LOI must be single-spaced.
- No more than 15 characters per inch (cpi) or an average of no more than 15 cpi (cpi includes symbols, punctuation and spaces).
- No less than 3/4" margins allowed.
- Sixty lines per page are the maximum allowed. The average number of lines per page using the font and point size below will be approximately 50-55 lines.
	- Windows users: Arial Font style, 12 point font size
	- Macintosh users: Helvetica Font style, 12 point font size
- Figures, charts, tables, graphics and legends may be smaller in size but must be clear and legible.
- Three-page limit, after converting your document to a pdf.

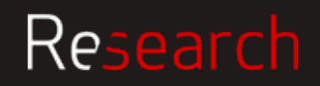

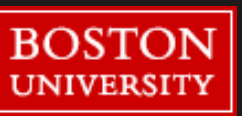

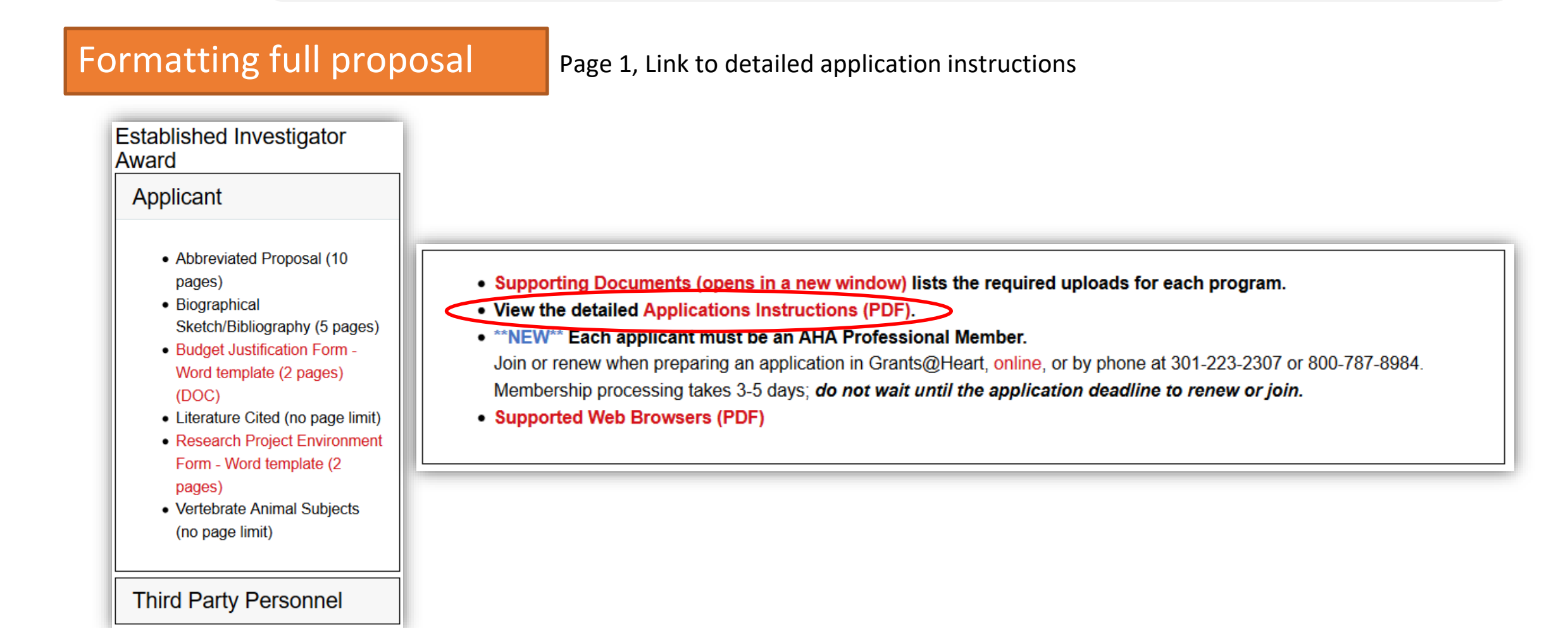

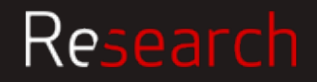

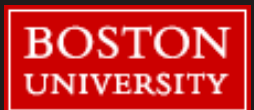

Formatting full proposal Page 1, Link to detailed application instructions

### 6. Formatting and Page Requirements

All uploaded documents must follow the AHA's format and type requirements below:

- Document must be single-spaced.
- No more than 15 characters per inch (cpi) or an average of no more than 15 cpi (cpi includes symbols, punctuation and spaces).
- No less than  $\frac{3}{4}$ " page margins on all four sides.
- Maximum of 60 lines per page. (The average number of lines per page using the font and point size below will be 50-55 lines.)
- Arial Font style, 12-point font size for Windows users; Helvetica Font style, 12-point font size for

Macintosh users.

• Only Portable Document Format (pdf) files are accepted by the Grants@Heart system.

It is not necessary to number your pages or to put your name on every page.

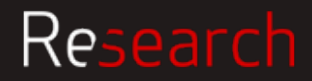

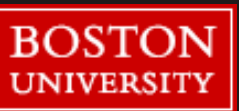

#### **On your own locate the following for the Charles Hood Foundation**

<https://hria.org/wp-content/uploads/2016/02/FINAL-Application-Guidelines-January-2019.pdf>

## •Eligibility

- •PI
- •Institution
- •Limited Submission
- •Deadline
- •Budget
	- •Budget limits •F&A limits

### •Submission Method

### •Formatting

•Sponsor specific forms

•Font

•Margins

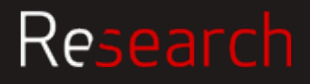

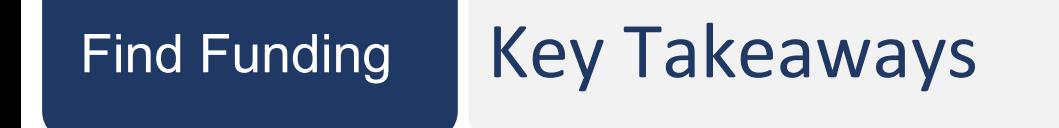

- Read instructions thoroughly
- Reach out to your SP RA with questions

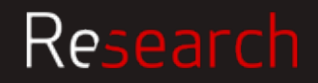

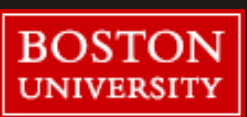

# **BU Requirements: Proposal Development FORMS and APPROVALS**

Suzanne Rocha

&

Tony Moy

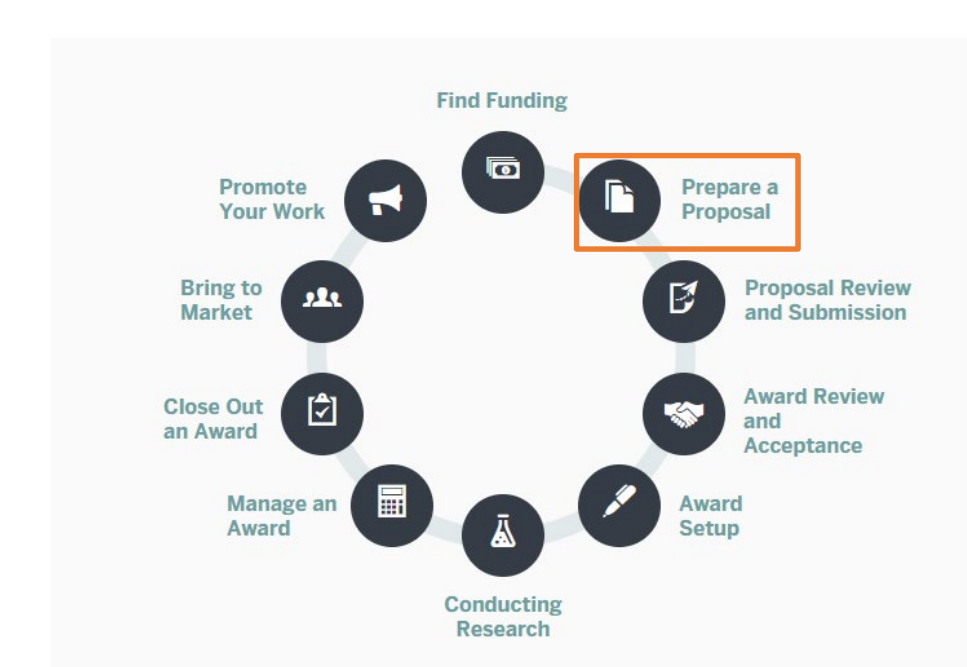

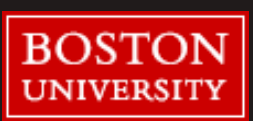

### Research

### Prepare a Preparing a proposal

Dept should notify RA as soon as intent to submit is known and/or minimum 10 business days before sponsor deadline

This helps RAs manage workload and expectations during heavy review periods.

Also useful to consult with Sponsored Programs staff early in the process of developing your proposal if you have questions or need help interpreting guidelines.

Dept pulls together the required documentation, including Proposal Summary Form (PSF)

PSF acts as cover letter to Proposal documents, and includes the necessary signature approvals.

Proposal package sent to RA for review 5 days prior to deadline

PSF accompanied by budget, budget justification and scope of work at the very least, as per [Proposal Submission Policy](http://www.bu.edu/researchsupport/forms-policies/proposal-submission-policy/) 

(more on this in the next section)

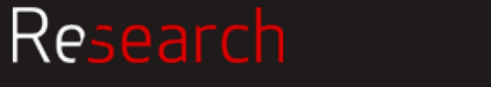

### Prepare a Roles & Responsibilities

#### **PI Responsibilities**

The PI is ultimately responsible for the entirety of the proposal, including all documents and forms, the budget, any subaward materials, and any other materials requested by the solicitation guidelines or required internally, as well as compliance with all internal and external deadlines.

#### **DA Responsibilities**

All administrative components of the proposal including but not limited to: the budget, required internal forms, forms and documents required by the solicitation guidelines. The DA is also responsible for gathering the required departmental/ dean/ other signatures on the PSF and submitting to the appropriate RA in compliance with all internal and external deadlines.

#### **SP Responsibilities**

Complete review of the proposal, including all required internal forms, the budget, all documents and forms required by the solicitation guidelines, and compliance with all sponsor and institutional guidelines. In the cases where the sponsor requires submission of the proposal be done by the institutional official, the RA will ensure that the proposal has been successfully submitted and accepted by the sponsor.

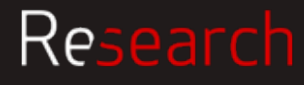

# **Proposal**

Research

## Prepare a Proposal Summary Form (PSF)

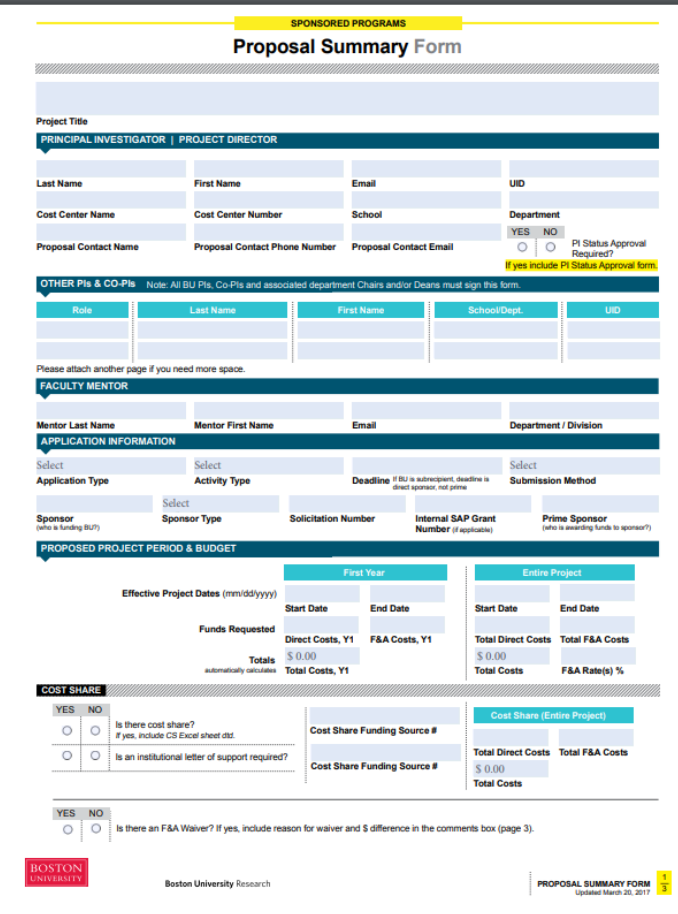

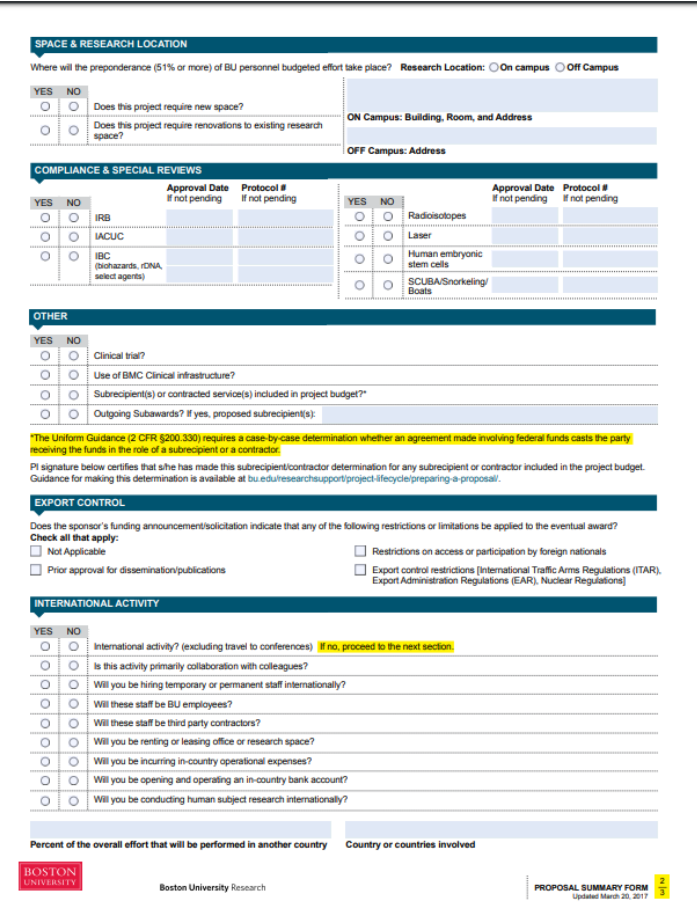

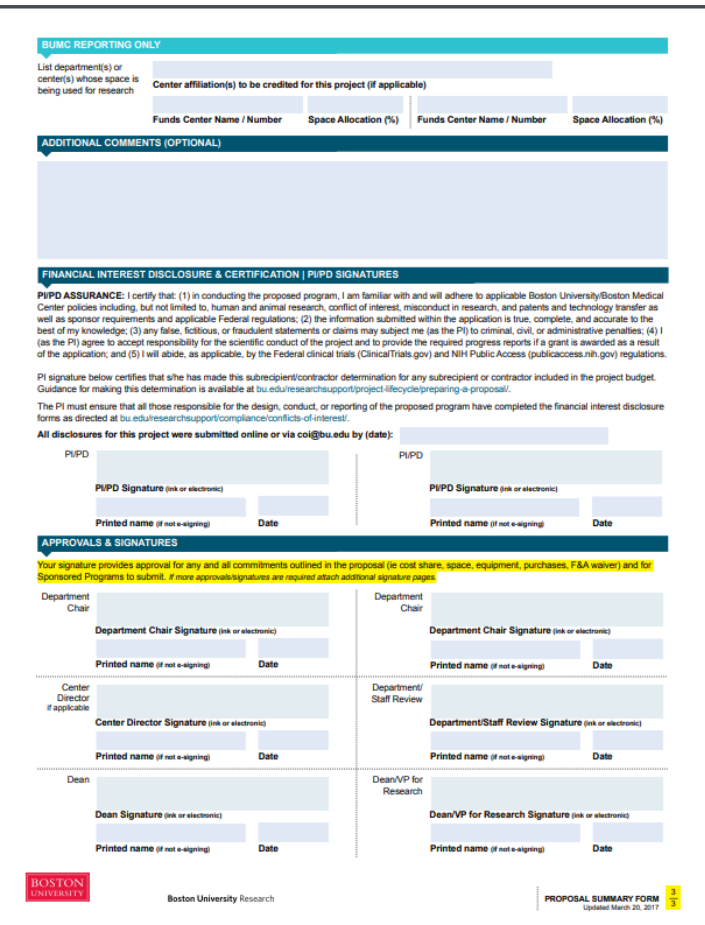

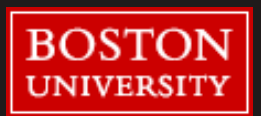

### Prepare a PSF – PI Status

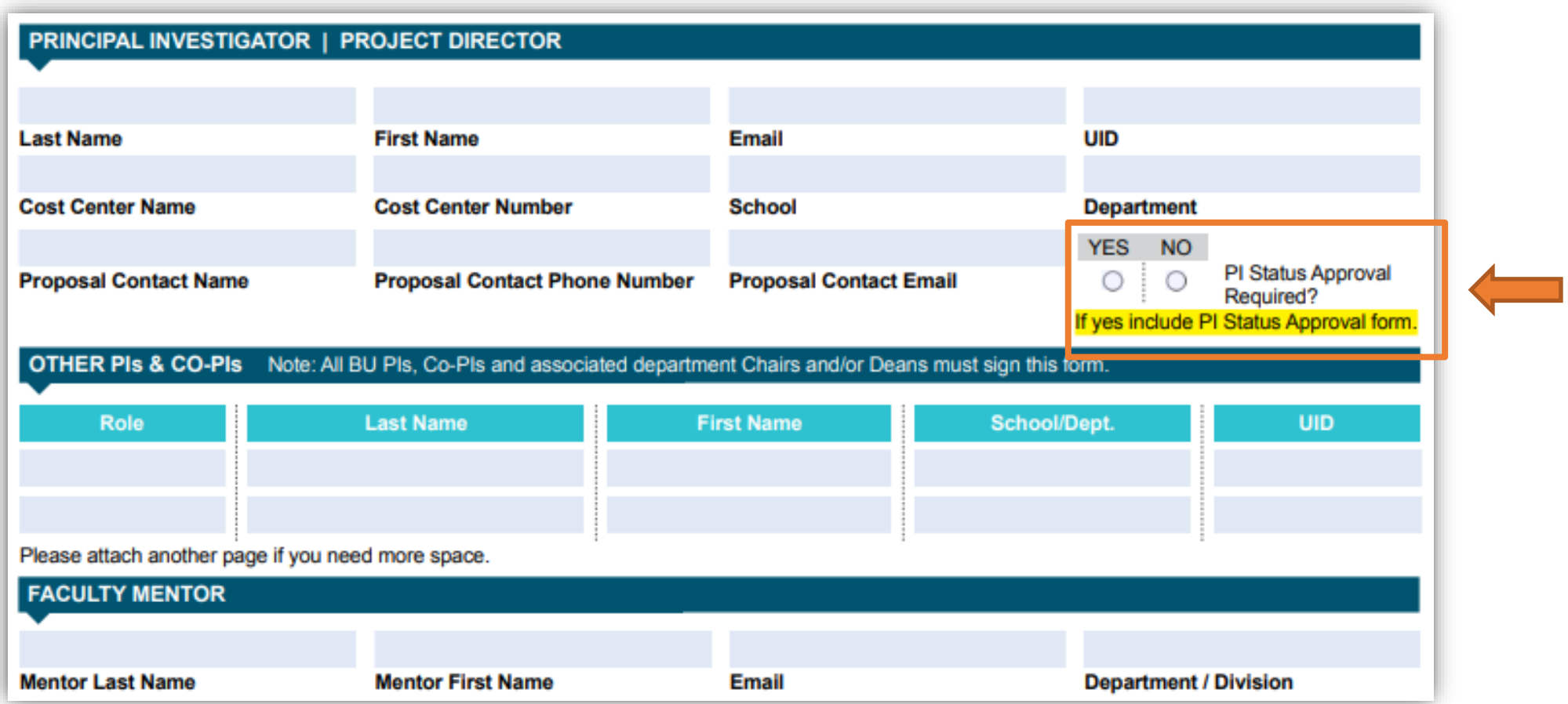

<http://www.bu.edu/researchsupport/files/2017/09/PI-Status-Request-Form.pdf>

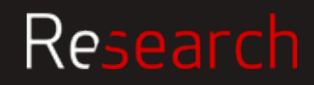

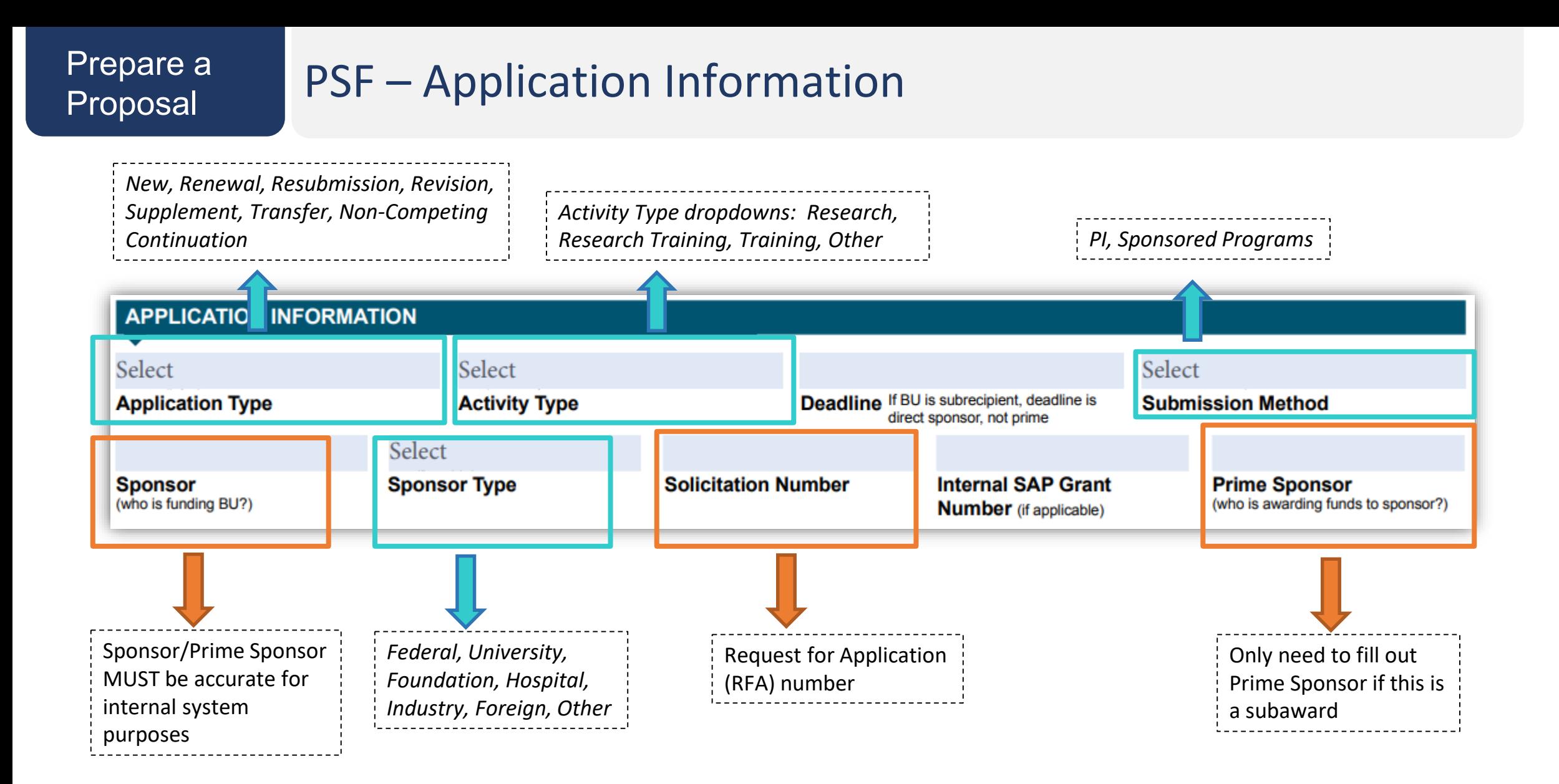

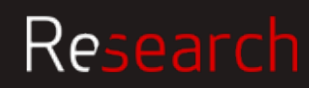

# Proposal

## Prepare a PSF – Project Period & Budget

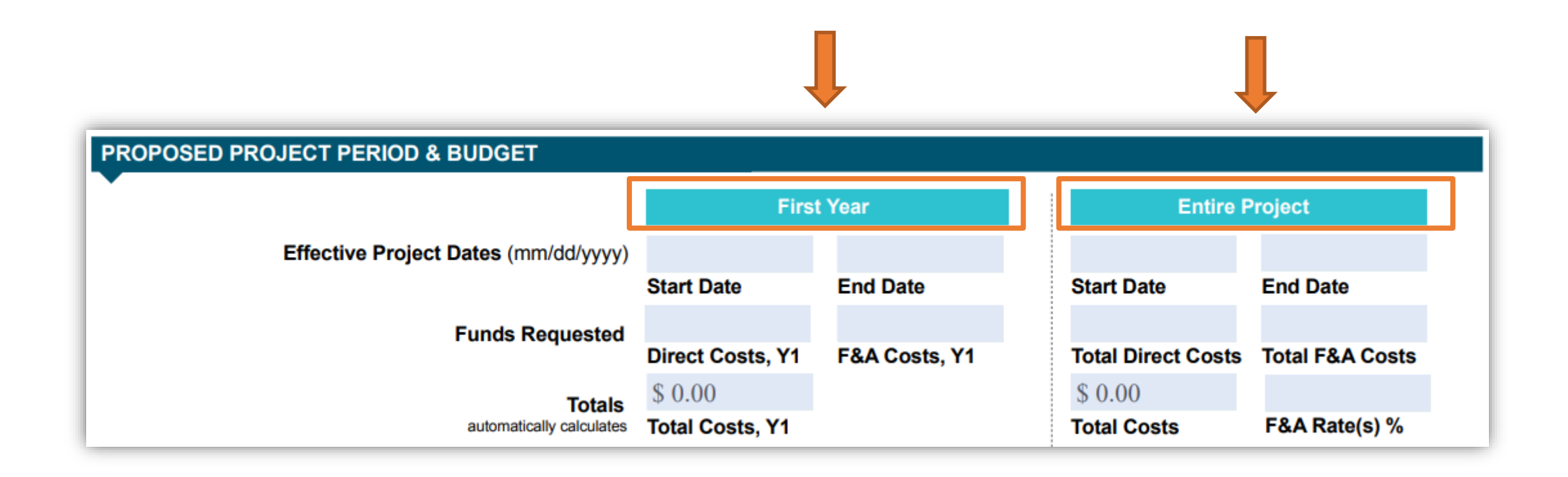

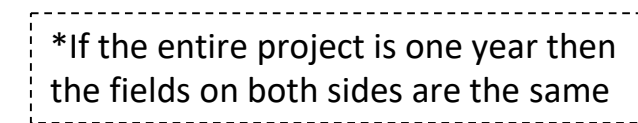

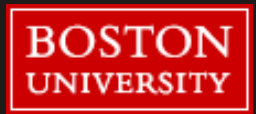

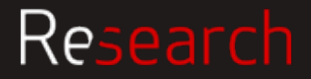

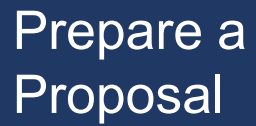

### $PSF - Cost Share$

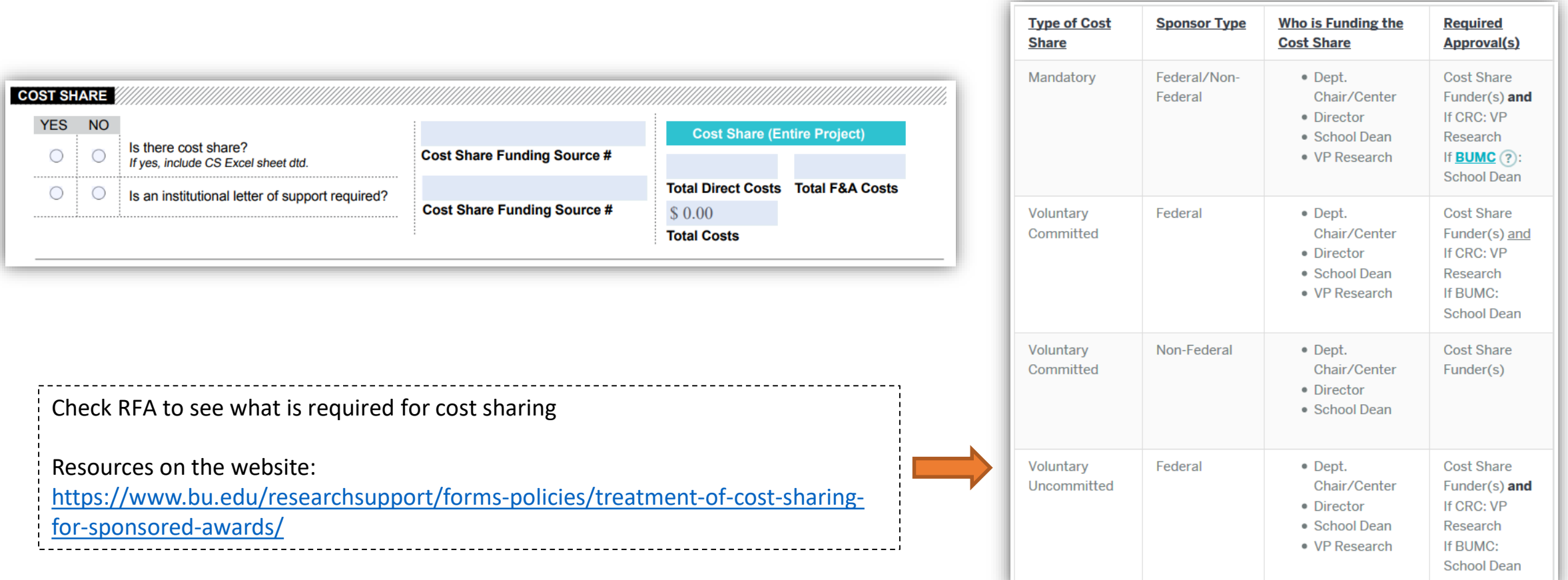

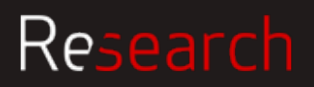

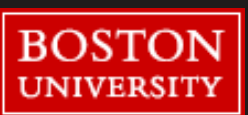

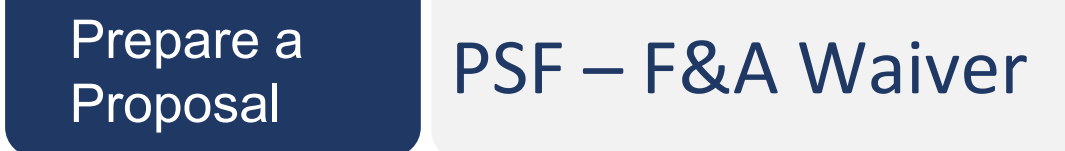

BU has a Negotiated Indirect Cost Rate Agreement (NICRA) which stipulates F&A rates for all proposals. If proposed F&A rate differs from our NICRA, follow these guidelines:

If a Sponsor has a documented F&A rate policy, that is the rate applied to the proposal. Waiver would not be required. If the PI/Dept. wishes to apply a lower rate than BU's established rates, Waiver IS required.

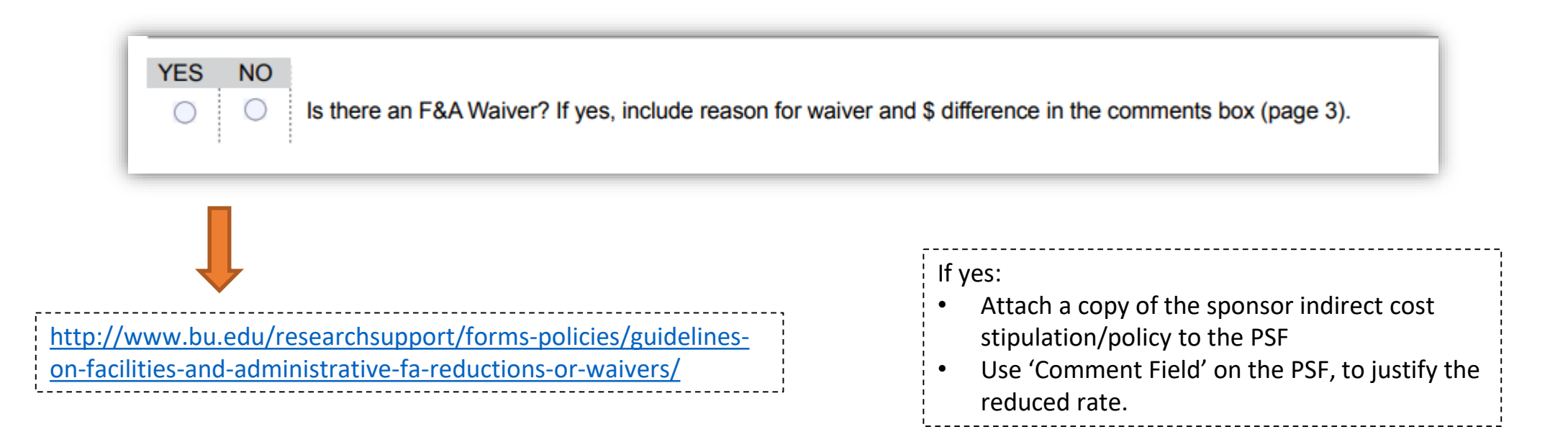

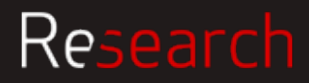
### Prepare a PSF – Space & Research Location

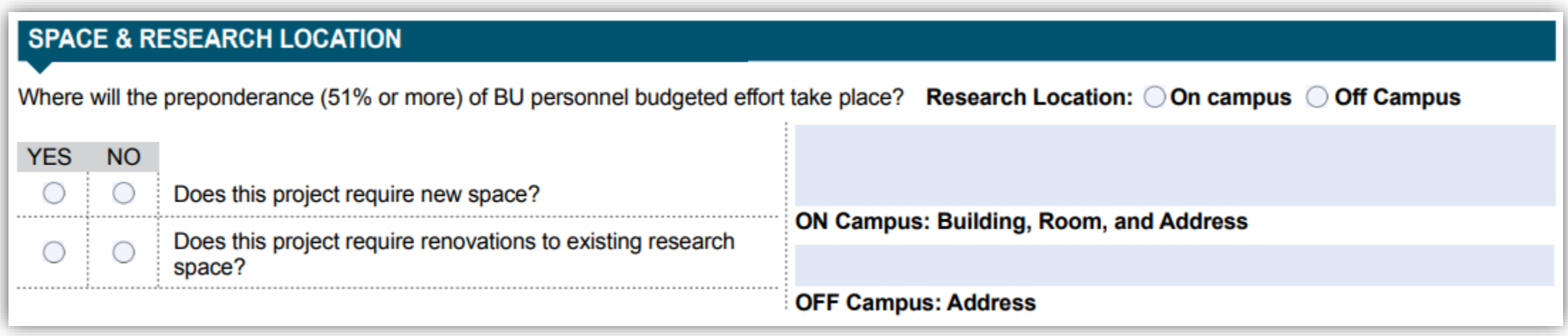

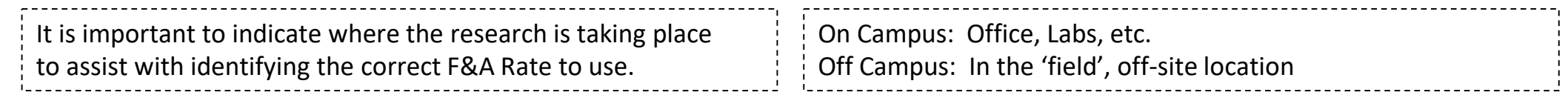

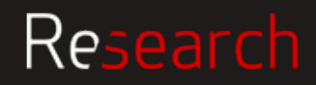

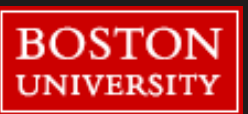

## Prepare a PSF - Compliance

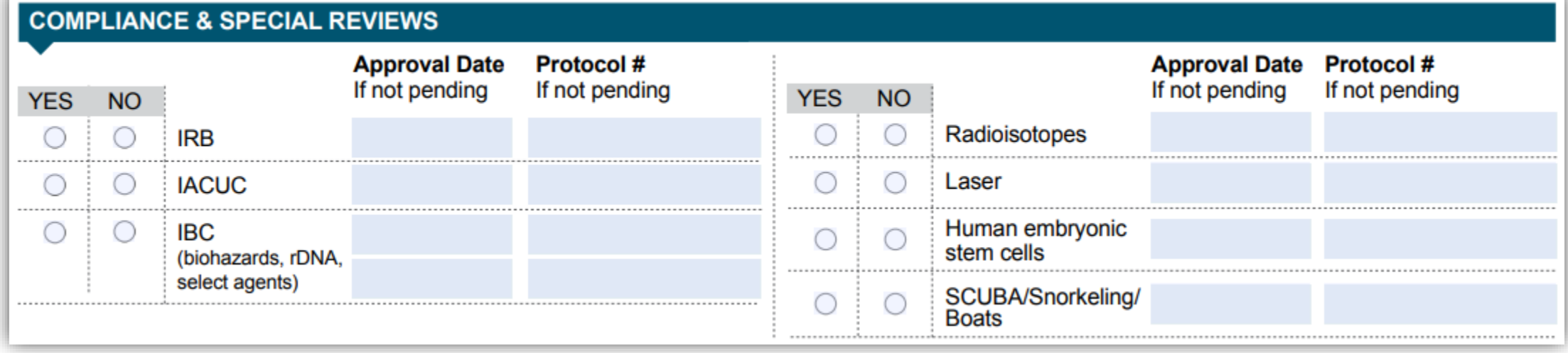

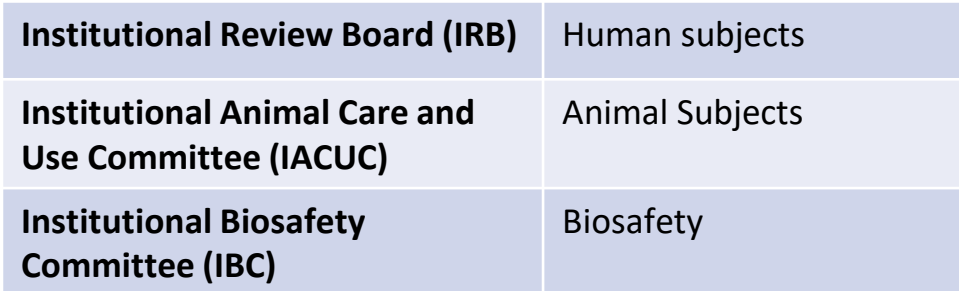

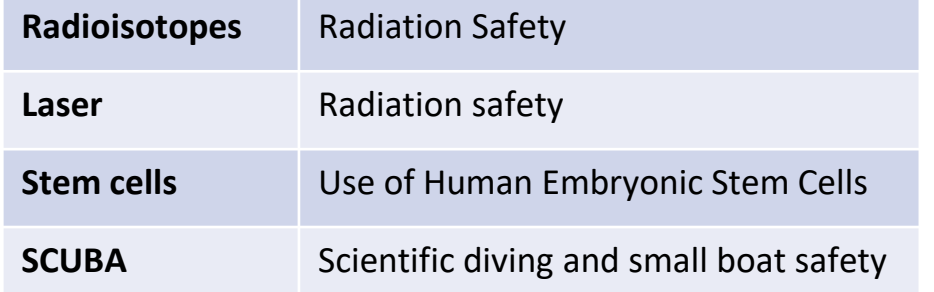

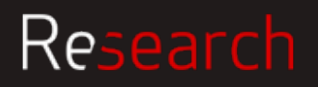

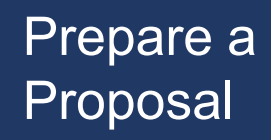

### PSF - Other

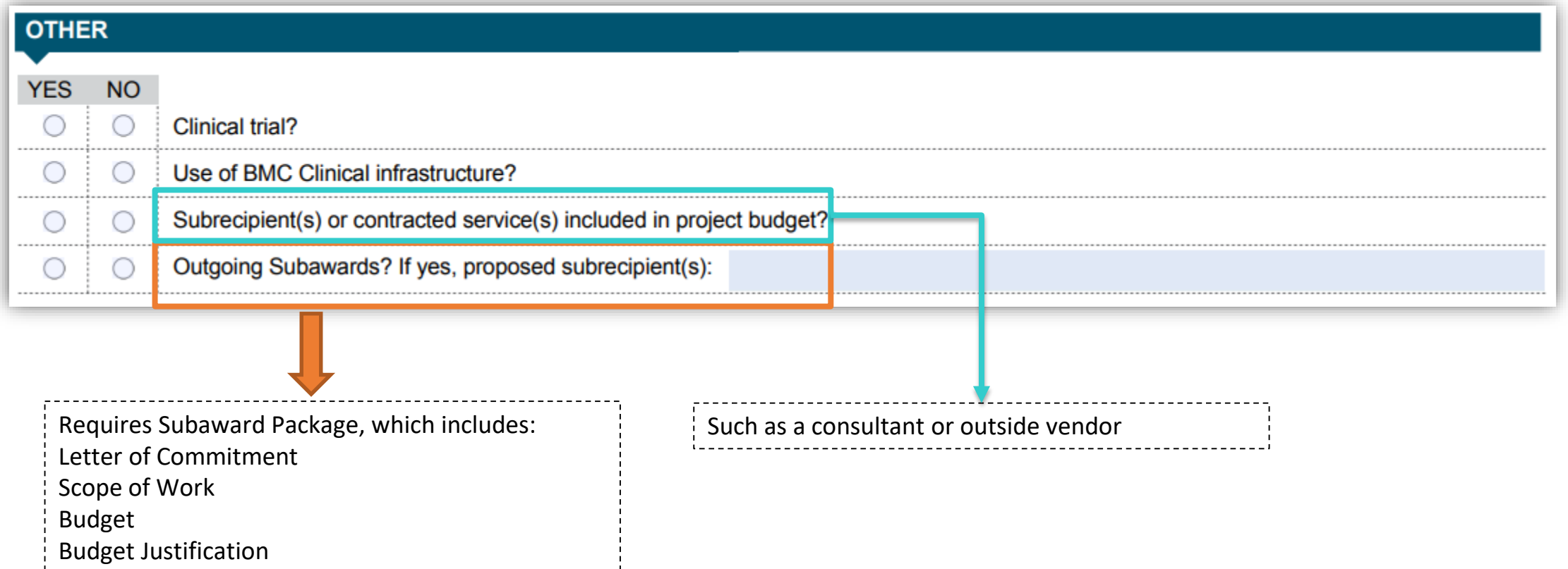

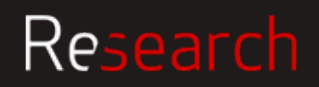

### Prepare a PSF – Export Control

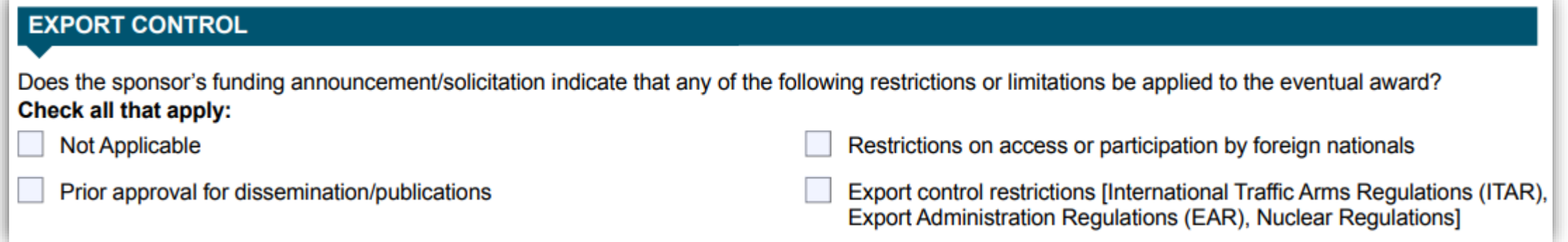

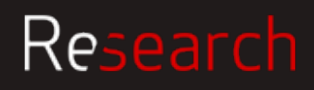

### PSF – International Activity

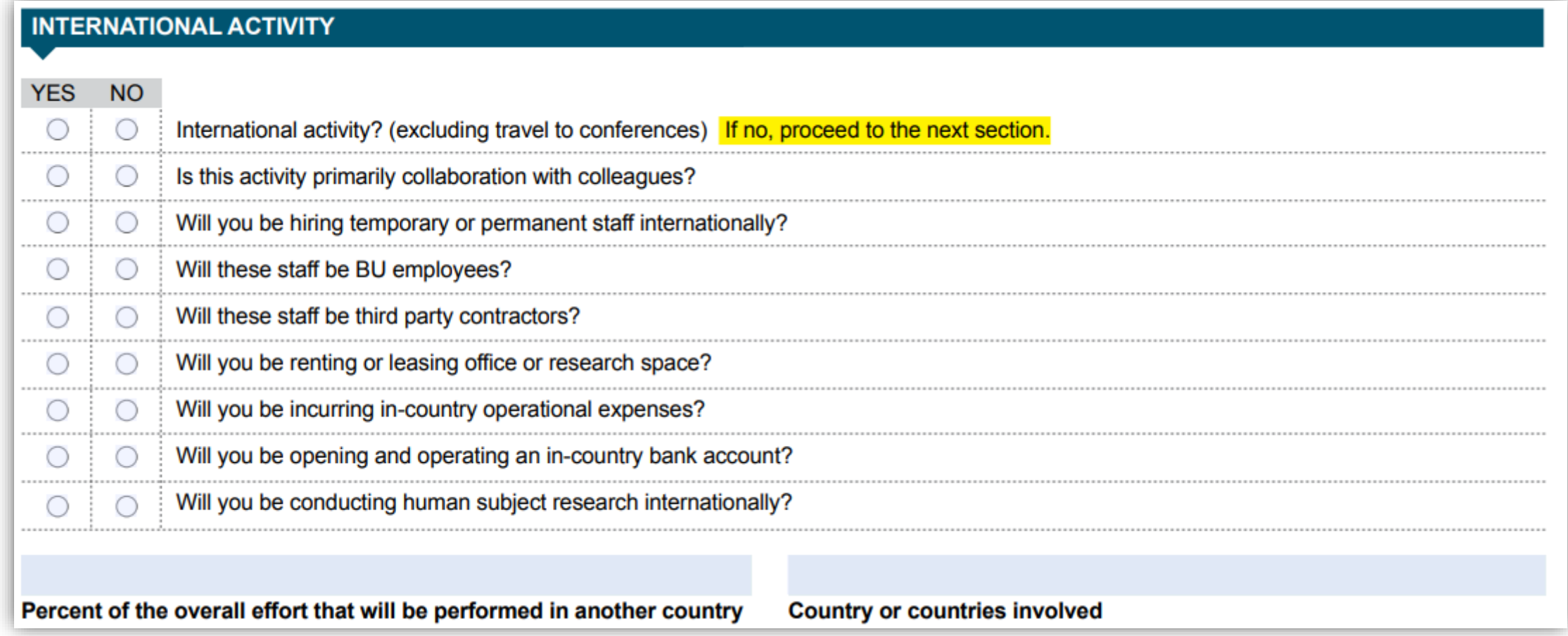

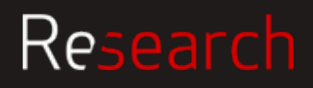

### Prepare a PSF – Financial Interest Disclosure

#### FINANCIAL INTEREST DISCLOSURE & CERTIFICATION | PI/PD SIGNATURES

PI/PD ASSURANCE: I certify that: (1) in conducting the proposed program, I am familiar with and will adhere to applicable Boston University/Boston Medical Center policies including, but not limited to, human and animal research, conflict of interest, misconduct in research, and patents and technology transfer as well as sponsor requirements and applicable Federal regulations; (2) the information submitted within the application is true, complete, and accurate to the best of my knowledge; (3) any false, fictitious, or fraudulent statements or claims may subject me (as the PI) to criminal, civil, or administrative penalties; (4) I (as the PI) agree to accept responsibility for the scientific conduct of the project and to provide the required progress reports if a grant is awarded as a result of the application; and (5) I will abide, as applicable, by the Federal clinical trials (ClinicalTrials.gov) and NIH Public Access (publicaccess.nih.gov) regulations.

PI(s) needs to click on this link and complete online COI prior to routing PSF for final signatures.

PI signature below certifies that s/he has made this subrecipient/contractor determination for any subrecipient or contractor included in the project budget. Guidance for making this determination is available at bu.edu/researchsupport/project-lifecycle/preparing-a-proposal/.

PI must ensure that all those responsible for the design, conduct, or reporting of the proposed program have completed the financial interest disclosure To ms as directed at bu.edu/researchsupport/compliance/conflicts-of-interest/.

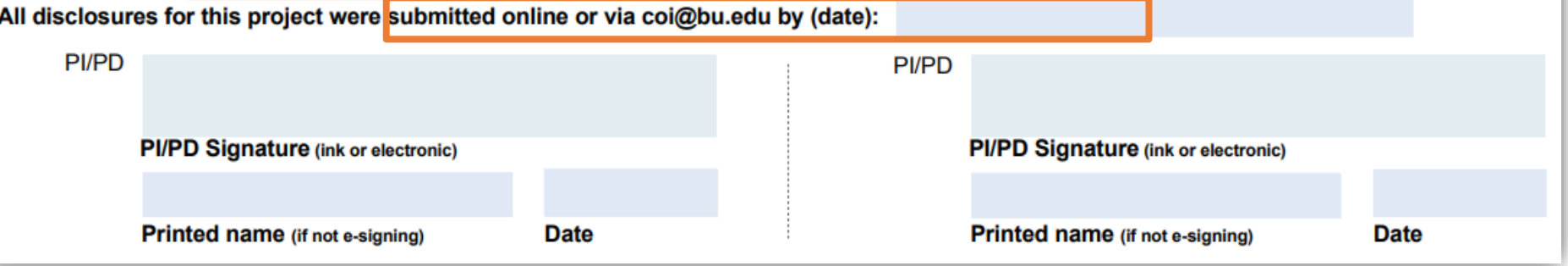

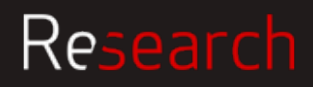

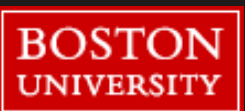

### Prepare a PSF – Approvals & Signatures

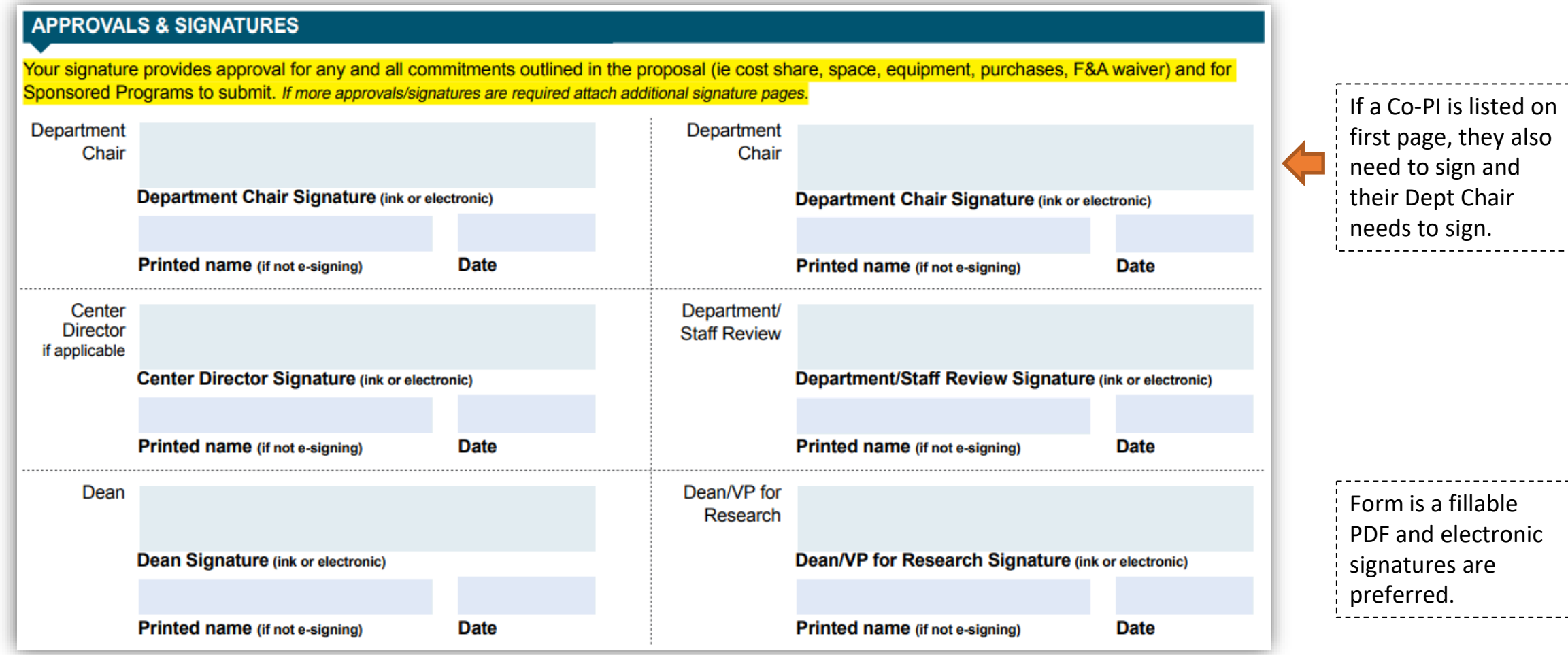

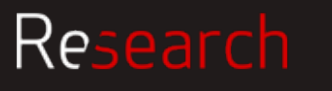

## Proposal

### Prepare a Resources

#### **Resources for writing the proposal and budget**

<http://www.bu.edu/researchsupport/project-lifecycle/preparing-a-proposal/> <http://www.bu.edu/researchsupport/project-lifecycle/preparing-a-proposal/writing-your-proposal/> <http://www.bu.edu/researchsupport/project-lifecycle/preparing-a-proposal/developing-a-budget/> <http://www.bu.edu/researchsupport/forms-policies/proposal-submission-policy/>

#### **Forms (PSF and PI Status)**

<http://www.bu.edu/researchsupport/files/2017/05/Proposal-Summary-Form-PSF.pdf> <http://www.bu.edu/researchsupport/forms-policies/policy-on-principal-investigator-pi-status/>

#### **Cost Sharing and F&A Waivers**

<https://www.bu.edu/researchsupport/forms-policies/treatment-of-cost-sharing-for-sponsored-awards/> <http://www.bu.edu/researchsupport/forms-policies/guidelines-on-facilities-and-administrative-fa-reductions-or-waivers/>

**Compliance links** <http://www.bu.edu/researchsupport/compliance/>

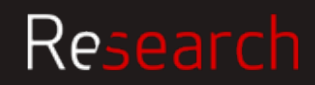

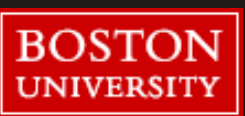

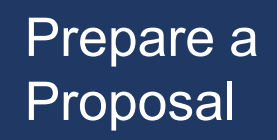

### Prepare a Key Takeaways

- Critical for information on PSF to be accurate first time, otherwise it can cause problems down the line
- Important that PSF and proposal documents are submitted to SP timely and in accordance with the proposal submission policy

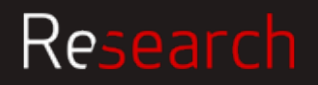

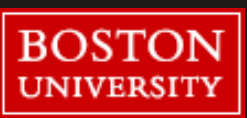

# **BU Requirements: Proposal Development REVIEW AND SUBMISSION**

Danielle Van Vooren

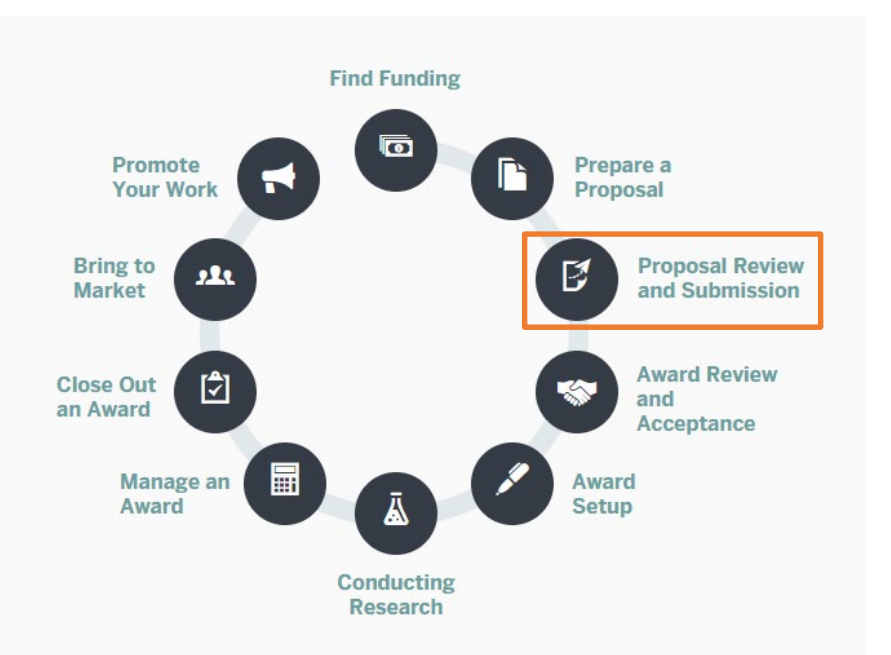

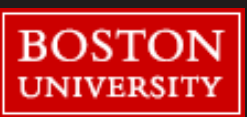

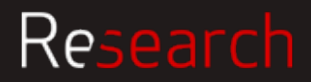

### Review and BU Proposal Review and Submission Process

Sponsored Programs is authorized to submit proposals on behalf of BU

SP reviews proposals to

- confirm that the applicant meets all of the sponsor's requirements
- ensure that the proposal complies with University policies and procedures for sponsored activity

**Due 5 days** before sponsors' deadline

• Proposal package, including all administrative components

**Due 3 days** before deadline

• All technical components

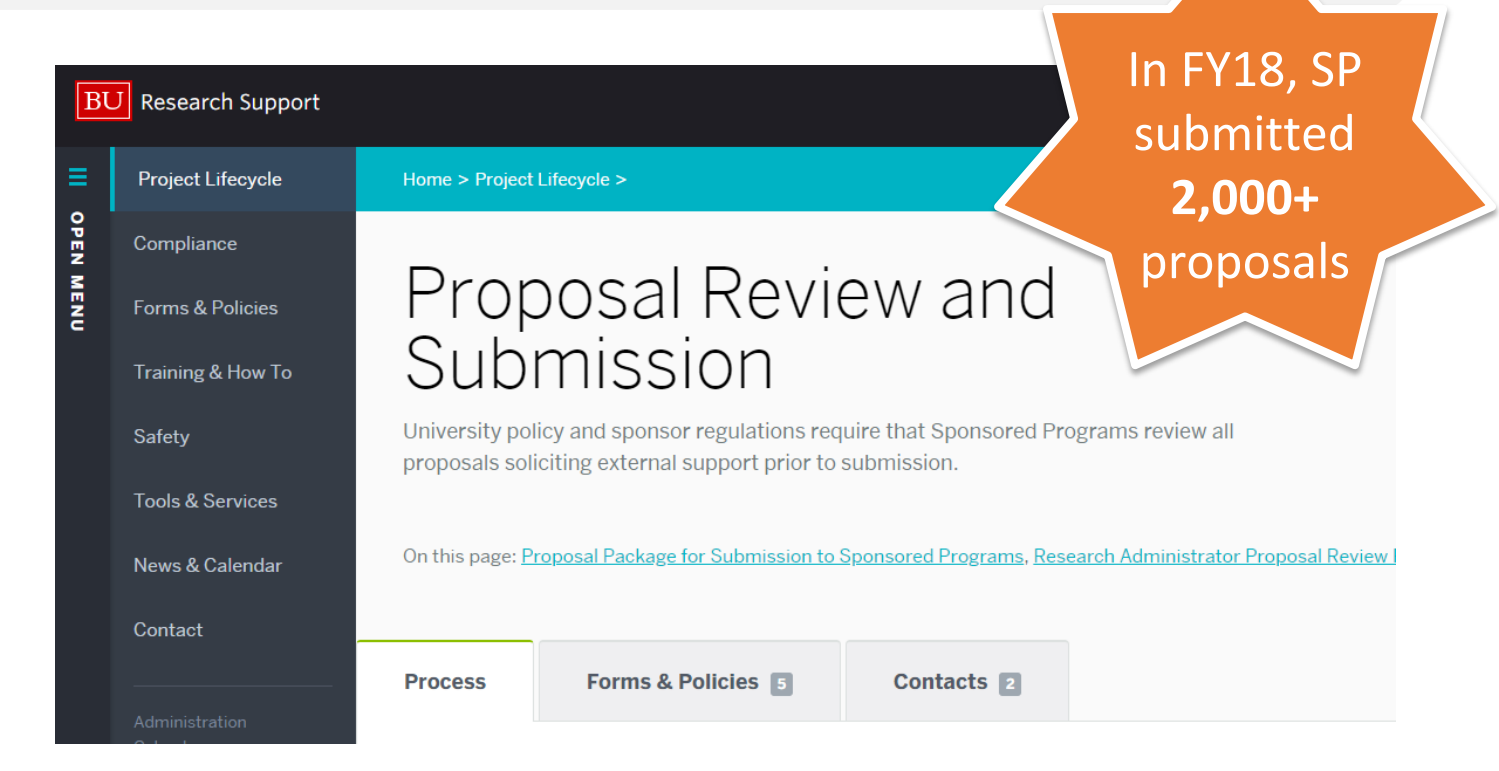

For additional information please visit the Research Support site: [http://www.bu.edu/researchsupport/project-lifecycle/proposal](http://www.bu.edu/researchsupport/project-lifecycle/proposal-review-and-submission/)review-and-submission/

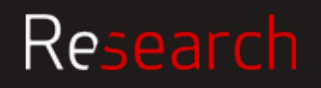

Research

### Review and **What's in the Proposal Package**

### To SP **5 business days before** sponsor deadline

A completed and signed BU Proposal Summary form

Copy of the sponsor's proposal guidelines

Administrative info, biosketches, subaward docs, facility/equipment pages, project summary, and draft technical narrative

Final budget and budget justification in correct format

### To SP **3 business days before** sponsor deadline

Final Technical components:

Final Narrative, Abstract, Bibliography, Specific Aims, Milestones, etc.

AND if applicable, required 5 business days prior to the deadline:

- Consultants letters
- Cost share approval
- F&A Waiver
- Investigators with joint VA-BU MED campus appointment
- PI Status Request
- **Subawards**

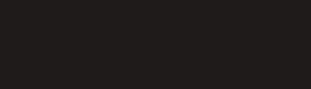

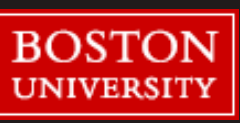

### Review and **What SP RA reviews for – Preliminary review**

Usually done within 24 hours of first documents to SP

High level overview of the application package to ensure it is complete and ready for full SP review

- Verify all necessary proposal documents required by the sponsor per the solicitation guidelines are included and complete
- Verify the required BU documents including the PSF and any additional internal documents are included, complete, and signed

If the package is incomplete, the SP RA will email the DA and/or PI to request the missing items

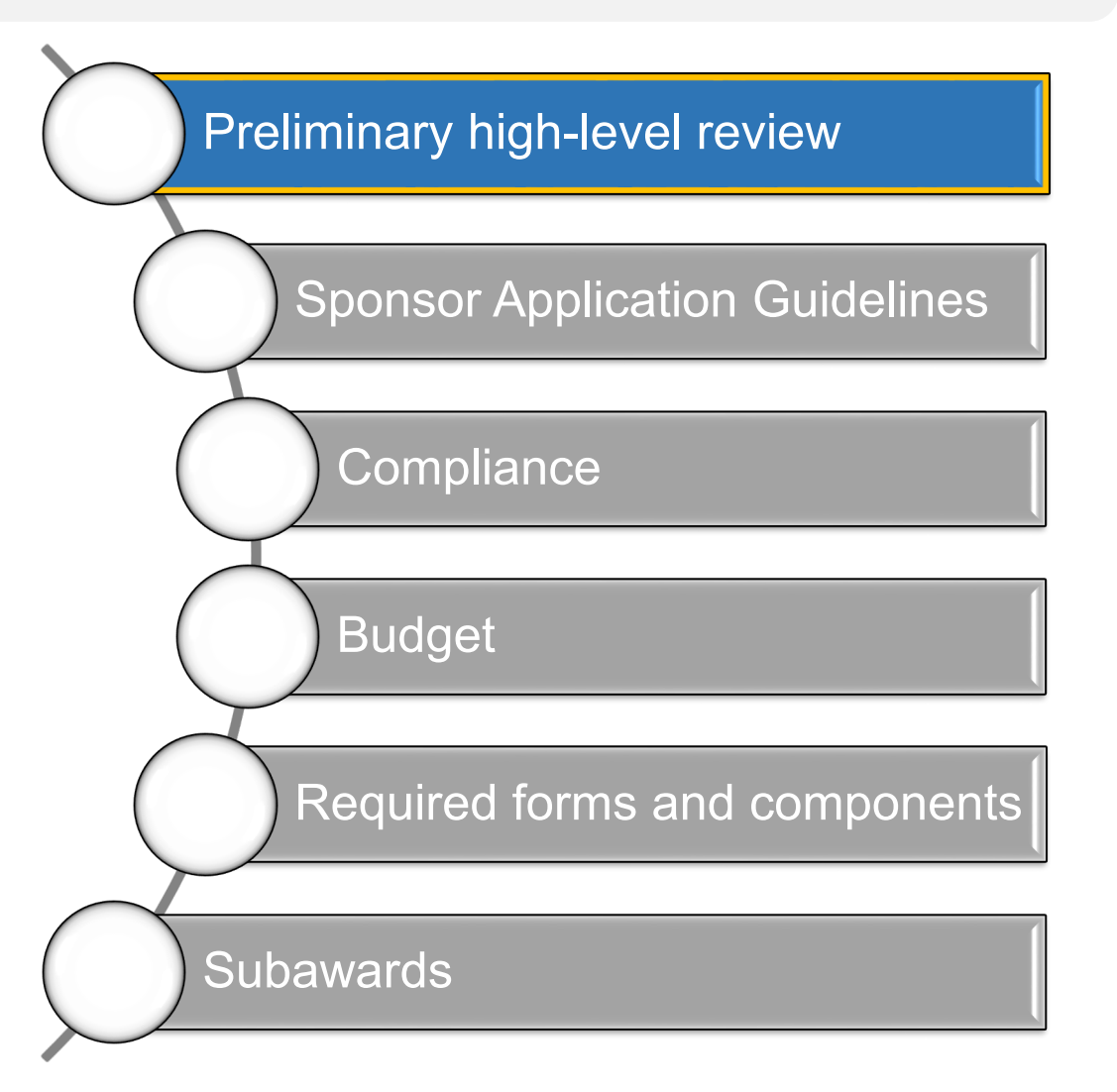

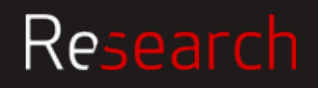

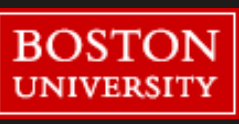

### Review and What SP RA reviews for – Sponsor guidelines

Initiated when the full Reviewable Package has been received by SP

Review sponsor solicitation for overall proposal requirements, including but not limited to:

- Formatting standards
- Required proposal components
- Eligibility restrictions
- Sponsor deadlines
- Cost sharing requirements

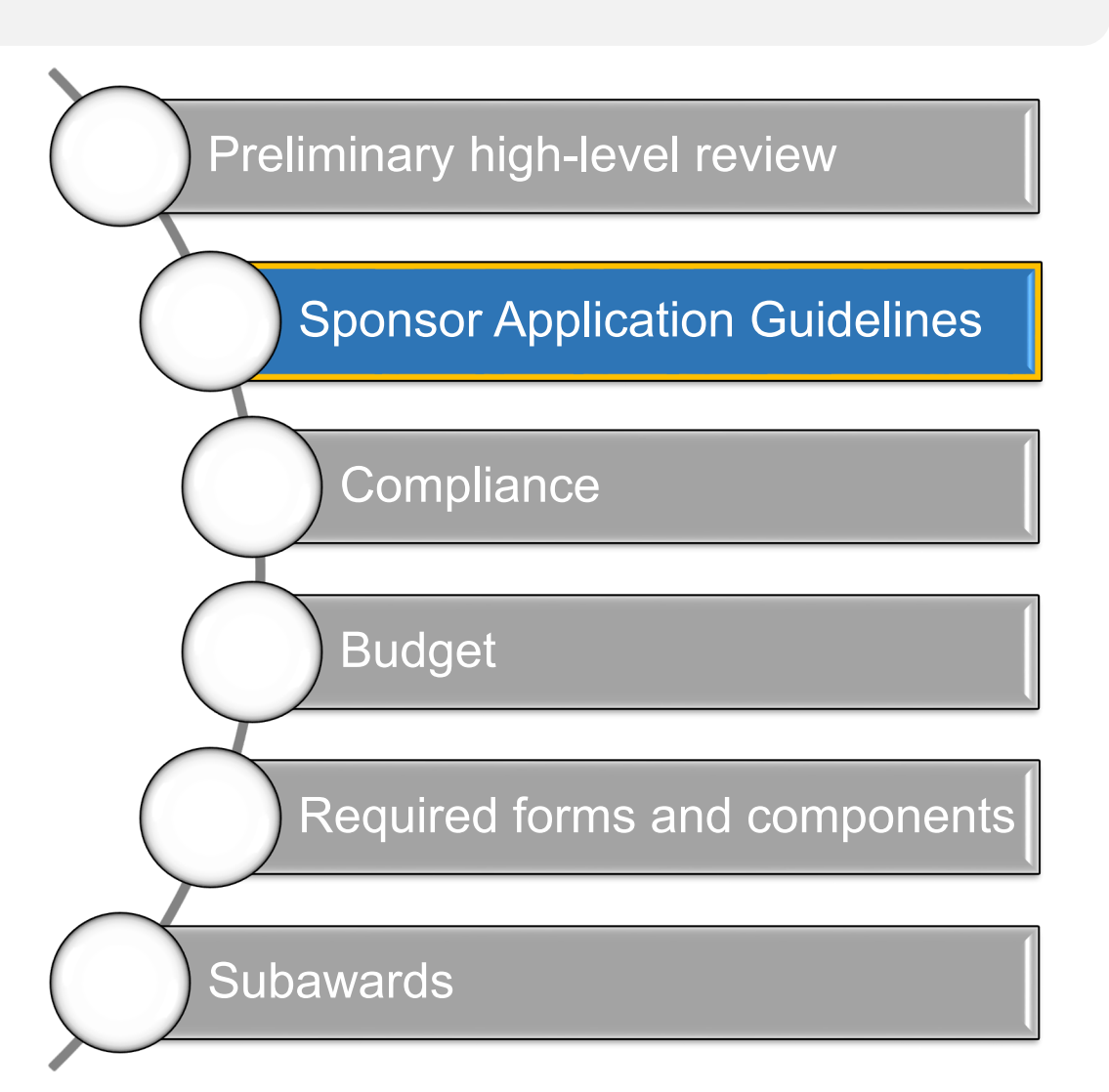

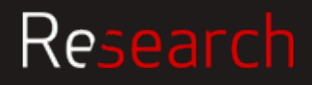

### Review and What SP RA reviews for - Compliance

The SP RA will match compliance information checked "yes" on the PSF against compliance attachments in the proposal to confirm expected documents are included.

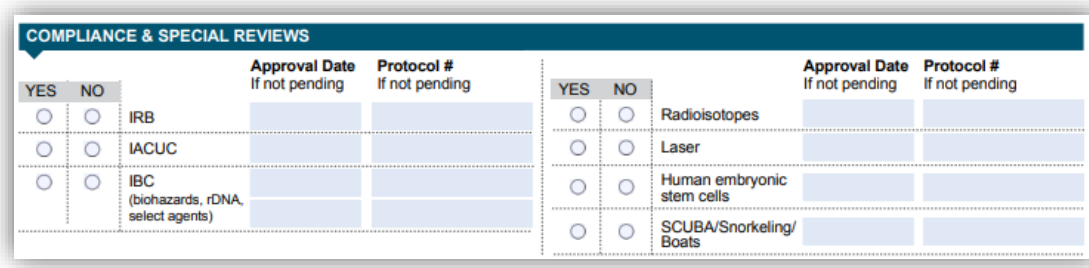

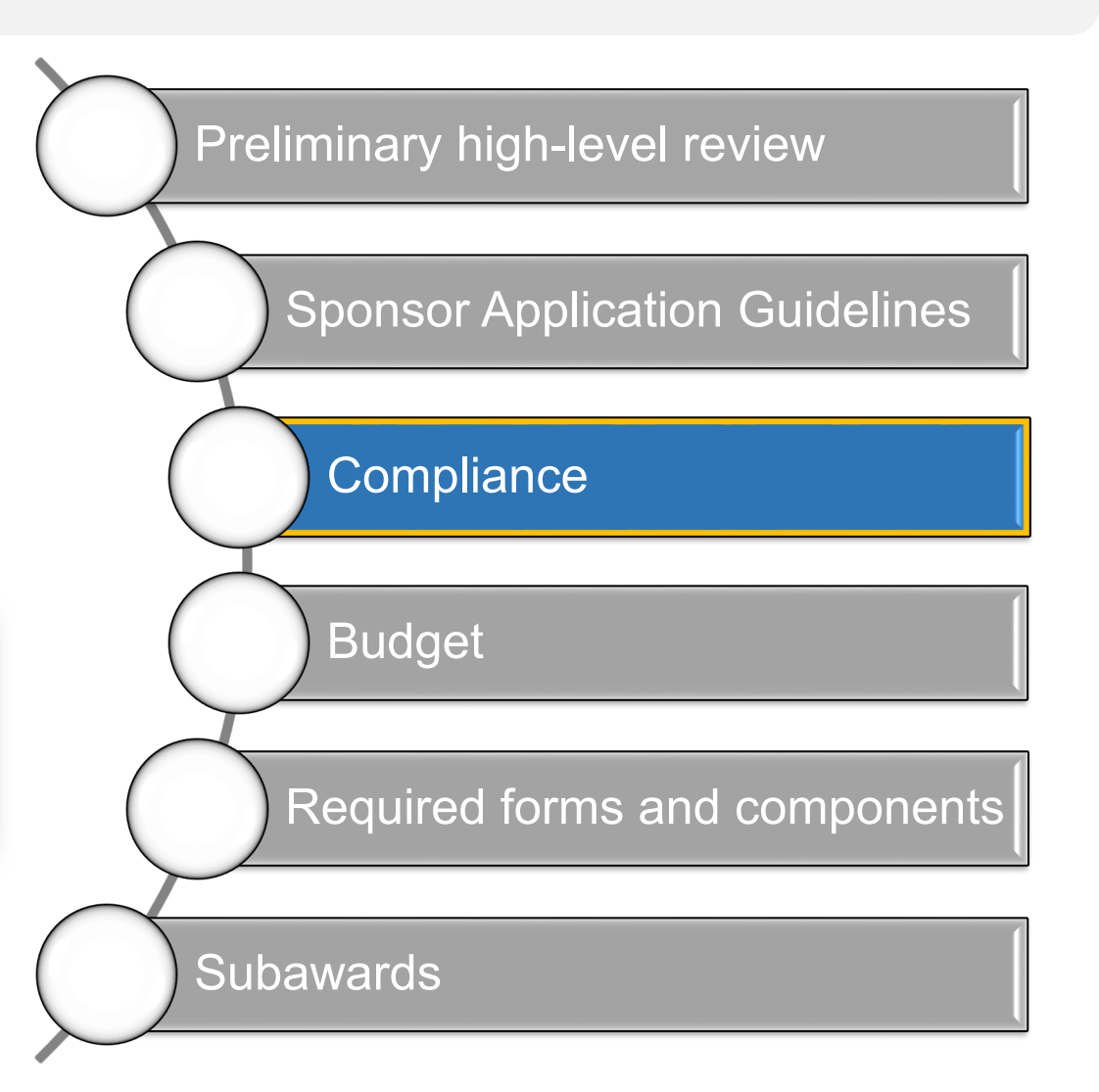

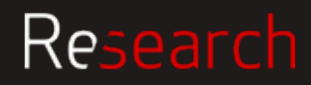

### Review and **What SP RA reviews for - Budget**

- **Review Salaries**  Does the sponsor want person months or a percentage of effort? Does the salary cap (HHS) apply?
- Correct **fringe** being used per dates/fed or non-fed/ position?
- **F&A rate** correct per dates/type of project, allowable? If F&A is limited we need that in writing from their website.
- Is it **TDC, MTDC** or a variant? Is there equipment, a sub over 25k, tuition or stipends?
- Confirm **cost share** is documented and approved (NO voluntary committed cost share for NSF)
- Does the **justification** match the budget?
- Costs are **allowable**, **reasonable, allocable?**
- If included, is M&IE reasonable given that the most expensive cities are \$76/day?
- If included, is animal per diem correct?
- Office supplies and administrative personnel are usually considered F&A

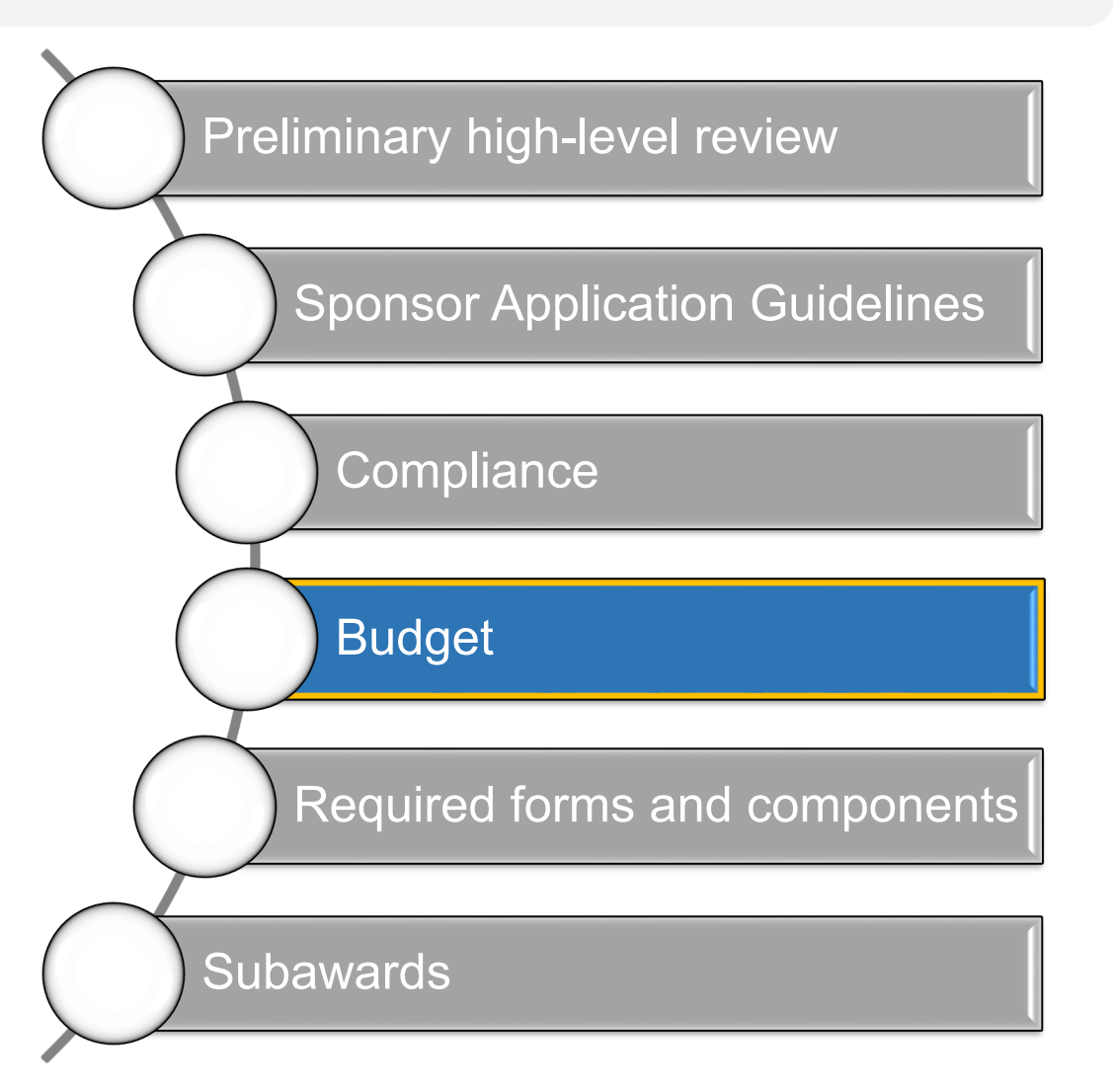

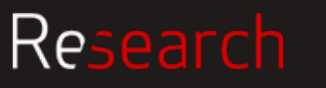

### Review and **What SP RA reviews for - Attachments**

#### **Biosketch / CV**

- Page limits, margins, all sections present and labeled correctly
- NIH: Only up to 5 contributions and up to 4 publications associated with each contribution, current awards and past awards under correct heading. Don't list effort or money.
- Page numbers? Chronological/reverse chronological
- Use of hyperlinks (usually limited to citing relevant publications)

#### **Facilities**

- No dollar values, make sure all sites are included
- Purpose is to demonstrate that the project can work at the designated location

#### **Research**

- Page limit, font, margins, required sections
- Project title includes anything sponsor requires (NSF)
- Check EIN, DUNS, address, E.O., resubmission?

#### **References**

- Refer to sponsor guidelines. NSF wants all authors listed, so no "et al." **Animals or humans**
- Check assurance number, required attachments

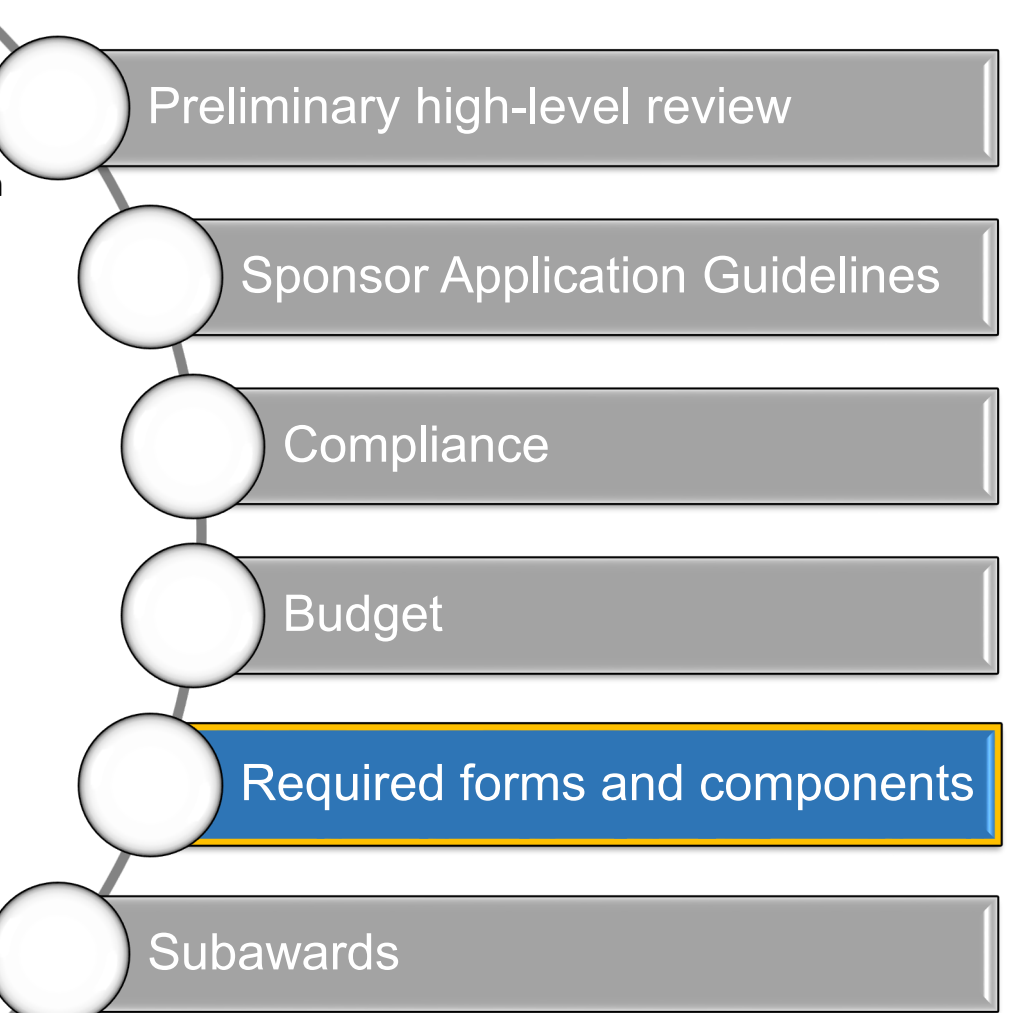

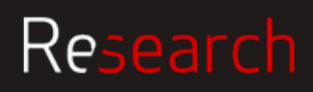

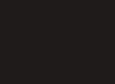

BOS<sub>1</sub> **UNIVERSI'** 

### Review and  $\blacksquare$  What SP RA reviews for  $-$  Subawards

Minimally need from the subrecipient: LOI, SOW, budget, justification, also CVs of key personnel, maybe C&P, facilities, rate agreement helpful.

From ASSIST generate a budget and send to the subrecipient, upload what they give you. Make sure the cognizant officer is listed in the F&A section of the ASSIST budget.

Make sure the sponsor budget template amounts match the internal excel budget amounts, if applicable.

Make sure dates are correct.

If a sub has cost share, their institution approves, not BU

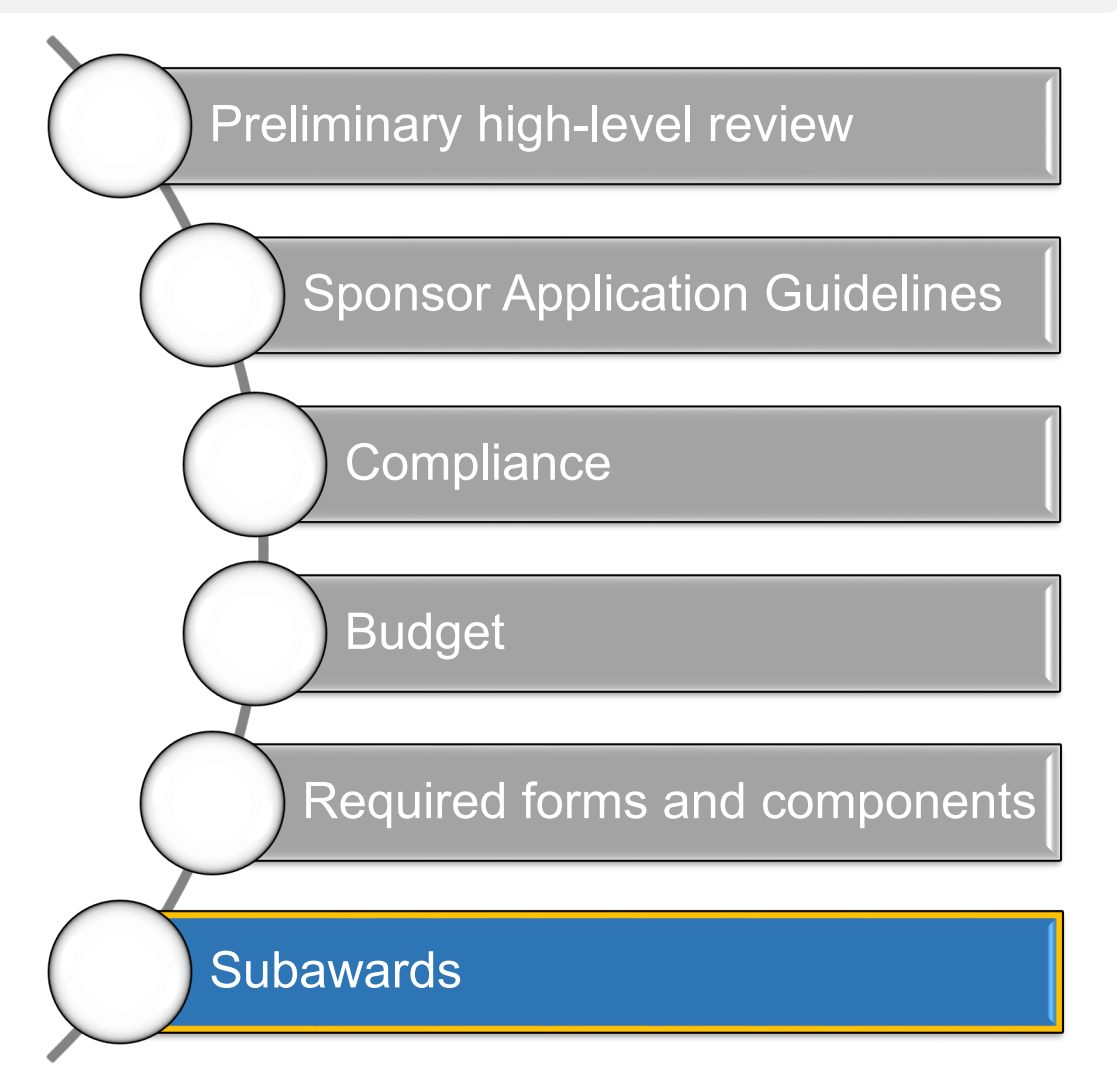

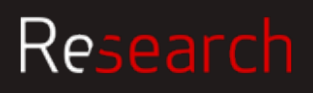

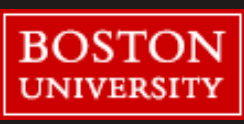

### Review and **What SP RA reviews for - Formatting**

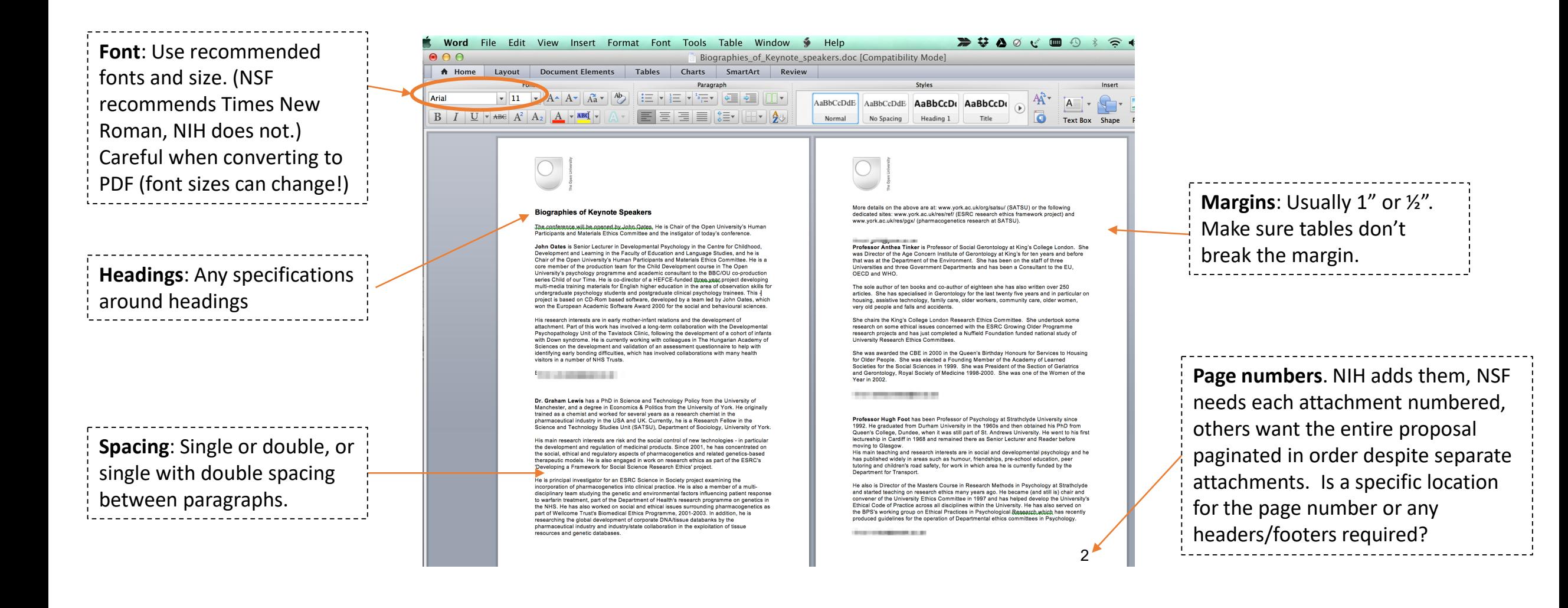

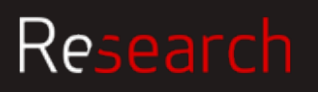

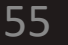

**BOST** 

**UNIVERSIT** 

### Review and Resources and NIH sponsor guidelines

#### **Table of page limits**

https://grants.nih.gov/grants/how-to-apply[application-guide/format-and-write/page-limits.htm](https://grants.nih.gov/grants/how-to-apply-application-guide/format-and-write/page-limits.htm)

#### **Formatting**

https://grants.nih.gov/grants/how-to-apply[application-guide/format-and-write/format](https://grants.nih.gov/grants/how-to-apply-application-guide/format-and-write/format-attachments.htm#filenames)attachments.htm#filenames

#### **Application by type**

[https://grants.nih.gov/grants/how-to-apply](https://grants.nih.gov/grants/how-to-apply-application-guide.html#inst)application-guide.html#inst

#### **BU Research Support site**

[http://www.bu.edu/researchsupport/project](http://www.bu.edu/researchsupport/project-lifecycle/proposal-review-and-submission/)lifecycle/proposal-review-and-submission/

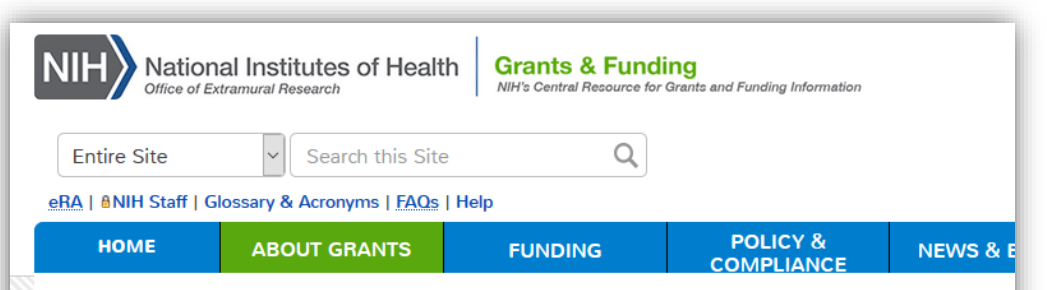

Home » About Grants » How to Apply - Application Guide » Prepare to Apply and Register » Types of Applications

#### **Types of Applications**

Choose the type of application you plan to submit from the chart below. Learn about specific submissio follow them, as well as the instructions in the application forms and the funding opportunity announcen

The type of application you submit can impact...

- ...your due dates. Some announcements have specific due dates based on application type. For ex dates for new applications are February/June/October 5, while the standard due dates for resubmi applications are March/July/November 5.
- ...your ability to submit to a specific announcement. Each FOA indicates the application types alloy
- ...the business rules enforced for your application. For example, a new application will receive an e attachment is included, while resubmission applications allow the "Introduction" attachment.

NIH uses type codes in the application number to identify various stages in the lifecycle of a grant.

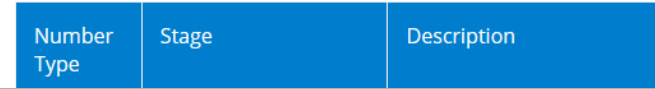

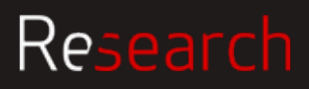

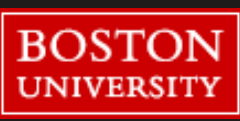

NAME:

### Keeping in mind the NIH requirements, we will now look at this example biosketch. Please mark the errors that you see.

OMB No. 0925-0001 and 0925-0002 (Rev. 09/17 Approved Through 03/31/2020)

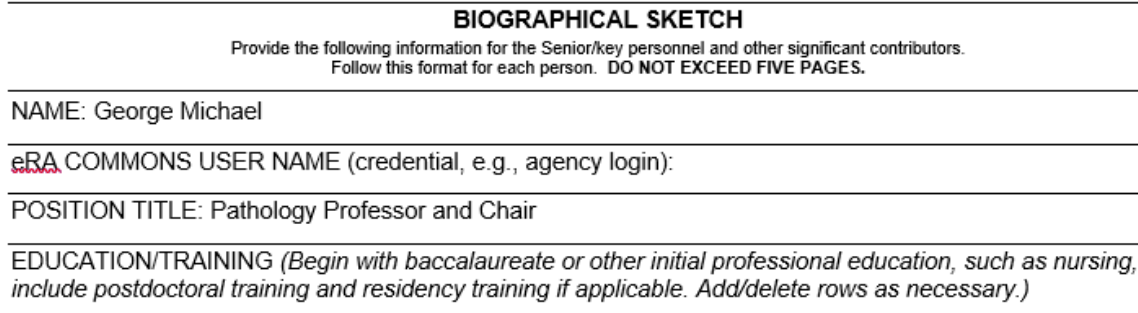

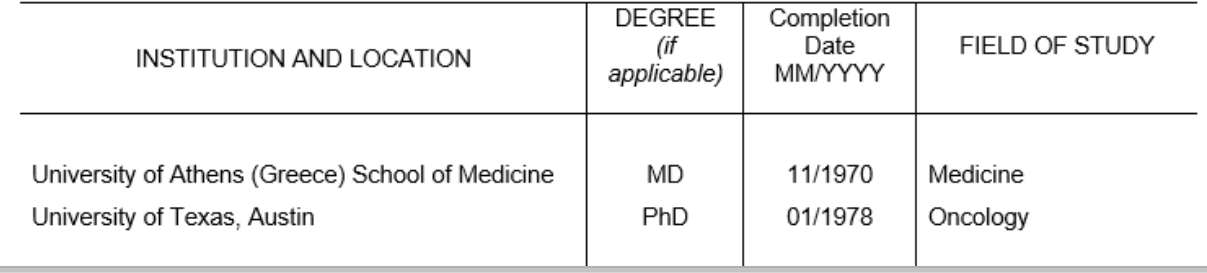

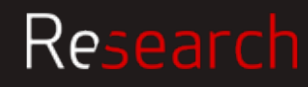

57

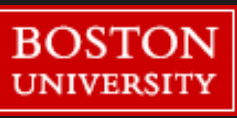

### Review and Proposal Submission

**Sponsor submission sites**

**ASSIST eRA Commons** – NIH

**WORKSPACE grants.gov** – most other federal agencies

**FastLane/Research.gov** – NSF

**Sponsor System Registration** [\(information on how to gain access\)](http://www.bu.edu/researchsupport/training-how-to/sponsor-system-registration/) U.S. Department of Health & Human Services

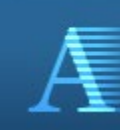

Application Submission System & Interface for Submission Tracking (ASSIST) Sponsored by the National Institutes of Health

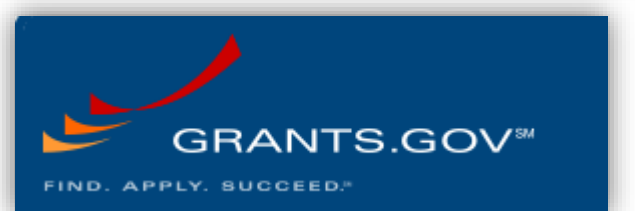

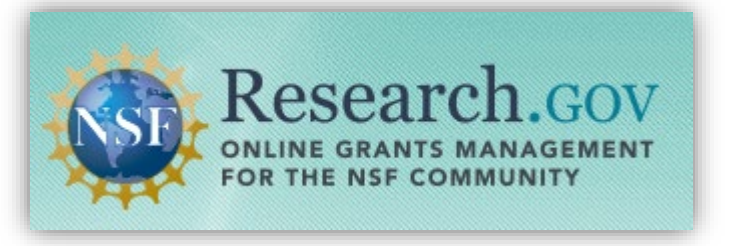

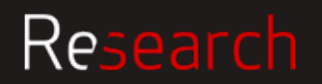

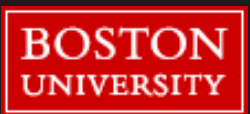

Research

### Review and Roles & Responsibilities

#### **PI Responsibilities**

- Address any submission errors resulting from electronic systems
- If required/desired, view submitted applications within the sponsor system to confirm submitted proposal appears as intended
- Submit proposals through any systems, including hard copy submission, requiring direct entry by the Principal Investigator

#### **DA Responsibilities**

- Assist the Principal Investigator in addressing any submission errors resulting from electronic systems
- Assist the Principal Investigator in any Principal Investigatorsubmitted applications, including data and information entry

#### **SP Responsibilities**

- Recommend edits when proposal documents are incorrect or not compliant
- Submit proposals through sponsorrequired electronic systems
- Verify successful submissions

59

• Follow-up with the investigator and DA when any submission errors occur

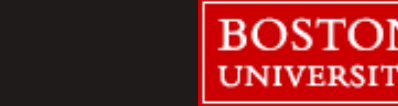

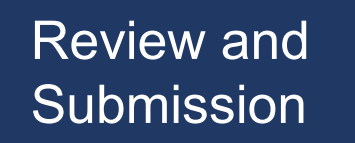

### Review and When SP RA submits proposal

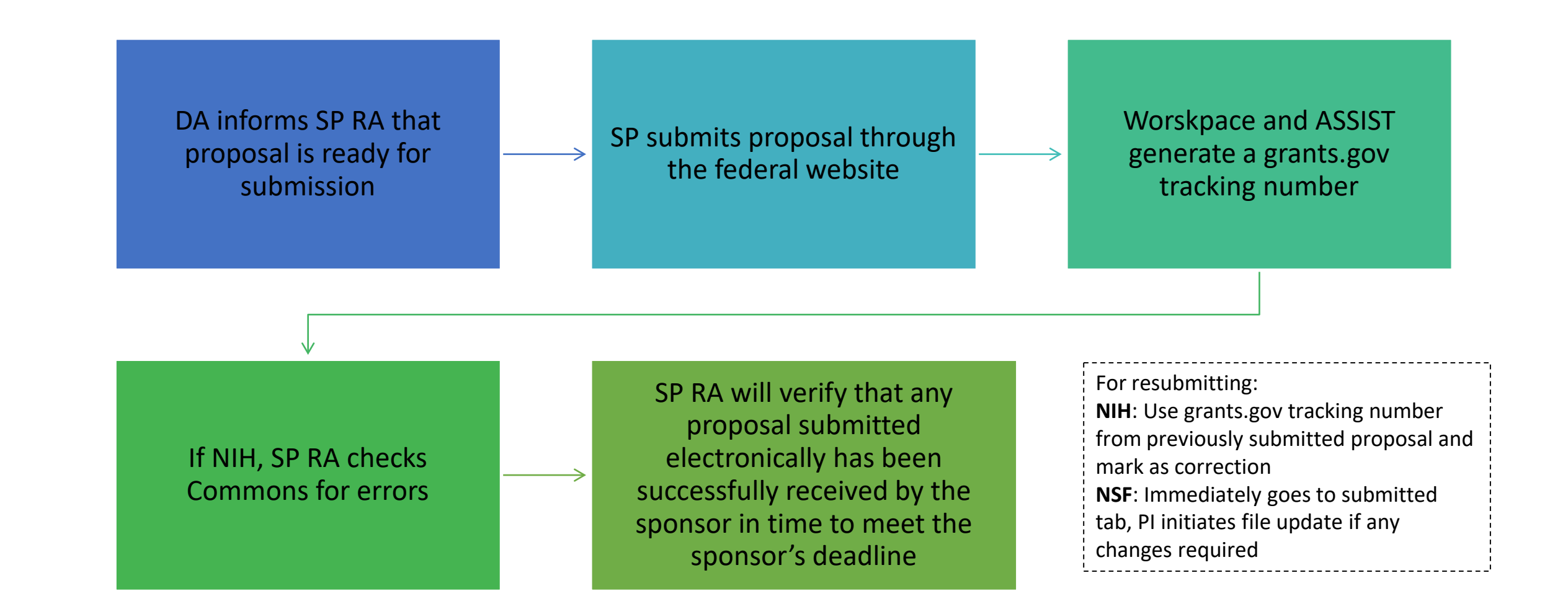

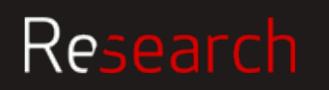

### Review and **When PI submits proposal**

#### SP RA confirms approval with PI and DA

PI or DA submits in the sponsor website

PI or DA should provide submitted version of online application and attachments to RA for their file

PI or DA submits via email to sponsor RA should be cc'ed into email to sponsor with attached proposal

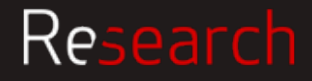

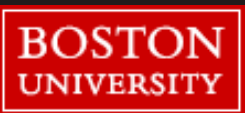

### Review and **Potential issues**

#### **Less time to review = more risk**

- Because it's now a cursory review, might result in rejection, or agency might come back with questions prior to award
- If rejected based on not meeting standard requirements then then agency won't even see the science

#### **SP RAs review is first in, first out**

• If late, the RA may not be waiting for this one proposal and be ready to review right away. There may be many other proposals that need to be reviewed for the same deadline, etc.

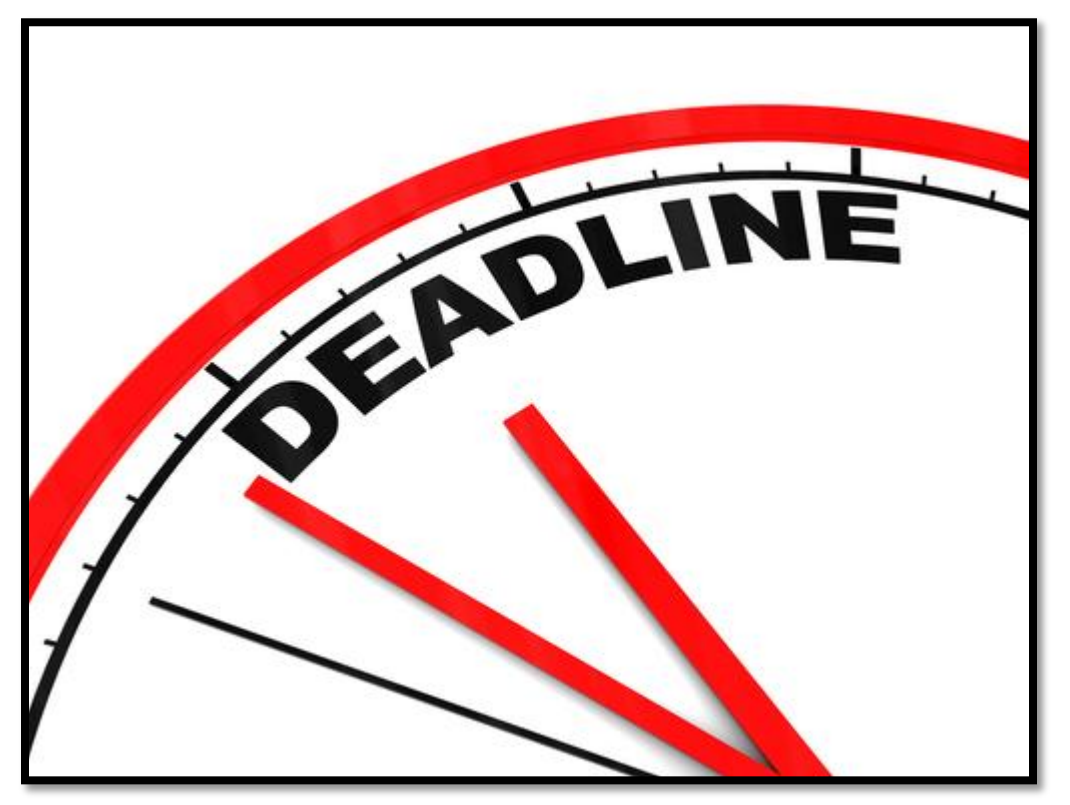

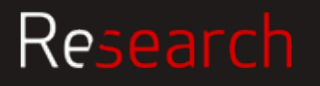

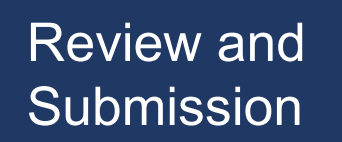

## Review and Key Takeaways

- If not sure what to do regarding a proposal, always search the solicitation or sponsor specific general guidelines.
- BU policy specific information is on the Research Support website
- If still not sure, ask your SP RA

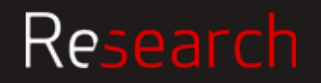

## **Just-in-Time (JIT)**

Maria Costa

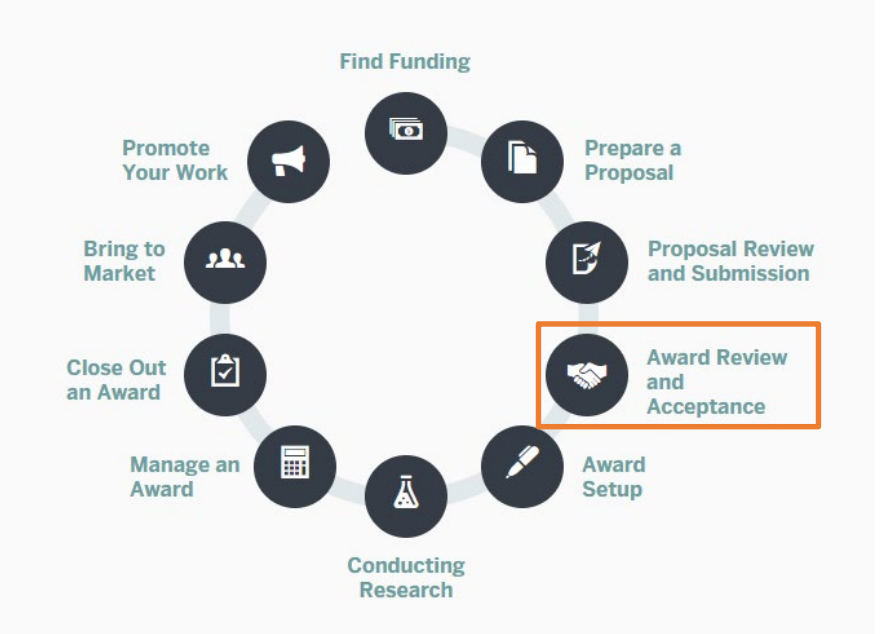

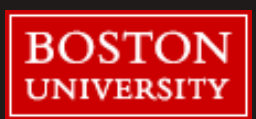

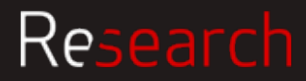

### Just-in-Time Request Process

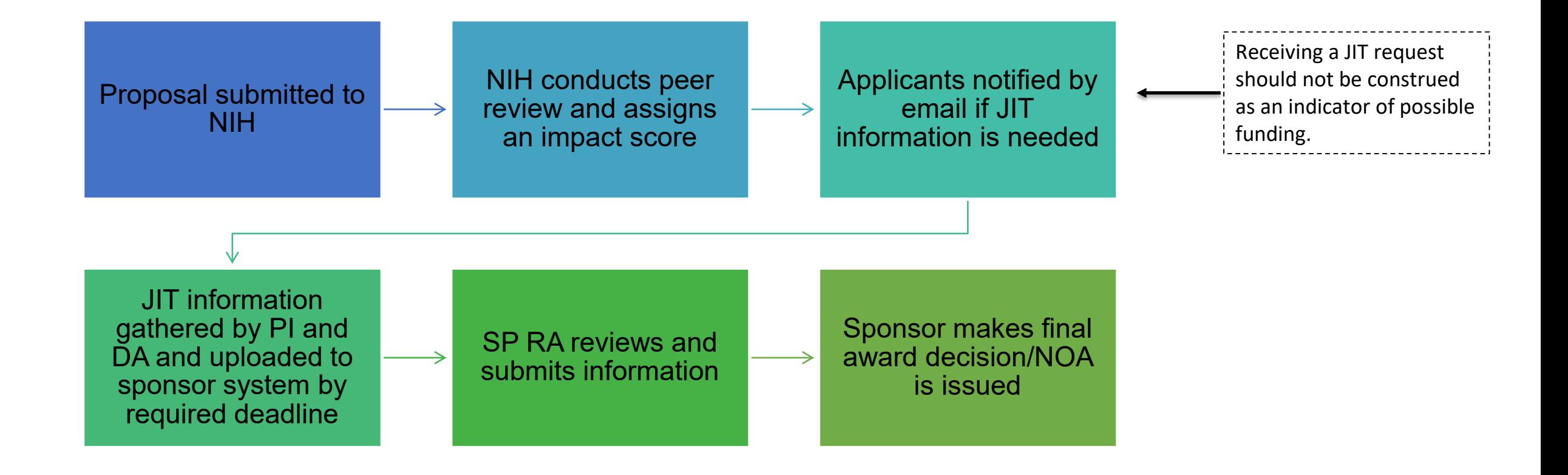

To view a sample JIT email request from eRA Commons: <http://grants.nih.gov/grants/peer/jit.pdf>

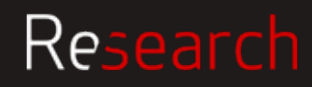

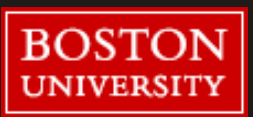

### Award Review | Who can submit JIT

All JIT documentation must be submitted via eRA Commons using the JIT module

PIs can upload and save JIT information into eRA Commons

Only Signing Officials/ Authorized Organization Representatives may submit JIT to NIH

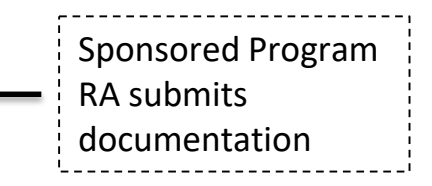

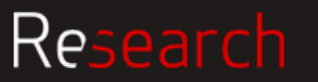

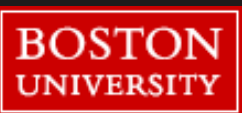

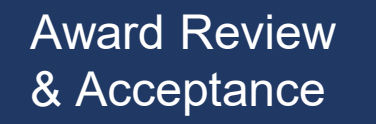

### Award Review When and why should I submit JIT

### Timely submission of JIT enables NIH Staff to expedite your award

#### **When to Send?**

• After you receive an email from eRA Commons

and / or

• After you receive a JIT email from the IC grants management specialist

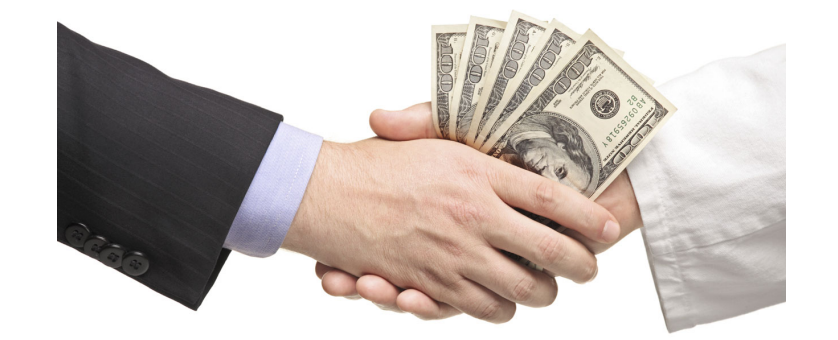

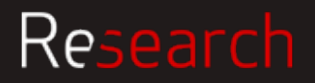

## Award Review

### Award Review What is required for JIT – Other Support

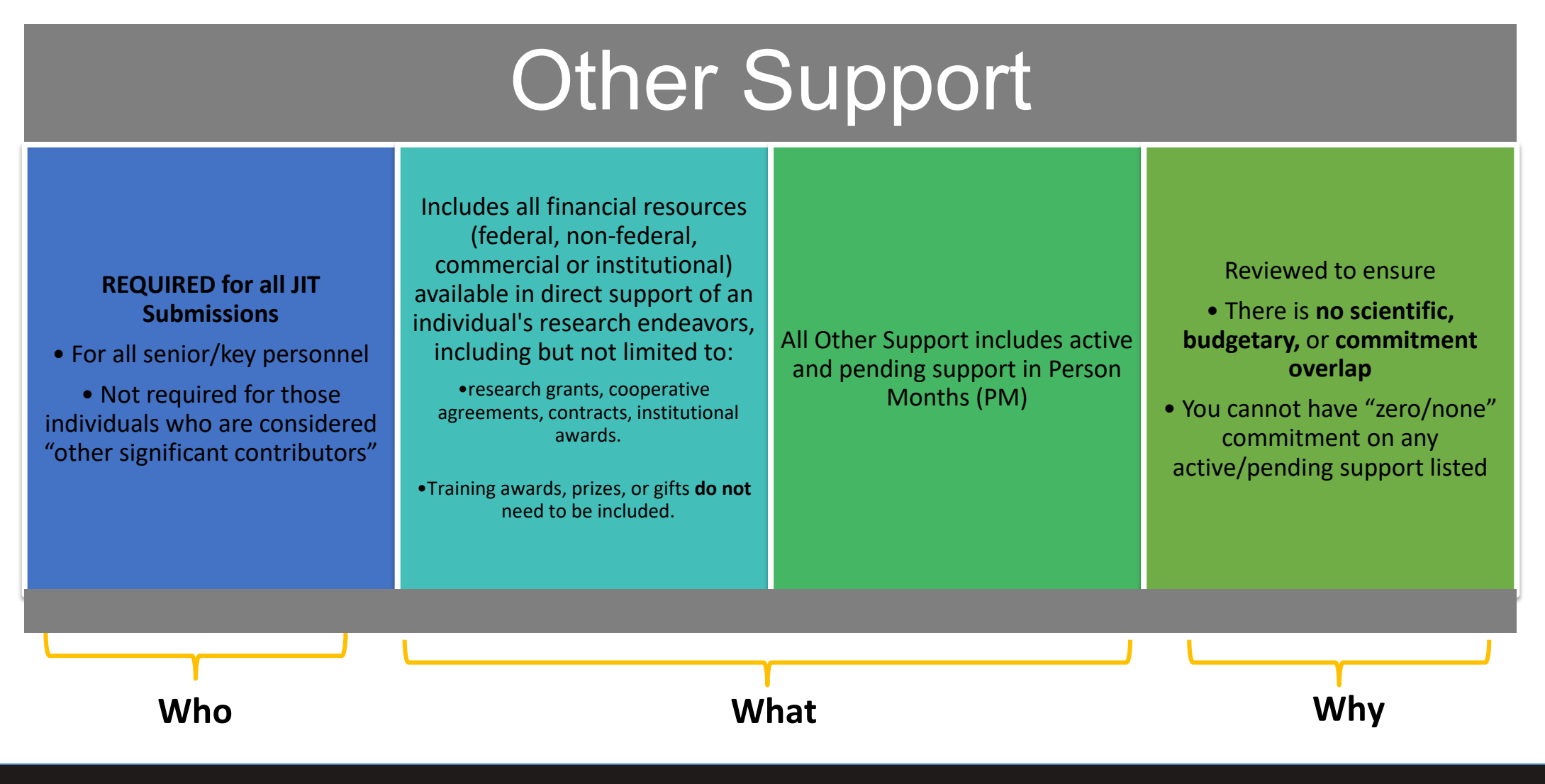

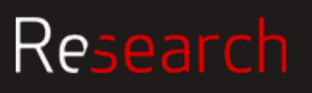

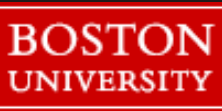

## Award Review

### Award Review What is required for JIT – Other Support (cont.)

#### **For each project, list the following**

- Project Number
- PI name
- Sponsor
- Project title
- Dates of Approved/Proposed Project
- Annual Direct Costs
- Effort in Person Months
- For each key personnel, summarize any Overlap, whether scientific, budgetary, or commitment (effort)
- $\checkmark$  Review Other Support pages for accurate actual effort (for active grants) and committed effort (for pending grants)
- $\checkmark$  Review other support to ensure that total active effort does not **exceed 12 person months (100% effort)**

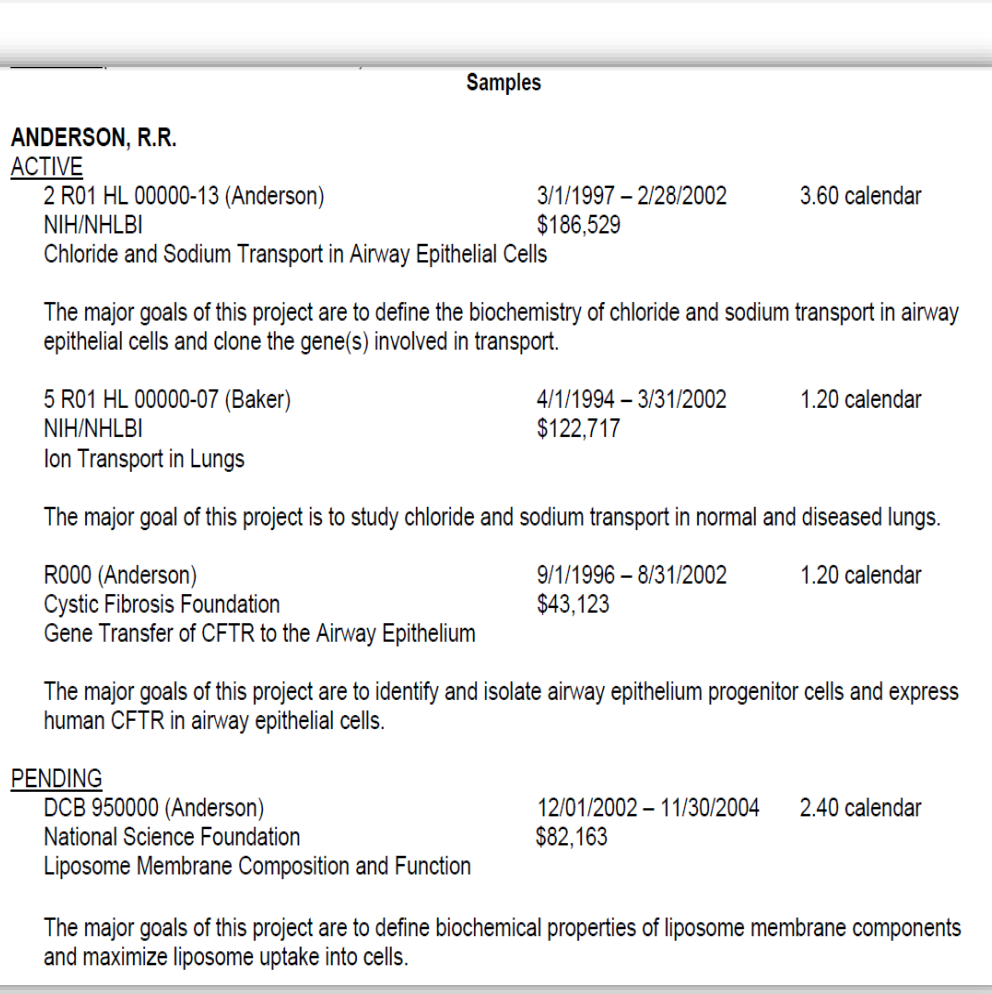

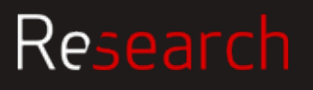

## Award Review

### Award Review Human subjects and JIT requirements

#### **Certification of IRB Approval**

#### **Human Subjects Education Requirement**

#### **Human Embryonic Stem Cells (hESCs)**

**Genomic Data Sharing Institutional Certification**

If the proposed project involves human subjects research, the **certification date of IRB review and approval** must be submitted. Out-of-date approvals are not acceptable.

Pending approvals will result in a restricted NOA if accepted and awarded by NIH

If the proposed project involves human subjects research, **certification** that any person identified as senior/key personnel involved in human subjects research has **completed an education program in the protection of human subjects**  must be submitted.

If the proposed project involves hESCs and the applicant did not identify a **hESC line** from the NIH Human Embryonic Stem Cell Registry in the application, the line(s) should be included in the Just-in-Time submission.

If the proposed project involves a Genomic Data Sharing plan. The **certification form** and directions for completing it are available on the GDS Data Sharing website: [http://gds.nih.gov/Institution](http://gds.nih.gov/Institutional_Certifications.html) al\_Certifications.html.

This certification should be submitted as an **"Other Upload"** in the eRA Commons Just-in-Time module.

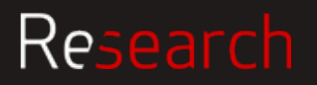

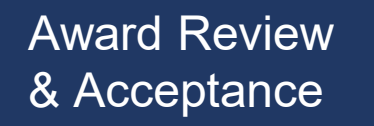

### Award Review | Animal research and JIT requirements

**Institutional Animal Care and Use Committee (IACUC)**

#### **Verification of IACUC Approval**

If the proposed project involves research with live vertebrate animals, verification of the date of IACUC approval of those sections of the application that involve use of vertebrate animals along with any IACUC-imposed changes must be submitted.

Out-of-date approvals are not acceptable.

Pending approvals will result in a restricted NOA if accepted and awarded by NIH.

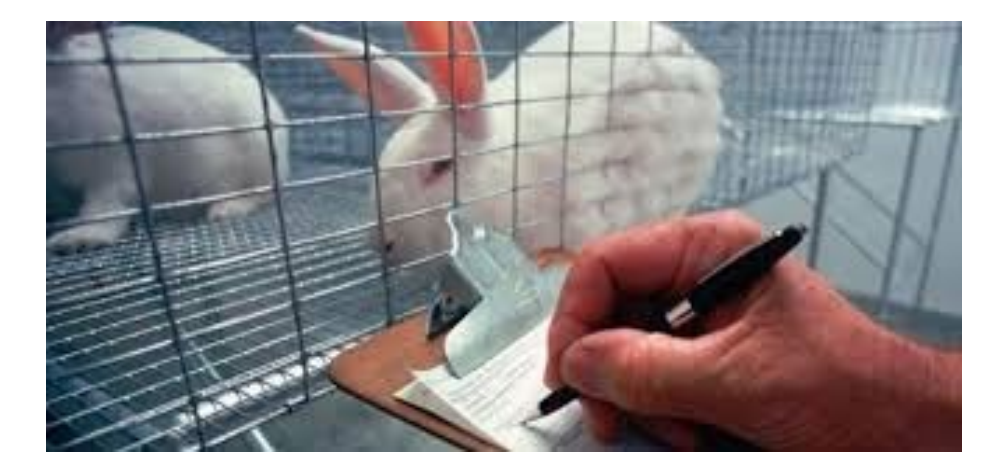

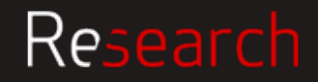

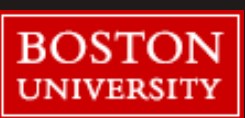

**Occasionally, NIH asks for a revised budget at JIT stage** 

- Most NIH institutes only request a revised budget if there is a substantial (25% or more) reduction of the budget from what was proposed.
- If a revised budget is requested, it should be uploaded into eRA commons as a separate JIT attachment.
- Please note, if budget changes are requested by the sponsor, a revised internal budget must be routed to SP for review and approval. Link to PHS 398: <https://grants.nih.gov/grants/funding/phs398/phs398.html>
- NIH may also ask that we submit our current federal F&A rate agreement with the JIT information.

Link to rate agreement: <http://www.bu.edu/researchsupport/?s=rate+agreement>

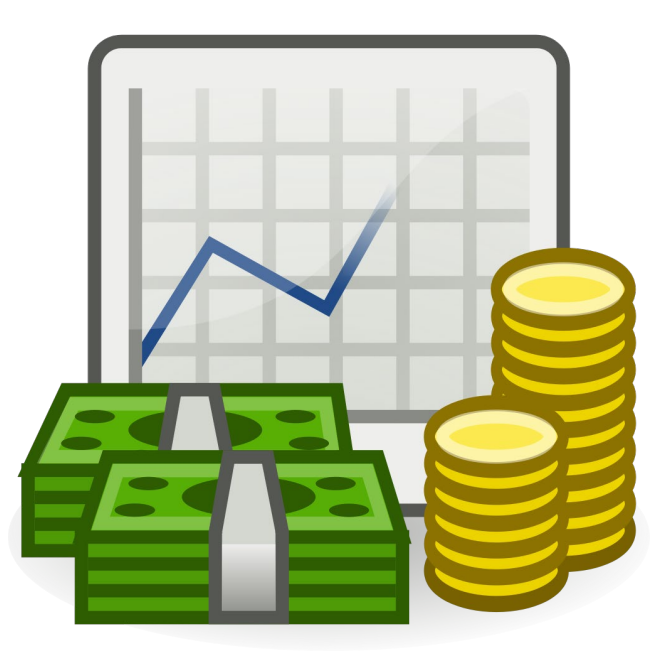

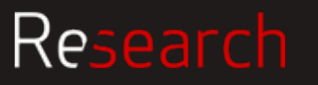

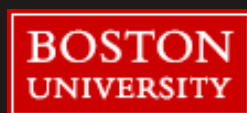
### Award Review JIT step-by-step submission in eRA Commons (PI)

#### The PI is responsible for the initiation of the JIT submission by uploading the documents in eRA Commons

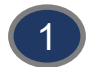

2

#### **Log on** to eRA commons at<https://commons.era.nih.gov/commons/>

- Access the *Just in Time* screen through the **JIT** link on the Status result screen(s) **Action** column.
- Select **Status** in the menu bar at the top of the page. In the PIs account, all of his/her applications will appear. 3

Select the **JIT** hyperlink on the right side of the screen corresponding to the application in which the information is being submitted. 4

#### **Upload the appropriate file types**

- **Other Support File**
- Budget Upload
- Other Upload
- Human Subject Education
- Genome Data Sharing Certification

Enter IACUC approval date if applicable Enter IRB information as appropriate:

- IRB Date
- Assurance Number (Med Campus-000002457/ CRC-00000301)
- Enter Human Subjects Education date(s)
- **Note**: option to enter dates is only available when animals and/or humans are being used

#### Press the **SAVE** button (Click "**View Just In Time Report**" to make sure everything looks as intended

**Submit** After saving the information, a confirmation message displays indicating that the information was saved and that a user with the required authority must still submit the information. Only an SO can submit JIT.

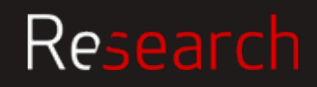

5

6

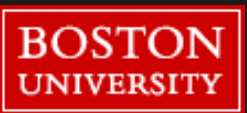

## Award Review<br>& Acceptance

### eRA Commons Process

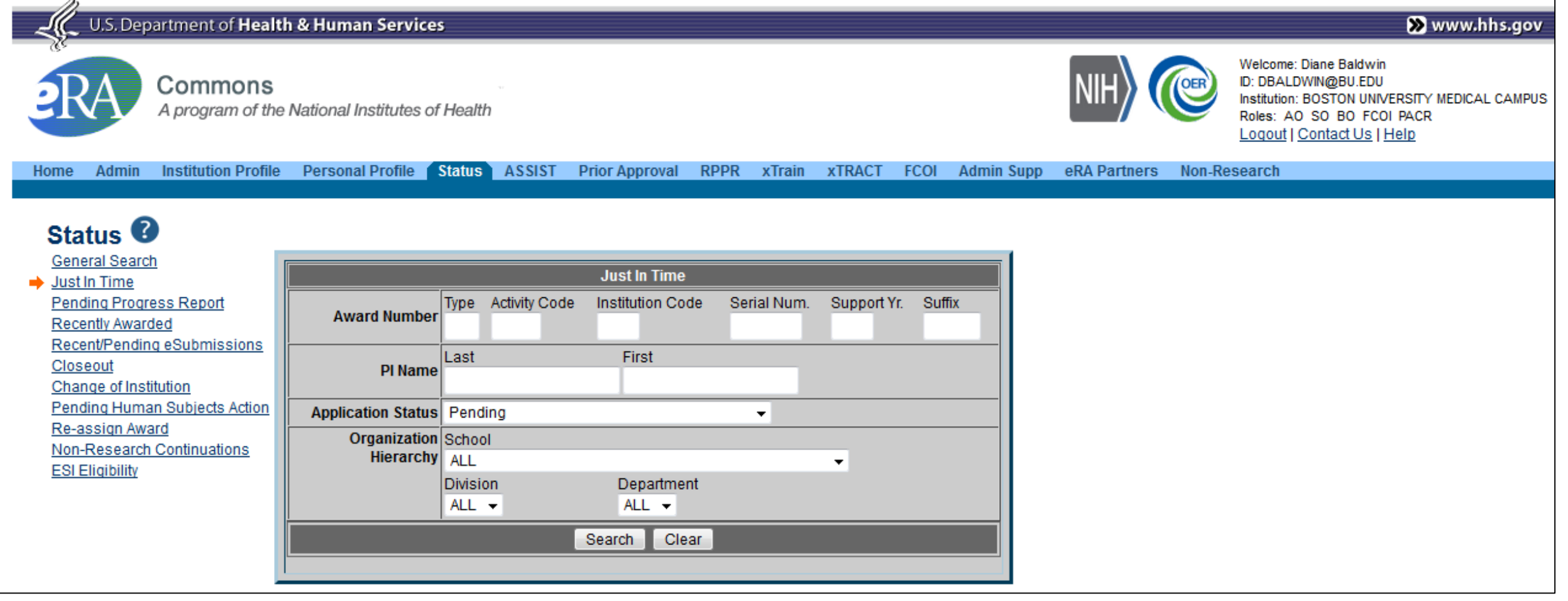

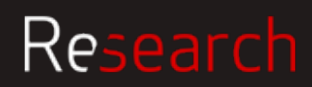

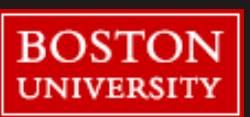

## Award Review

### Award Review Sponsored Programs Review

#### **SP reviews information**

- Ensures Other Support pages listing of current support dates are active (does not include expired grants)
- Reviews support pages for current grants to ensure effort does not exceed 12 calendar months
- If NIH request Budget, OSP reviews

Upon approval SP submits JIT electronically to NIH An email is automatically generated from the Commons and sent to the PI and SP indicating receipt of the JIT

If the grant application has a consortium/subcontract, these requirements also apply to the subrecipient site. JIT information will be required from that performance site including compliance (IRB, IACUC, Biosafety, etc) approvals if applicable

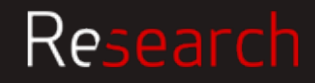

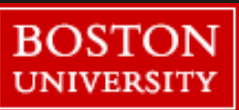

## Award Review

### Award Review | Other Federal Sponsors

Other federal sponsors including the Department of Defense Grants Specialist responsible for negotiating the award will also occasionally require the submission of JIT documentation that will include some or all of the following:

- Other Support documentation (current and pending)
- IRB approval
- IACUC approval
- Cost documentation including but not limited the following
	- Documentation of salaries and fringe (payroll documentation)
	- Equipment quotes
	- Elaboration of travel and supply costs
	- Subcontractor cost documentation
	- Purchasing policies
	- Rate Agreement

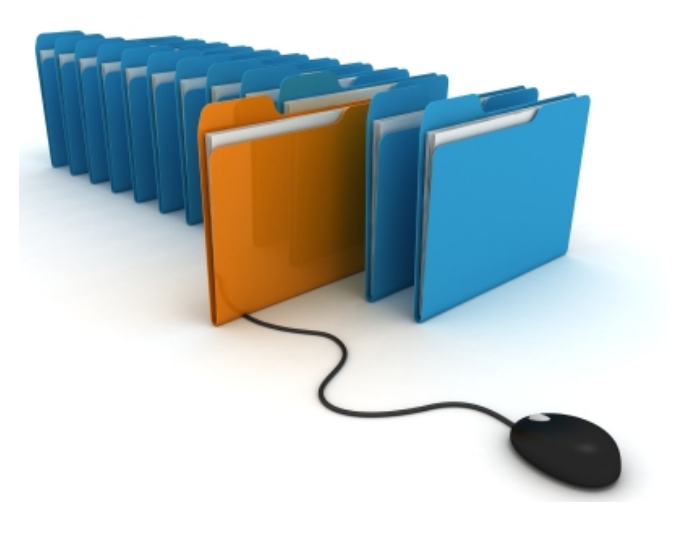

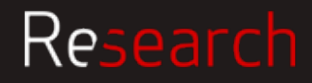

## Award Review | Consortium / Subcontractors

As a consortium / subcontractor, the prime institution may reach out directly to the PI or Sponsored Programs to request JIT information.

- PI/Dept & SP work closely together to provide the requested information
- SP communicates with the prime institution
- SP submits the JIT documentation to the prime institution

Always follow sponsor guidelines

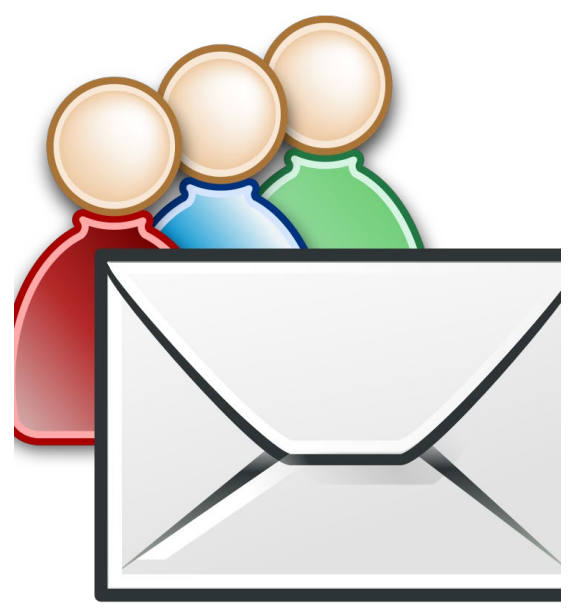

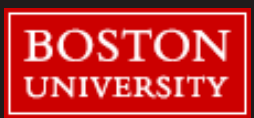

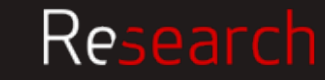

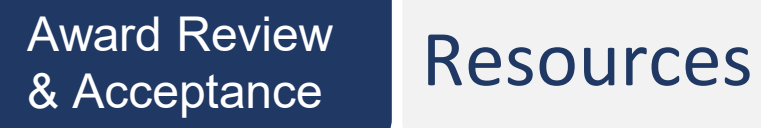

#### **Resources**

**Uploading JIT Information as a PI**

<https://era.nih.gov/erahelp/commons/default.htm#cshid=1001>

JIT Procedures

https://grants.nih.gov/grants/policy/nihgps/HTML5/section 2/2.5 completing the preaward\_process.htm#Just-in-

#### **REQUEST FOR JUST-IN-TIME INFORMATION**

<https://grants.nih.gov/grants/peer/jit.pdf>

Instructions on how to submit JIT <https://era.nih.gov/erahelp/commons/Commons/status/jit.htm>

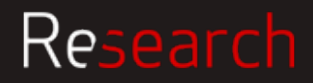

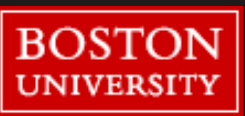

## **Account Setup**

Michaela Gillis

Nicole Nocera

Meera Rangarajan

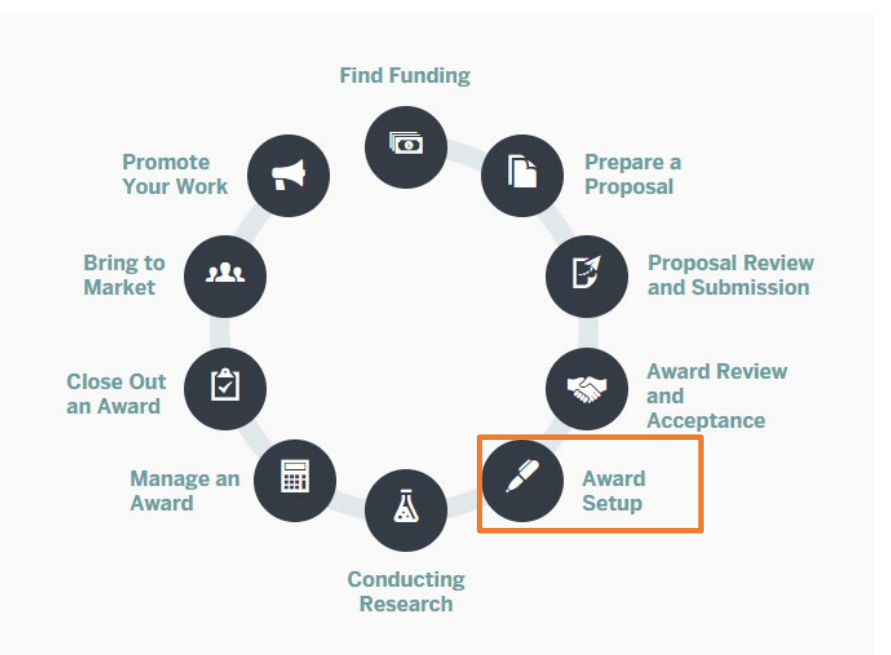

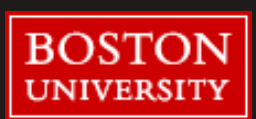

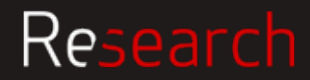

### Award Setup Award Review and Acceptance

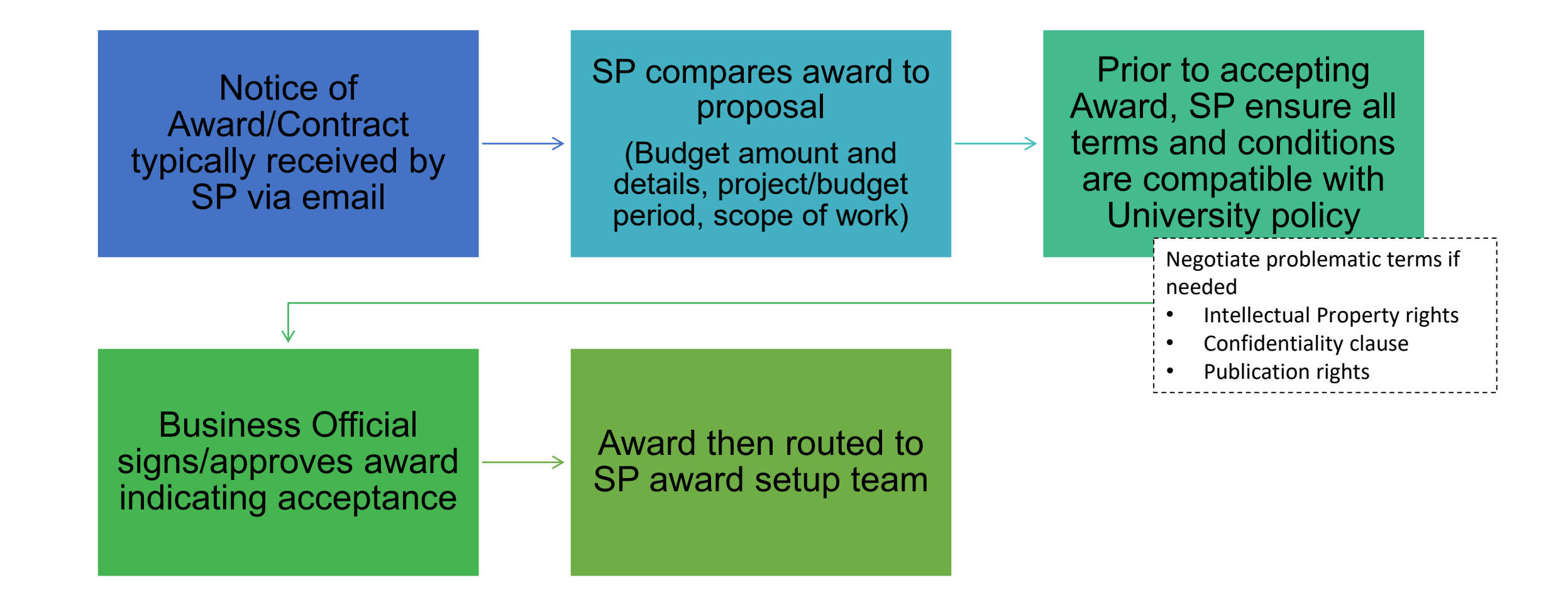

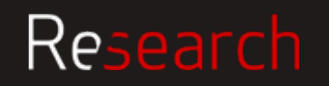

### Award Setup Account Setup Process

The Award setup team processes the awards on a first in, first out basis

Dept will get an email when their award enters the queue, along with NoA

Receipt of email should trigger to the Dept to provide any final budgets or rebudgets before account setup

SP uses info from PSF to set account up in Kuali, gets transmitted to SAP and feeds over night to BW

Dept will receive Award Notice email with SAP account number to start spending on

Dept should review the account on BW to check the budget is as expected

> Contact your SP RA if you have any questions about account

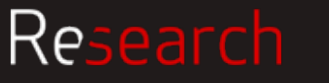

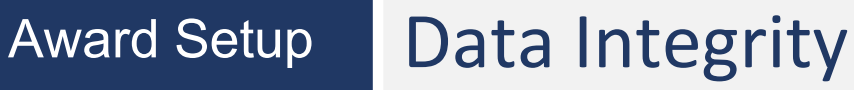

When setting up an award in the system, some of the things we're looking at are

- project dates
- funding amounts
- terms and conditions of the award
- reporting requirements
- any outgoing subawards

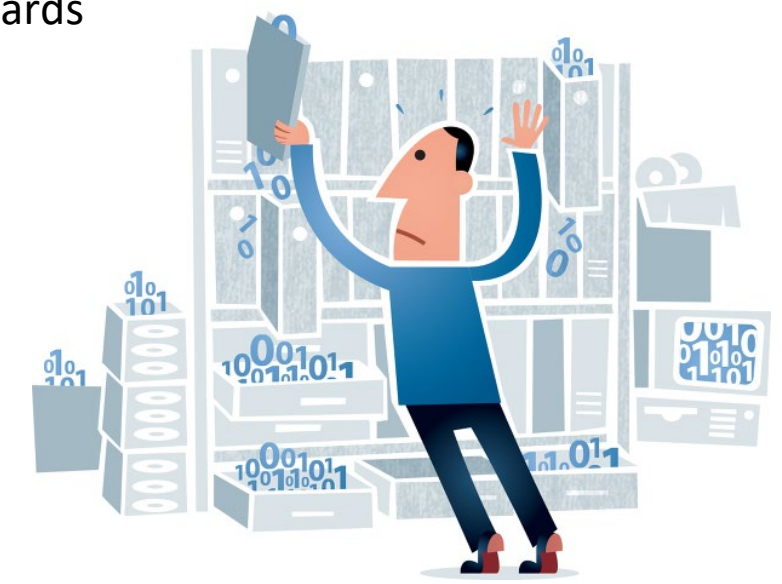

#### **ISSUES**

#### Budget is the **#1 thing** that holds things up

- Dept didn't send in rebudget or final budget
- Can't set up account if budget changes more than 20% from proposal

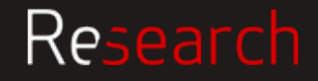

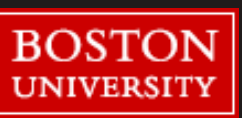

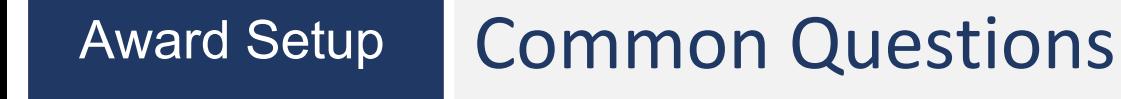

### Q: Why was my grant killed?

Information on the PSF is what is used by Account Setup team (so it should be accurate). Some things can't be changed if set up incorrectly, these fields need to be correct, otherwise account needs to be "killed" and a new one created.

#### **SAP Kill Fields for Parent (GRANT) are:**

- Sponsor / Prime Sponsor
- Account type
- DHHS LOC
- Payment basis (billing rule)

#### **SAP Kill Fields for Child (IO) are:**

- Child Type
- Campus (Business Area)
- Activity Type (Functional Area)
- Lead Unit (Fund Center)

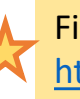

Find Business Warehouse training here: <https://www.bu.edu/tech/about/training/classroom/buworks/>

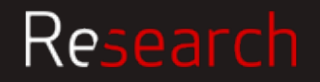

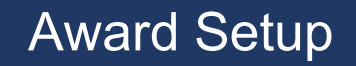

### Award Setup | Common Questions

### Q: Why does my award have a new Internal Order Number (IO), or multiple IOs?

Typically, if the sponsor allows automatic carryforward, BU will issue one IO for the life of the award

#### You will typically get a new IO for each budget year in the following circumstances:

- Segregating funds for a continuation year when (a) an award is authorized year to year and (b) the sponsor requires an annual financial report or an annual invoice and (c) carryforward requires sponsor approval.
- Segregating funds for each core and/or project within a multi-project award.
- Segregating funds representing individual tasks under a master agreement.
- Segregating funds for fabricated equipment.
- Segregating funds for participant support costs.
- Segregating funds for management by individual Principal Investigators on an award with more than one named PI (for example, NIH Multiple PD/PI award).
- Segregating funds in a holding account for later distribution to an active child award.
- Segregating funds for a supplement when the supplemental funds can't be co-mingled with existing funds.

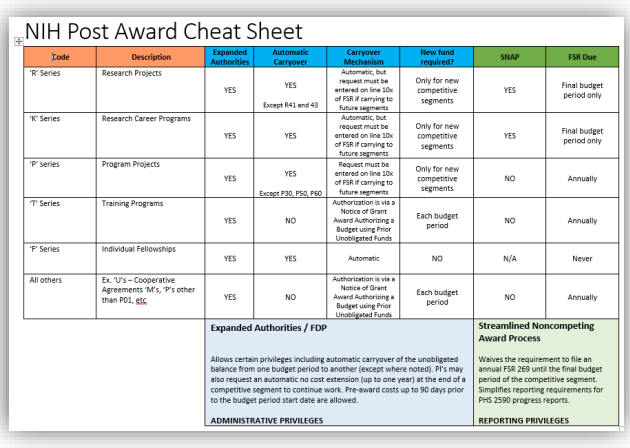

[NIH Post Award Cheat Sheet link](http://www.bu.edu/researchsupport/files/2018/10/NIH-Post-Award-Cheat-Sheet.pdf) Copy in your binder

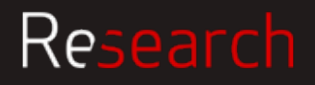

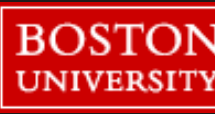

### Award Setup Roles & Responsibilities

#### **PI Responsibilities**

- Review budget in Business Warehouse (BW), or with Department/School Administrator, to ensure accuracy
- Ensures compliance approvals (human and animal subjects) are in place (when applicable) before work starts

#### **DA Responsibilities**

- Review budget and award set up fields (Cost Center, Sponsor Award Number, etc.) in Business Warehouse to ensure accuracy
- Answers administrative questions as needed

#### **SP Responsibilities**

• Establishes account in the system of record and sends Award Notification (AN) to PI, DA, and related parties

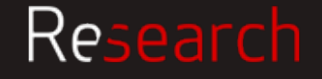

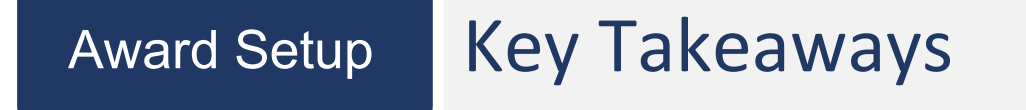

- If the information is correct at the start, account can be set up quickly and without issues.
- Ensure the PSF is filled out correctly since that information is used in the system and information in specified "kill fields" must be correct.
- Avoid delays in account set up by checking that the budget amount on the Notice matches the budget that was supplied to SP (if they don't match send SP an updated budget).

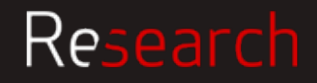

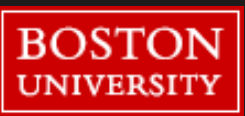

## **Ongoing Award Management: Subawards**

Jenny Smacher

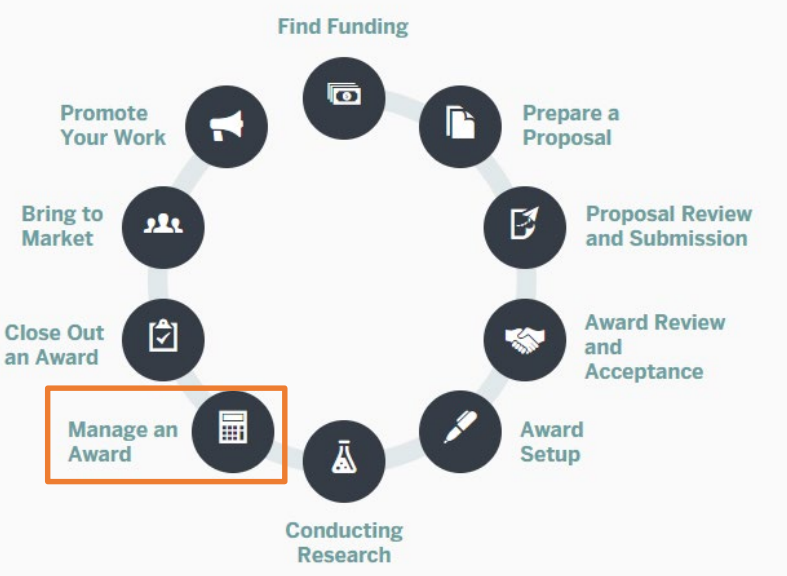

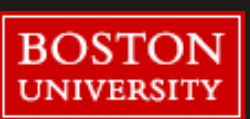

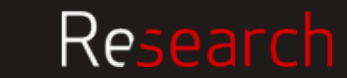

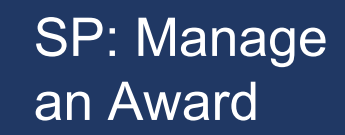

### SP: Manage What is a Subaward?

A portion of the work completed under a sponsored research award can be subcontracted out to a third party (subrecipient).

Usually used because resources or skills for completing specific tasks are not readily available at the University.

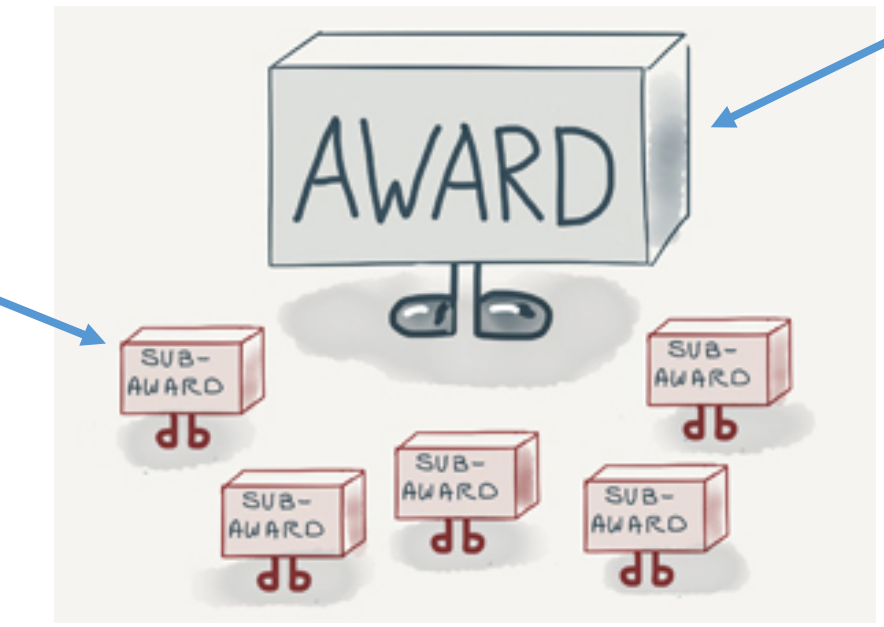

As prime grantee, BU bears the ultimate responsibility for the conduct and completion of a project.

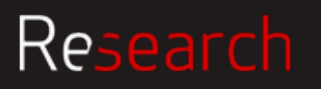

#### SP: Manage an Award

### BU Subawards at a Glance

**3** person subaward team in SP covering **103** CRC/MED departments

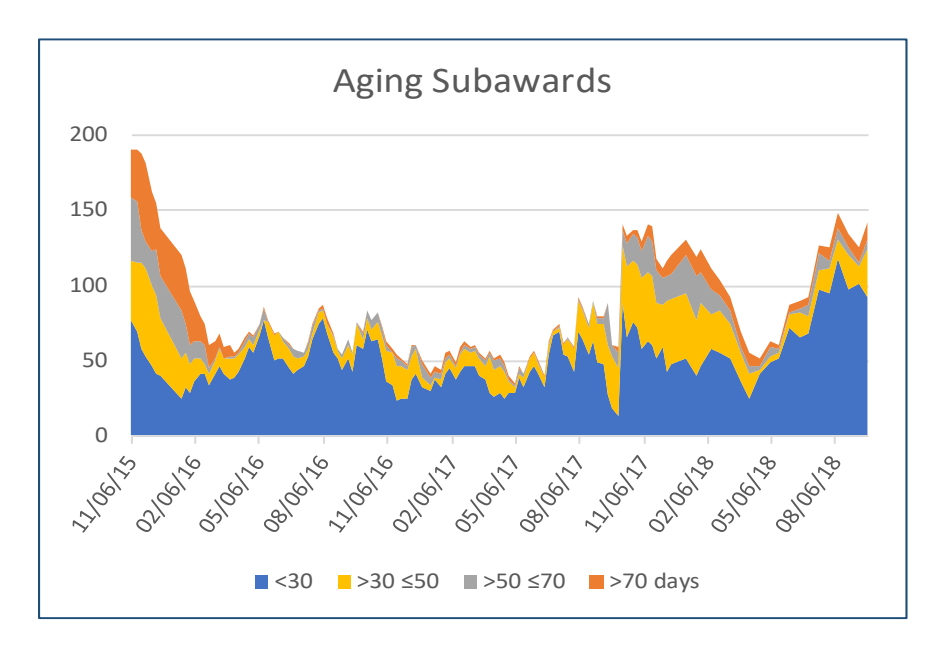

#### **2018 STATS**

- **61** sub actions received per month
- Avg turnaround of **31** days from Award Notification (AN) email to Executed Subaward
- Avg of **50** days from BU's receipt of NoA to Executed **Subaward**

All sub actions triaged first-in, first-out (based on date of AN)

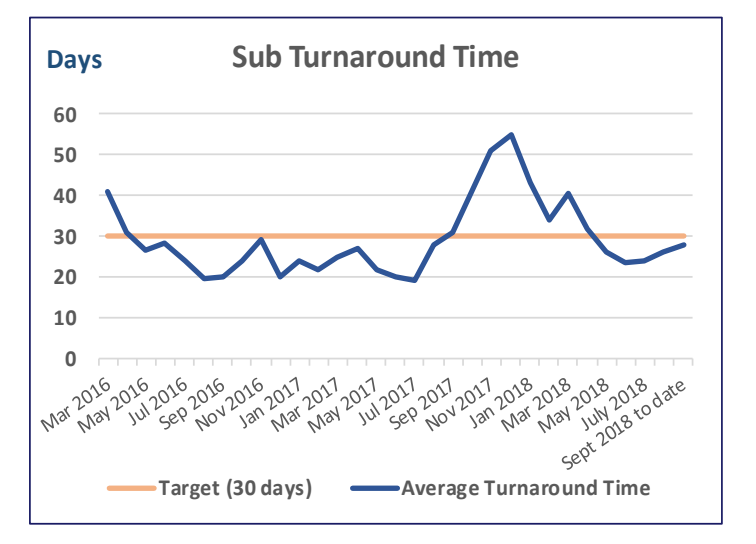

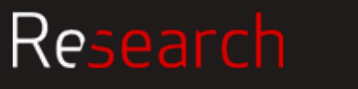

**BOST UNIVERSIT** 

89

#### SP: Manage an Award

### Chain of Communication in Sponsored Programs for Subs

The first point of contact for subaward questions should be your usual pre-award SP RA, who will answer your question or direct you to the correct person.

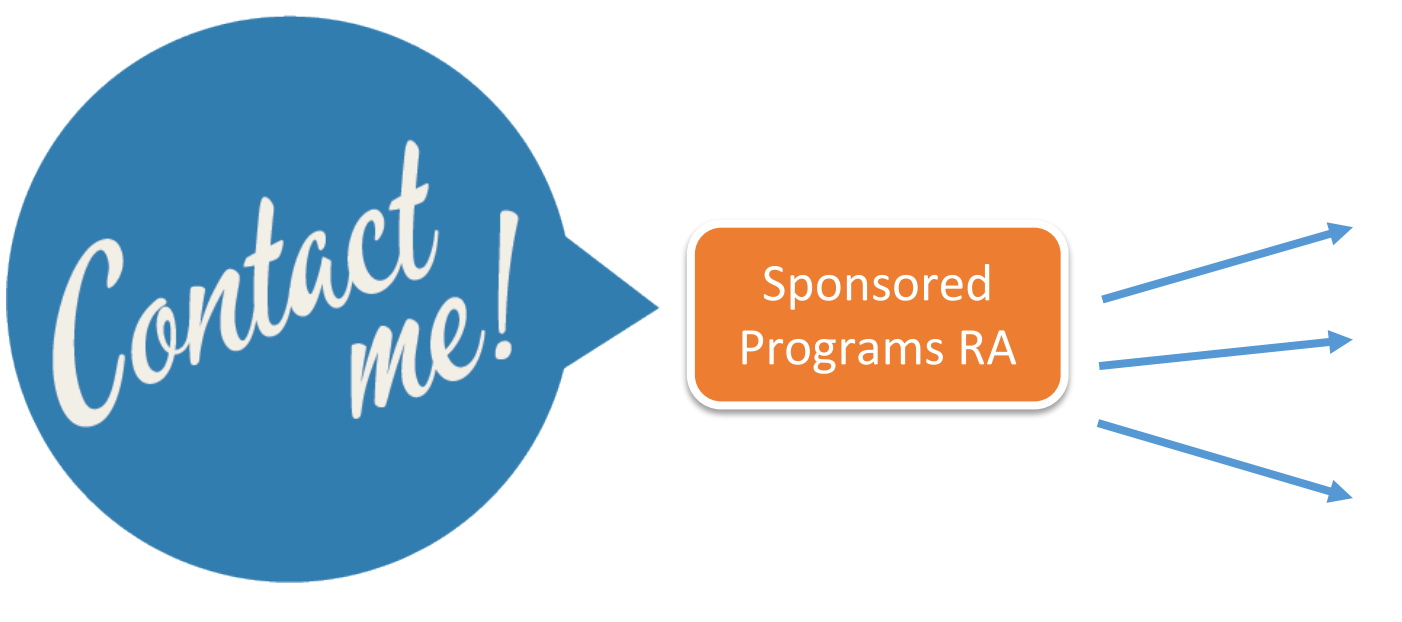

#### **For questions such as:**

- Has this sub action been kicked off?
- Does this subrecipient need carryover approval?
- Can you use these updated budgets/documents in my pending sub agreement?

<http://www.bu.edu/researchsupport/contact/departmental-contacts/>

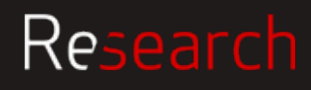

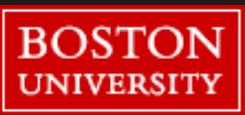

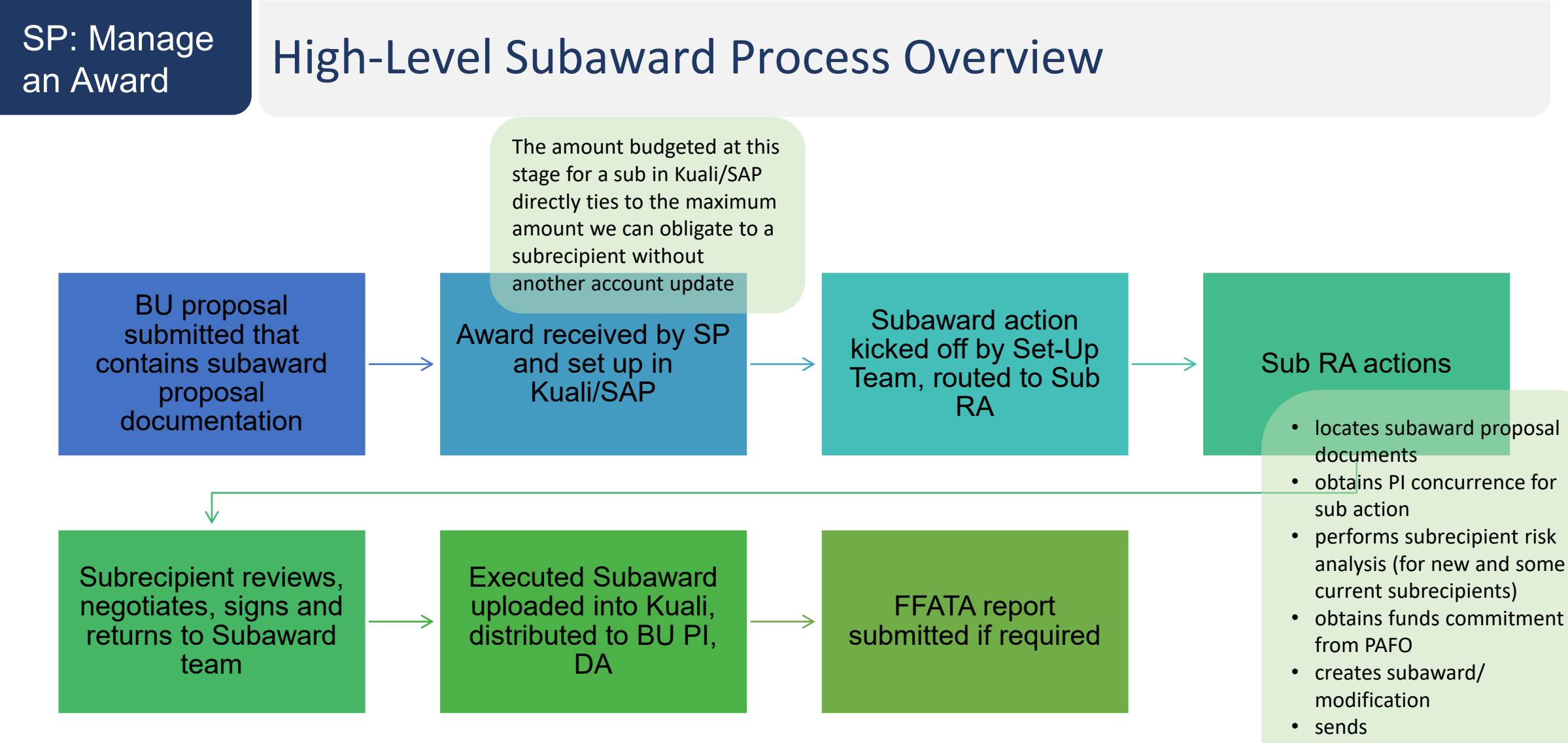

subaward/modification to subrecipient

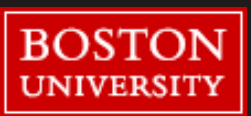

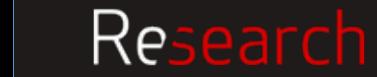

# an Award

### SP: Manage Roles & Responsibilities

#### **PI Responsibilities**

• Confirms and approves issuance of outgoing subaward

#### **DA Responsibilities**

- Facilitates communication with PI and answers administrative questions as needed
- Works with PI to obtain updated subaward documents from subrecipient as needed
- Submits documents to SP for review and approval

#### **SP Responsibilities**

- Conducts risk assessment for subrecipients
- Drafts outgoing subaward agreement incorporating required flowdown of terms and conditions
- Obtains PI authorization and institutional approval
- Documents and shares executed subaward with PI, DA, and related parties

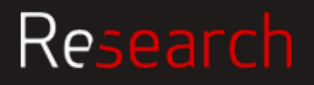

## an Award

### SP: Manage | Contents of a Subaward Agreement

[http://thefdp.org/default](http://thefdp.org/default/subaward-forms/) /subaward-forms/

### Let's walk through an NIH R01 example

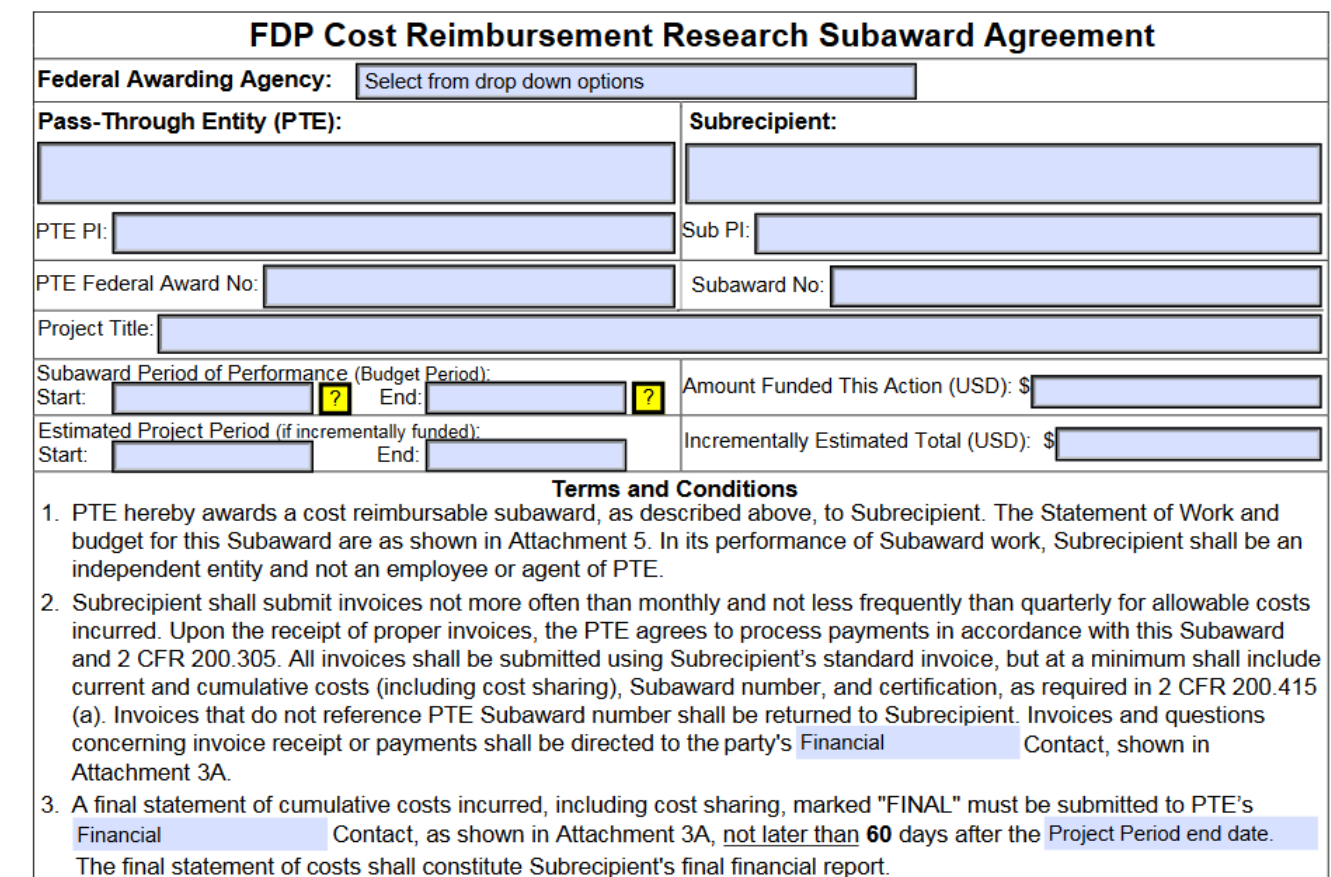

- 4. All payments shall be considered provisional and are subject to adjustment within the total estimated cost in the event such adjustment is necessary as a result of an adverse audit finding against the Subrecipient.
- 5. Matters concerning the technical performance of this Subaward shall be directed to the appropriate party's Principal Investigator as shown in Attachments 3A and 3B. Technical reports are required as shown in Attachment 4

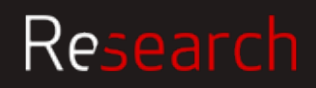

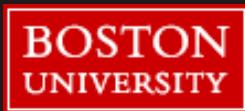

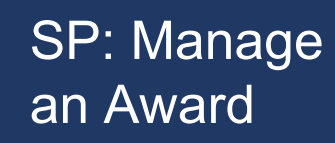

### FAQs from DAs

### What does the Sub Team need for every subaward?

- **Statement of Work**
- **Letter of Intent**
- **Budget**
- **Budget Justification**
- **3B Contact Form**

will need an updated budget if the actual awarded amounts differs more than 25% from the proposal budget, even if the reduction only appears come Yr 02 or 03 or 07

It's up to the PI to determine (and get word to

us) if there ever needs to be a change in scope

the Sub RA will obtain this at time of award if it isn't part of Sub Proposal package

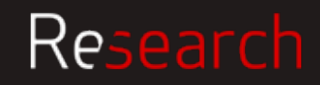

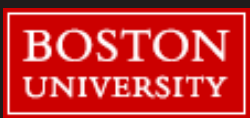

SP: Manage an Award

### FAQs from DAs

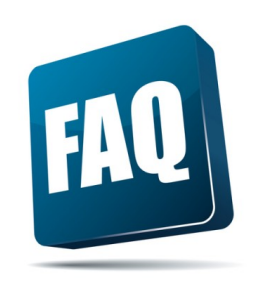

Why does it take an average of 50 days after the NOA is received for a subaward to be issued?

- Sub actions don't enter the queue until the BU account is set up
- Sub RA has to obtain documents and attestations from the subrecipient – often requiring a great deal of follow-up
- Subs under uncommon or non-fed prime sponsors require custom agreements
- Last minute edit requests are often more laborious than they sound and may require account updates or greatly altered agreement language

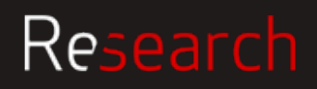

#### SP: Manage an Award

### FAQs from DAs

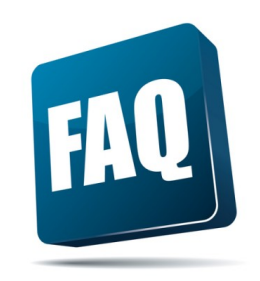

### How do I get my subaward processed faster?

- Be on the lookout for a confirmation email from a Sub RA and respond right away
	- •We send one for every action
- Forward any updated sub budgets/documents to your SP RA as soon as you get them

• If you've been working with a contact not listed in the sub proposal, send those contact details to your SP RA

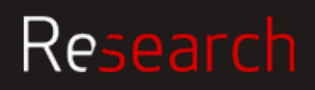

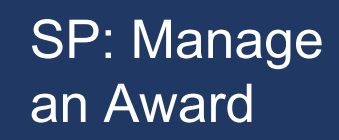

### FAQs from DAs

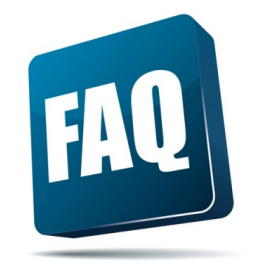

## How can I help foreign/small entity subrecipients avoid hold ups?

- If under a federal sponsor, ask sub to register at SAM.gov ASAP
- Make sure SP has the appropriate sub administrative contact person
- Take extra care in reviewing sub SOWs and budgets
- If sub cannot work on a costreimbursement basis and will need advance payments, ask your SP RA how to kick off that process ASAP

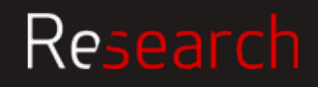

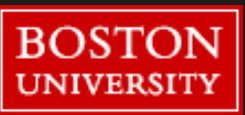

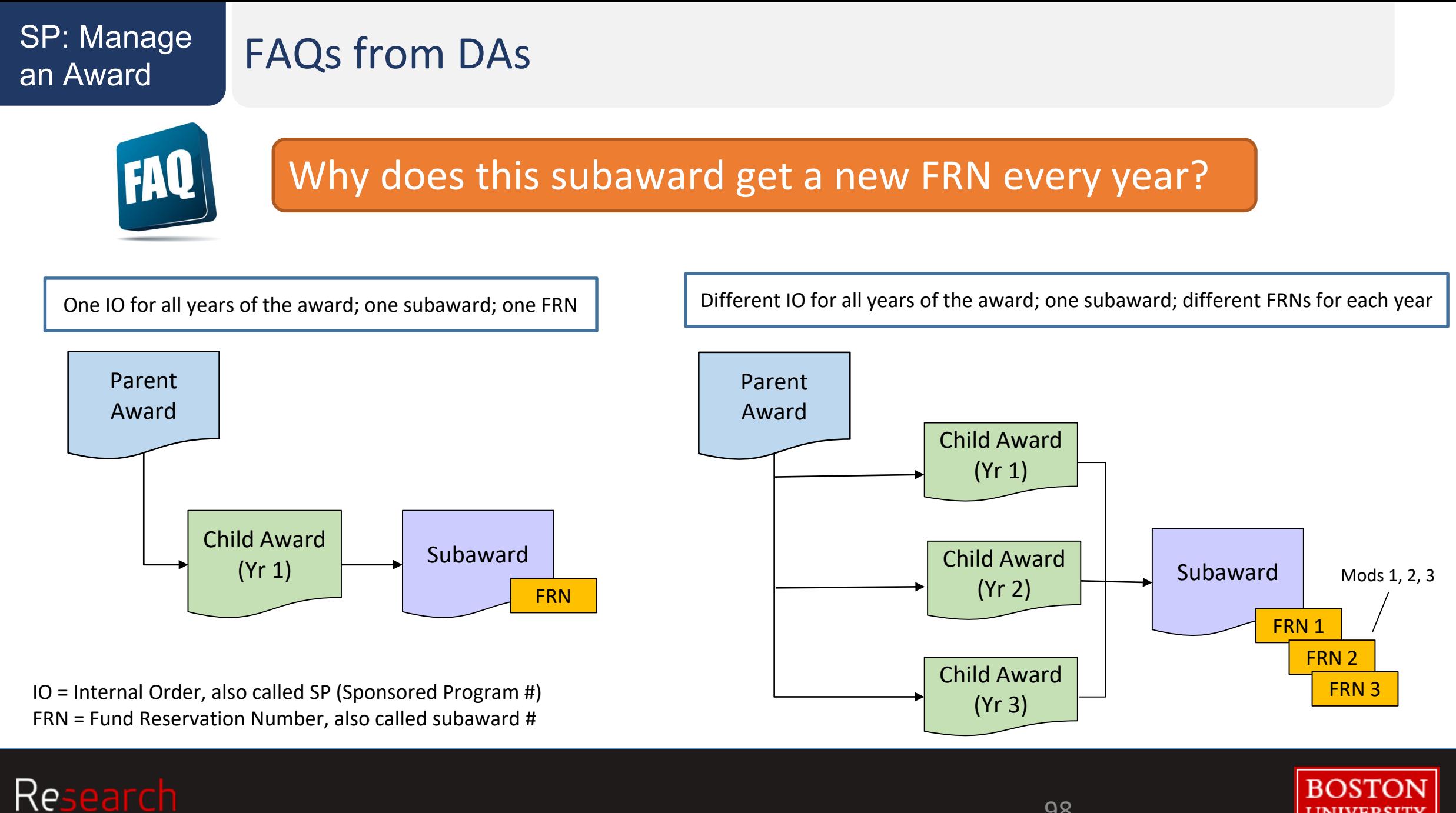

98

**UNIVERSIT** 

#### SP: Manage an Award

### Common Challenges for the Sub Team

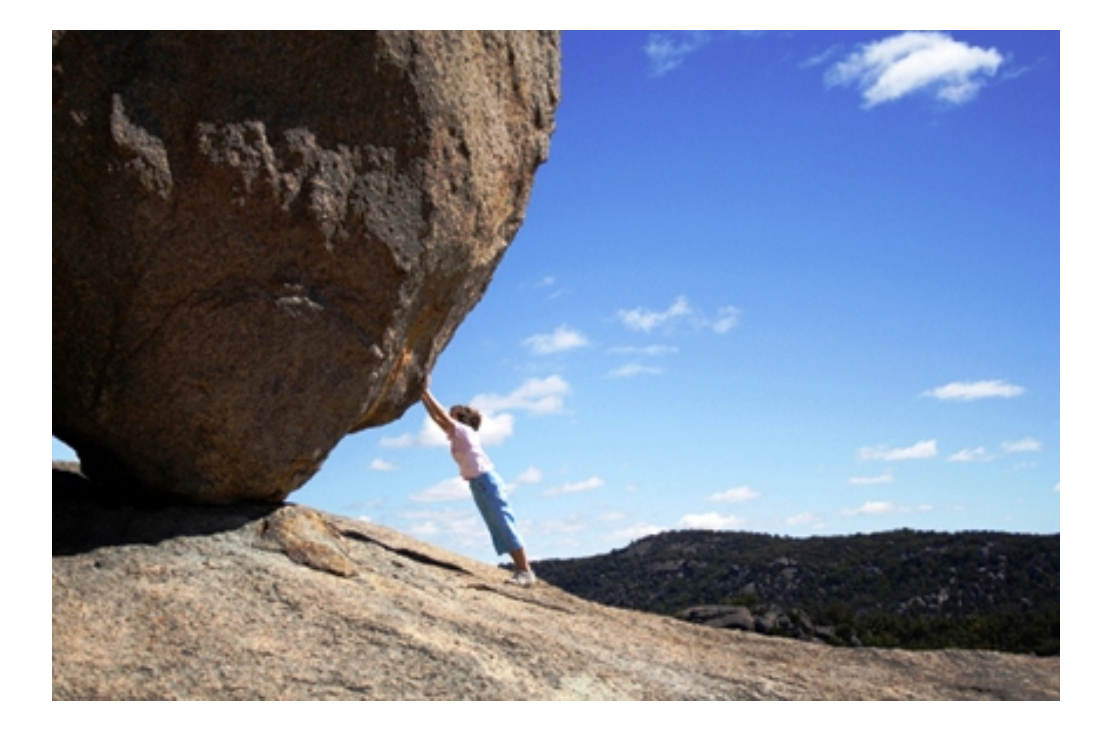

- Obtaining proposal documents from the subrecipient
- Obtaining updated budgets throughout the life of the award when there are changes
- Hugely different processes at similar institutions
- Confusion about the "nicknames" for awards/subawards – we reference every award primarily by SAP grant number\* since we have large portfolios (\*Grant #s start with a 5)

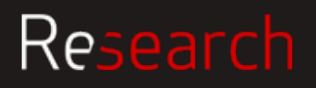

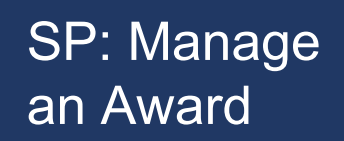

## SP: Manage Key Takeaways

- Reach out to your SP RA with any sub questions
- Don't worry if your set-up budget contained sub funds, the action has been kicked off
- Sub actions go on hold until the sub team has all proper proposal/budget documentation, so send those documents to your SP RA ASAP if they weren't part of the original proposal
- We need a corresponding budget for *every* sub action that includes notoriginally-proposed funding, even if it's just a \$100 supplement.
- Expect your sub to be executed about 30 business days after you get an AN

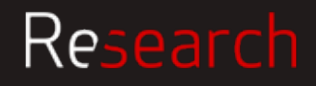

# **Ongoing Award Management: IPAR, Progress reports**

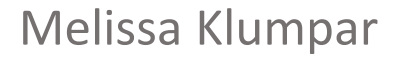

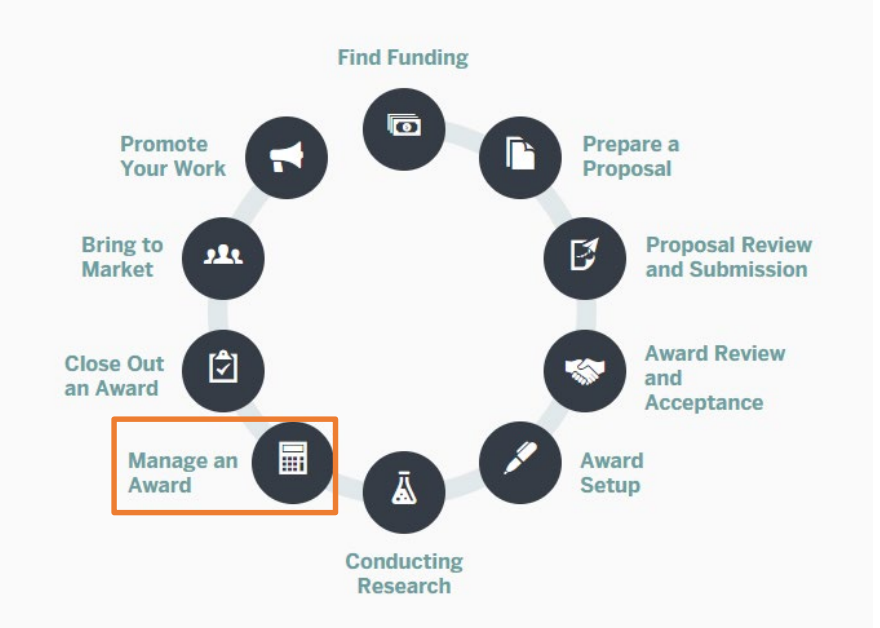

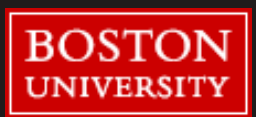

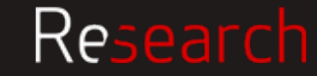

### SP: Manage What is the IPAR Form?

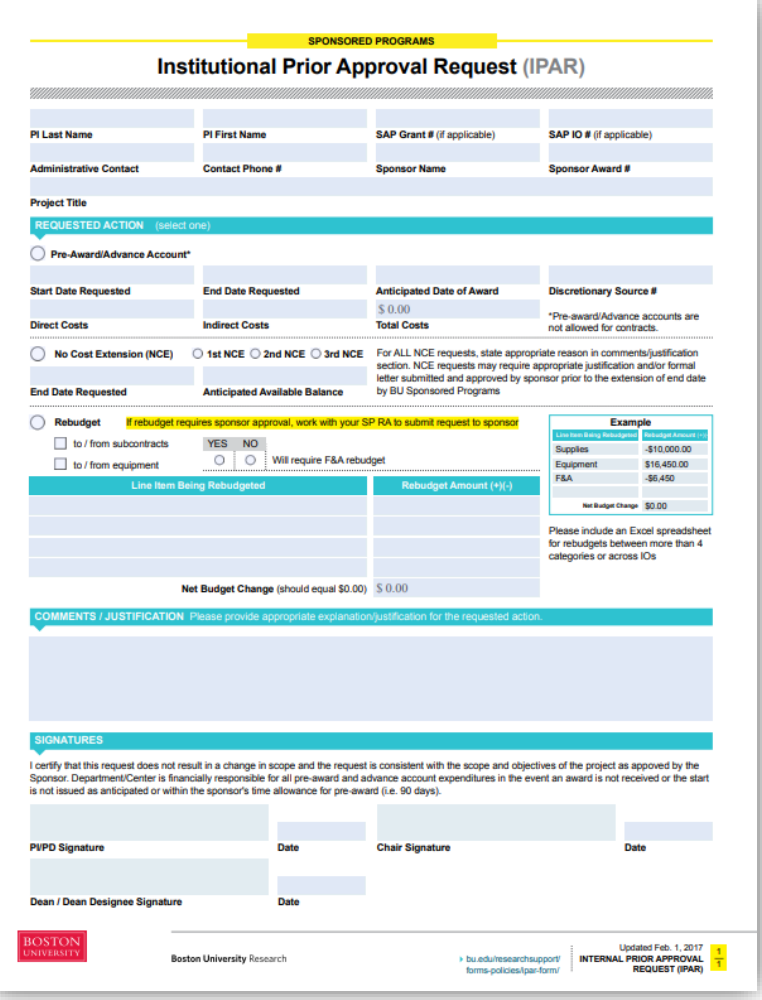

#### Used to internally request

- Pre-Award spending
- Advance Account set-up
- No Cost Extension (NCE)
- Rebudget

### Link to form:

[Institutional Prior Approval Request Form](http://www.bu.edu/researchsupport/files/2017/05/Internal-Prior-Approval-Request-IPAR.pdf)

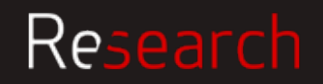

## SP: Manage | Completing the IPAR

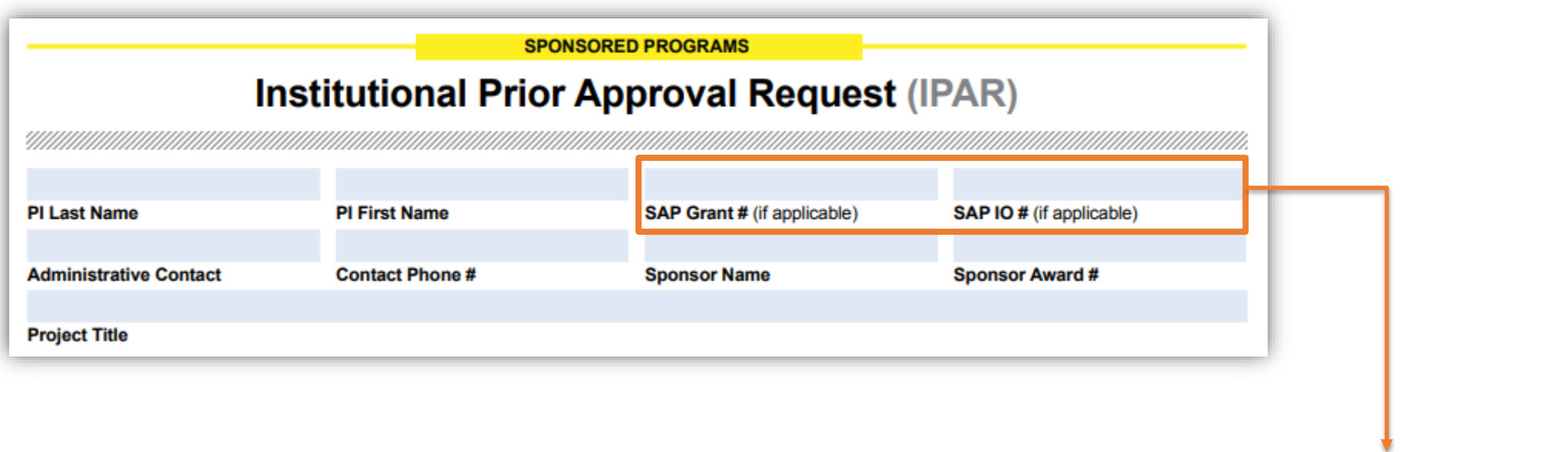

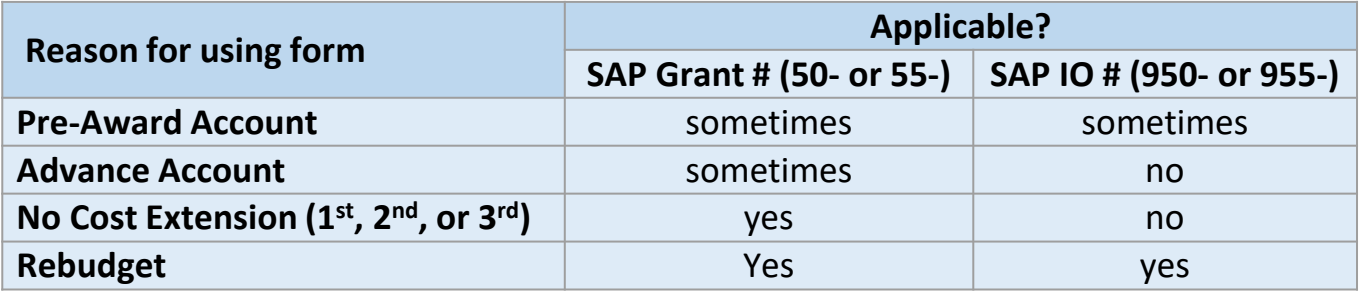

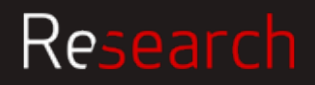

## an Award

### $SP:$  Manage  $IPAR - Pre-Award$  Spending

To incur expenses on a grant prior to the start date of the award; These are not common

- **Not allowed by all sponsors** -- less common for foundation awards, though many federal sponsors (e.g., NIH and NSF) allow pre-award spending up to 90 days before the award start date (exceptions for certain funding types – e.g., fellowships and training grants); check the solicitation and/or your award documents to find out
- **Not allowed for contracts** (e.g., awards where the start date is tied to a signature date)

#### **Pre-award costs**

- must be needed to conduct the project
- must be normally allowable under the grant without sponsor prior approval
- are made at Department's financial risk; if sponsor does not accept the charges, Department will have to cover them

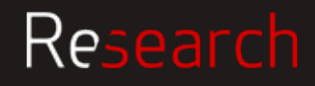

Research

### SP: Manage IPAR – Advance Account Setup

To set-up an account (IO#) when there is a delay in the issuance or execution of an award and expenses need to be charged; Aligns with start date of award

- Allows Departments to record and track expenditures and minimizes the need for cost transfers from other accounts
- If reason for delay in award is due to sponsor, written indication that an award is forthcoming/intended is needed
- This is an internal action and does not require sponsor approval/authorization
- **Not allowed for** contracts (e.g., awards where the start date is tied to a signature date)

#### **Advance account setups**

- do not require a detailed budget; indicate any exclusions to IDC in comments (e.g., subawards, equipment)
- outgoing subawards cannot be issued under an advance account
- are made at Department's financial risk; if award does not materialize or get fully-executed, Department will have to cover any charges

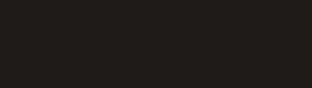

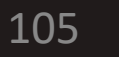

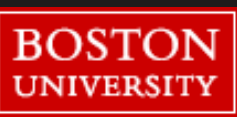

## an Award

### SP: Manage | Completing IPAR for Pre-Award or Advance Accounts

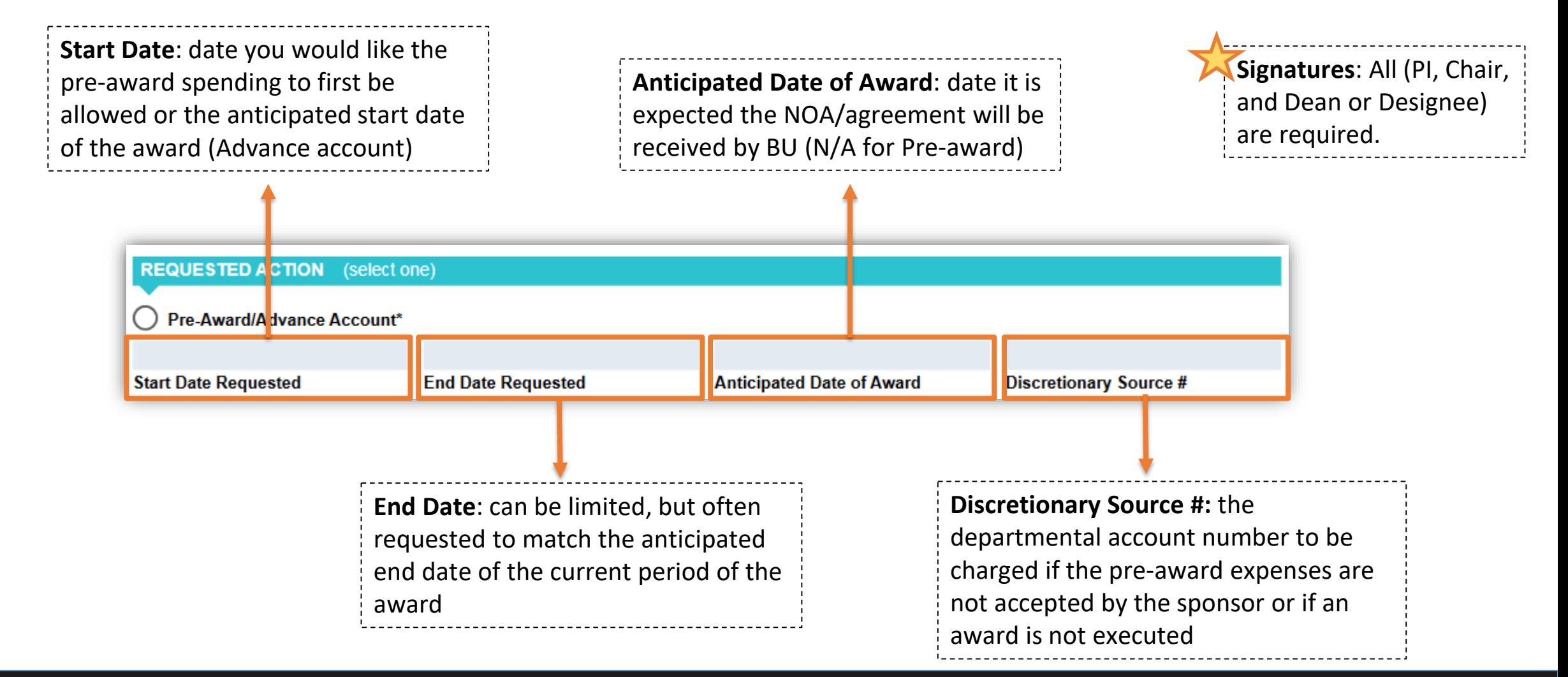

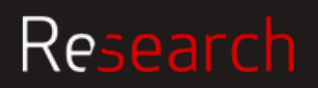

## an Award

### SP: Manage IPAR – No Cost Extension (NCE)

### A request to extend the end date of a project (by up to 12 months) without additional funds

- Allowed when
	- $\circ$  The end of the project period is near
	- There is a Programmatic/scientific need to continue that does not result in a change of project scope -- Simply because there are unobligated funds remaining is **not** an acceptable cause
	- $\circ$  The balance anticipated on the award at the current end date will be sufficient to cover the work to be done
- Check the award documents to find out if NCE is allowed by the sponsor and for information on the process and deadline/timeline for requesting it
	- o Generally SP recommends processing NCEs at least 30-45 days prior to the scheduled end date, but not less than 10 days prior to the end date
	- o For some funders, an official NCE request must come from SP

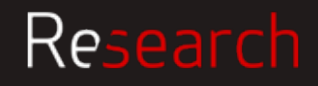

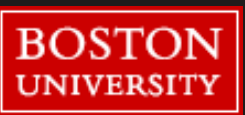

### SP: Manage NCE and Sponsor Requirements

#### **NIH and NSF**

The 1st NCE must be officially entered by SP in the sponsor portal

o Send completed IPAR to your RA with justification filled in to the Comments section. NOTE that the explanation should be appropriate for submission to the sponsor, as it may be copy-andpasted in to the sponsor portal

**For other funders, or to request a 2nd or 3rd NCE**

Attach a separate document clearly justifying the need for extension, the estimated balance available, and the plan for how remaining funds will be used in the NCE period

o Non-federal sponsors vary dramatically in their policies and procedures for extensions; be sure to review the award documents to understand what is allowed

**Funders who do not require SP involvement**

The PI may be able to submit the extension request directly to the sponsor. SP will still need documentation of the request (whatever was submitted to the sponsor), as well as any approval/ confirmation (or denial) of the request from the sponsor

#### **Helpful Resources**

<http://www.bu.edu/researchsupport/files/2018/01/Carryover-No-Cost-Extension-Presentation-Slides.pdf> <http://www.bu.edu/researchsupport/training-how-to/carryover-and-no-cost-extension-guidance/>

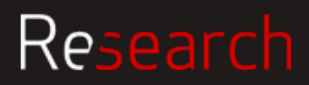

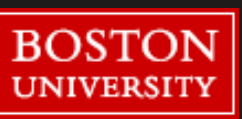
### SP: Manage | IPAR – Rebudget

#### To transfer funds from one budget category to another without changing the total award amount

- Check your award documents to see if grantee rebudgeting is allowed
	- $\circ$  Some may limit rebudgeting within categories up to certain limit (% or dollar)
	- o Some may allow rebudgeting within categories as long as other categories are not increased
	- o Many may require sponsor prior approval for rebudgets outside of the stated limits

**If grantee rebudgeting is allowed**, an IPAR may still be needed (e.g., changes to F&A bearing categories or adding a new or making changes to an existing subaward). Check in with your SP RA.

However, even if rebudgeting is generally allowed, sponsor prior approval is frequently required for:

- Changes in scope or objective
- Equipment purchases not included in the approved budget
- Adding a subaward (for NIH, only if subrecipient is foreign)
- Transferring participant support costs to other expense categories

**If sponsor does not allow grantee rebudgeting,** will likely need to submit a revised budget and explanation for why is rebudget is necessary for sponsor approval.

If required, this information plus a completed and signed IPAR needs to be submitted to SP for review.

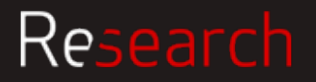

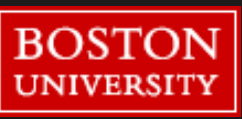

# an Award

#### SP: Manage | Completing the IPAR for Rebudgets

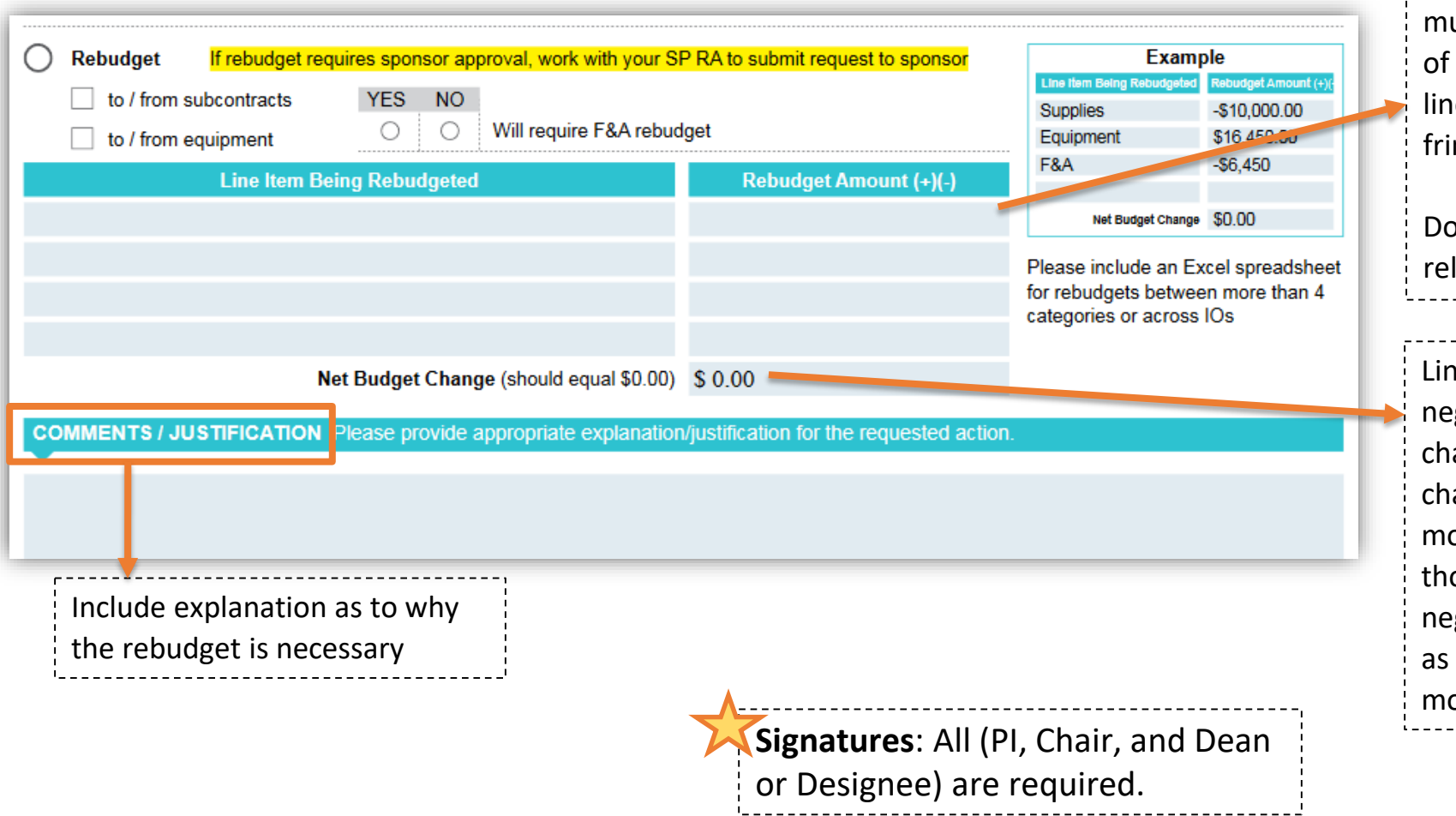

When moving funds to/from salary line, ust also move the commensurate amount fringe benefits (e.g., if reducing the salary le by \$1,000, will also need to reduce the nge line by  $$247 - if at 24.7%$  fringe rate).

on't forget to include changes in IDC, if levant.

ne item detail should include positive and gative numbers and the sum of these anges should equal zero (net budget ange of  $0$ ) – the categories you are oving funds to should be positive  $(+)$  and ose you are taking funds from should be gative (-). Attach an Excel spreadsheet necessary for multiple line items or ore complex rebudgets

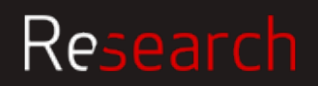

#### SP: Manage | **IPAR Routing Process**

Completed form and any supporting documentation sent to RA for review.

RA works with Department to submit requests, as needed, to the sponsor

Once the action has been completed or sponsor approval has been received, RA forwards the IPAR information to Award Set-up for processing

IPAR is processed by the Award Analyst and an AN is sent to PI, DA, SP RA etc. confirming the action

**Note** that all IPAR actions are entered in the usual award set-up queue, so requesting an advance account is not a method of expediting an account setup.

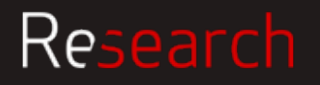

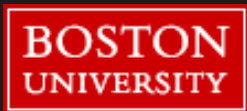

#### SP: Manage **Other Sponsor Prior Approvals**

#### **Some other instances when sponsor prior approval may be necessary**, but that aren't covered by the IPAR:

- Change in scope of project
- Change in PI or extended absence/significant reduction of effort
- Non-automatic carryforward request
- Adding a new subaward
- Adding a foreign component

Contact your SP RA for assistance/guidance with any of these matters.

**Helpful Resource**: Research Terms & Conditions Prior Approval Matrix --

[https://www.nsf.gov/bfa/dias/policy/fedrtc/appendix\\_a.pdf](https://www.nsf.gov/bfa/dias/policy/fedrtc/appendix_a.pdf) -- but always check the specific award terms!!

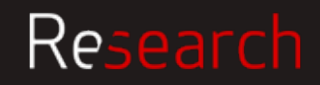

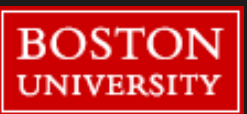

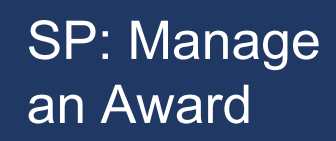

#### SP: Manage Progress Reports

- Part of grantee's obligation to the sponsor
- Some sponsors send reminders about upcoming report deadlines, others do not. It is the PI's/DA's responsibility to track these deadlines and compile the reports
- Some Progress Reports require SP's involvement (for signature or to submit), others are submitted directly by the PI
	- o Any financial (expenditure) components to the progress report should be vetted through PAFO prior to submission
	- o If there is a significant change to the budget (not matching the proposal), make sure to loop in SP prior to submission

Always refer to the award documents to find out sponsor requirements:

- How often are the reports required?
- Is there a special format or form required?

113

• How is it submitted?

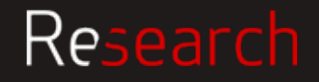

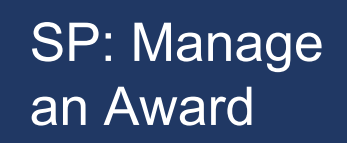

## SP: Manage Key Takeaways

- **Pre-Award** spending allows expenses to be charged to a grant account *prior to* the official start date of the award; account start date is before the official award start date
- **Advance Accounts** are used to request the creation of an IO# when an award is anticipated but receipt or acceptance is delayed; account start date aligns with official award start date
- **Rebudget** is used to transfer budgeted funds from one line item to another; net change needs to be 0 and any applicable impact on IDC must be factored in
- **No Cost Extension** may only be requested for scientific/programmatic reasons when there is a balance remaining on the award, and not simply to spend down an account
- **It is important to review and understand the requirements of each award; refer to the NOA often for guidance**

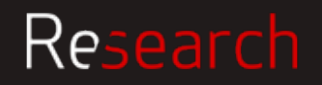